<span id="page-0-0"></span>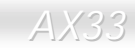

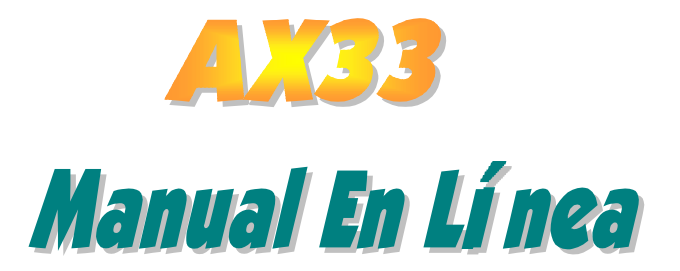

DOC. NO.: AX33-OL-S0010A

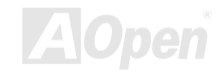

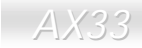

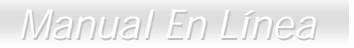

#### Qué es en este manual

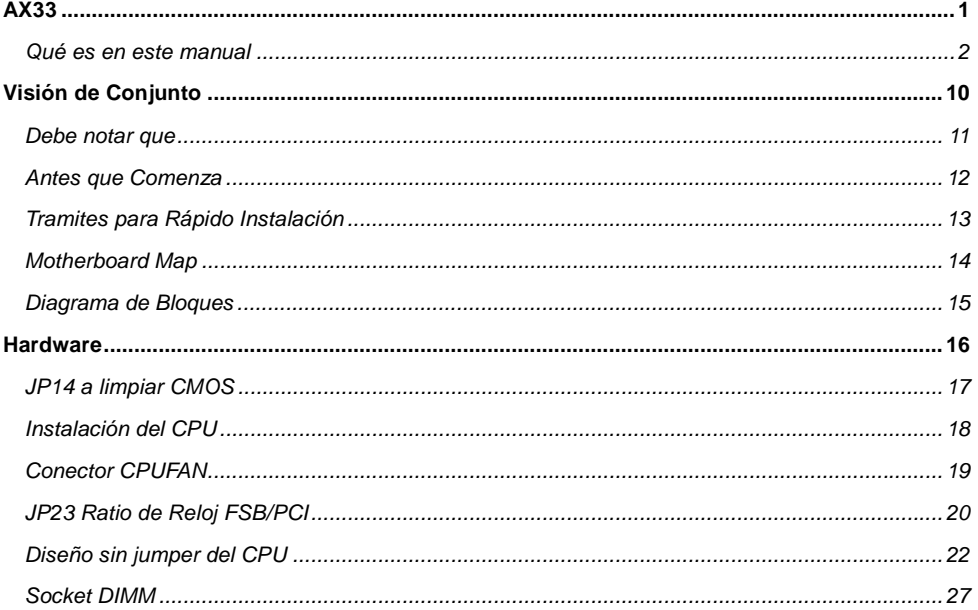

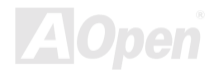

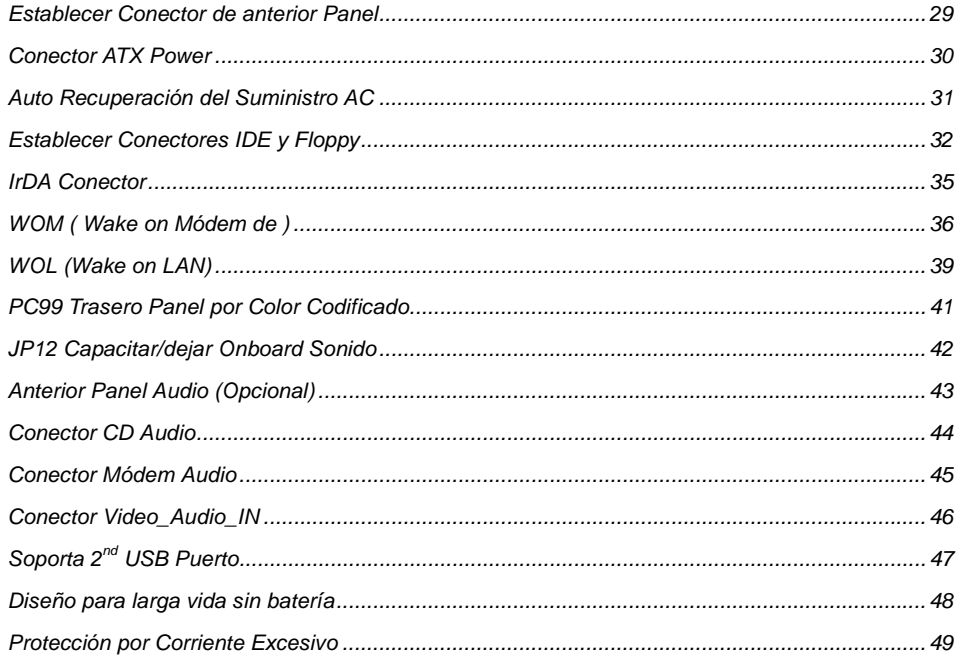

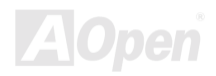

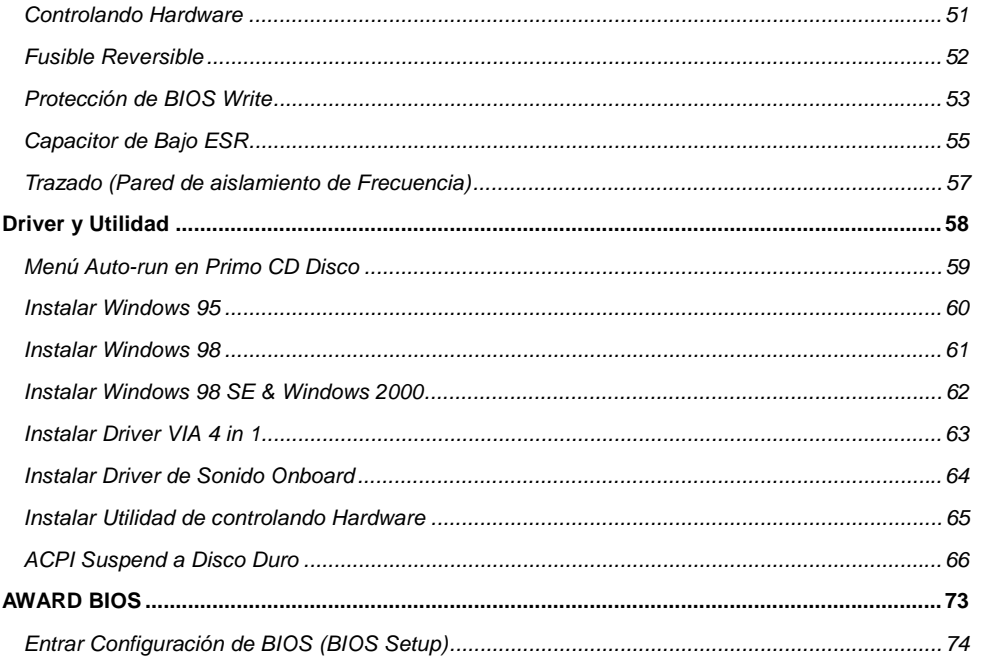

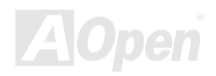

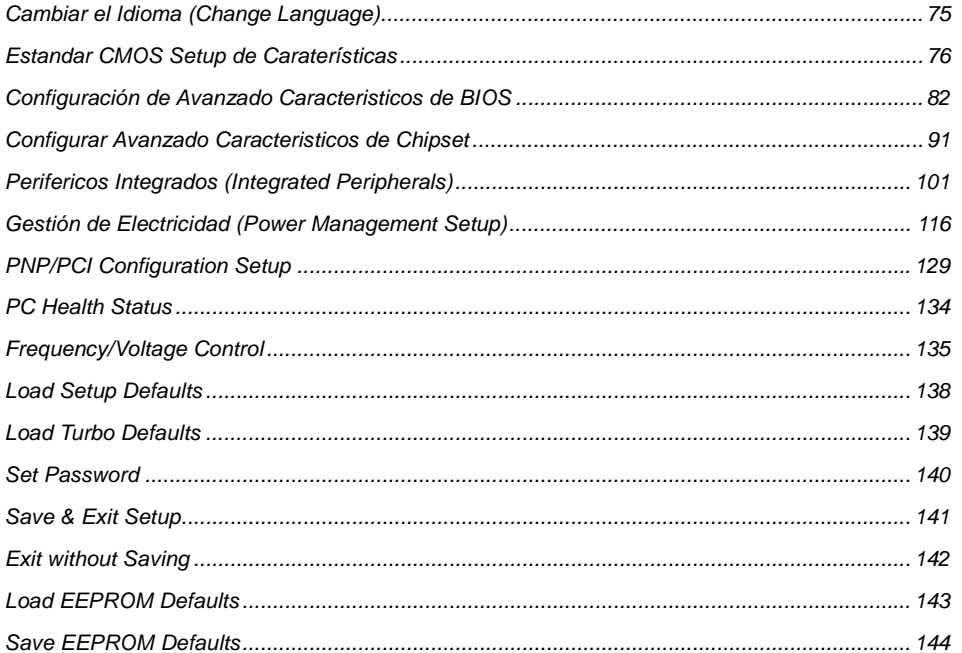

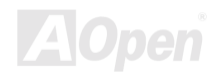

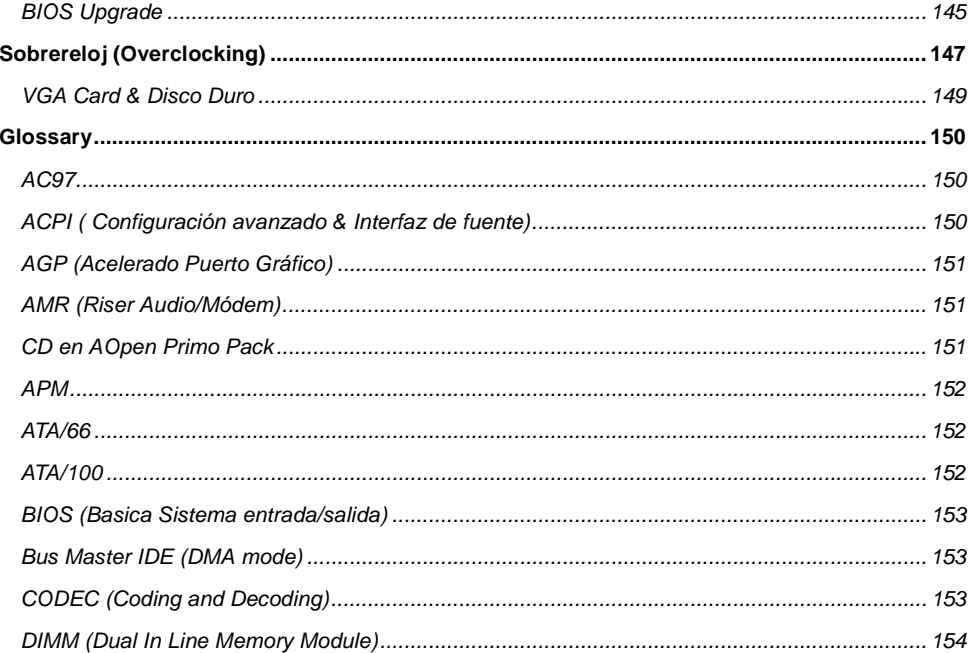

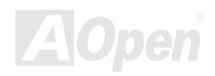

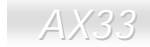

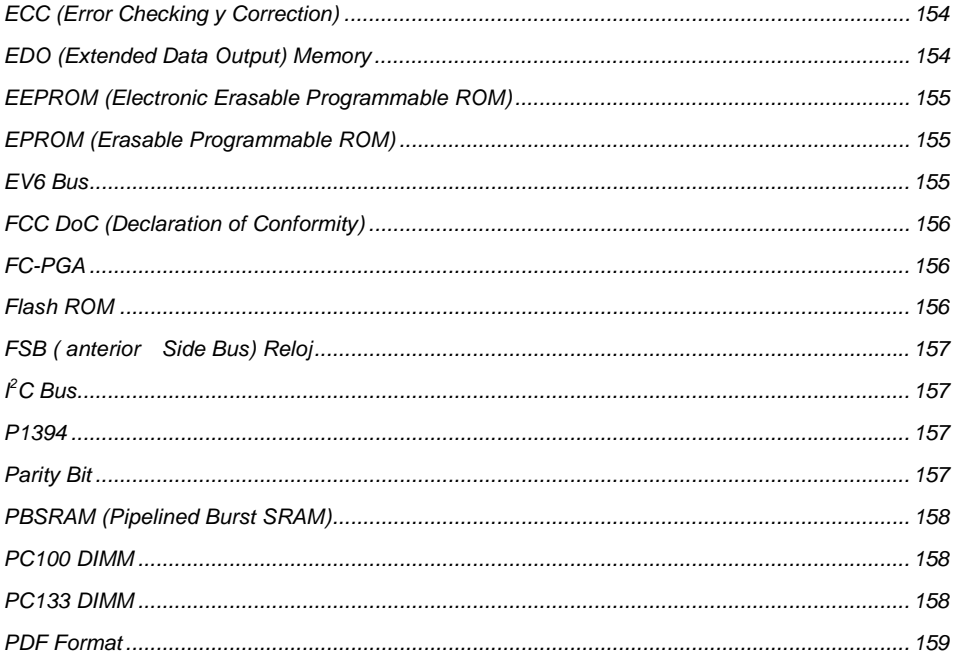

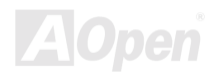

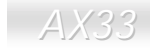

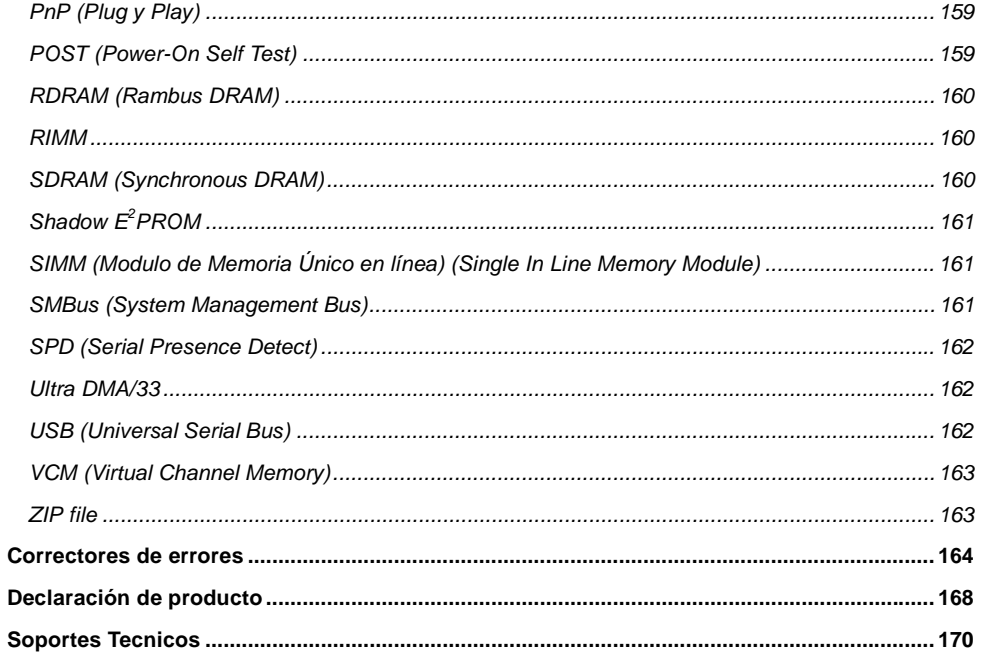

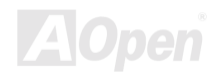

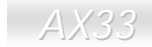

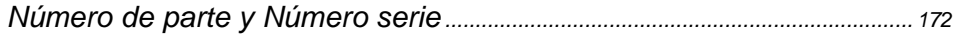

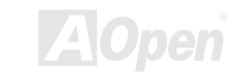

# <span id="page-9-0"></span>Visión de Conjunto

Muchas gracias por elegir AX33 de AOpen. El AX33 que tiene chipset VIA Apollo PRO 133 y está basada en el factor del forma ATX, es una placa madre (M/B) del Socket 370 de Intel®, soportando esos procesadores Pentium III™ del serie Socket 370 y esos procesadores Celeron™ del serie PPG[A/FC-PGA e](#page-156-0)n el [anterior Side Bus \(F](#page-156-0)SB) del CPU 66/100/133. Tambien soporta modo AGP 1x-2x y transferenia a largo reventón de partiente transaction en tuberia (pipelined spilt-transaction long burst transfer) hasta 533MB/sec. Se soportan las memorias **SDRAM** hasta 1.5GB. El chip AD1885 [AC97](#page-149-0) [CODEC m](#page-152-0)ontado en la placa provee superior actuación de sonido de magico estereo circundante para que pueda gozar trabajando con AX33. Bueno, ahora disfrutemonos de los características de la placa AX33 de AOpen...

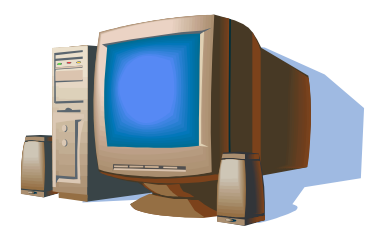

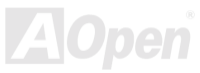

#### <span id="page-10-0"></span>*Debe notar que*

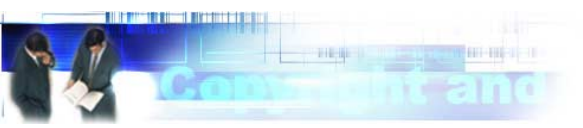

Adobe, el logotipo de Adobe , Acrobat son las marcas de las fabricas de Adobe Sistemás Incorporated.

AMD, el logotipo de AMD , Athlon y Duron son las marcas de las fabricas de Advanced Micro Devices, Inc.

Intel, el logotipo deIntel, Intel Celeron, Pentium II y Pentium III son las marcas de las fabricas de Intel Corporation.

Microsoft, Windows, y logotipo de Windows son o las marcas registradas o las marcas de las fabricas de Microsoft Corporation en Estados Unitos y/o otros paises.

Todos nombres de los productos y marcas de sus respectivas compañias siguen las marcas de sus propias compañias. Cuando se usan estas marcas en este manual, están para identificarse solamente.

Todos especificaciónes y informaciónes contenidos en este manual están sujetos a cambios sin previo Aviso. AOpen reserva los derechos de cambiar los contenidos razonablemente. AOpen supone ni responsabilidad por los errores ni el inexacto que se aparece en esos descripciónes de software y productos en este manual.

**Este manual es protegido por Los derechos del autor. Todos derechos son reservidos. No se utiliza o reproduce o almacena alguno parte de este manual en alguna forma o por alguno medio, o al base de datos, o al sistema capaz de recuperarlos sin previo permiso escrito desde AOpen Corporation.** 

**Copyright© 1996-2000, AOpen Inc. Todos derechos son reservados.**

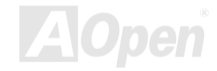

#### <span id="page-11-0"></span>*Antes que Comenza*

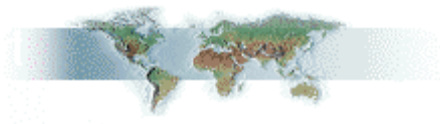

Este Manual en línea le introducirá cómo este producto es instalado. Todos informaciónes útiles son describidos en los capitulos siguientes. Debe conservvar este manual para futura actualizar o para cambiar configuración del sistema. Este Manual en línea es almacenado en [PDF formato.](#page-157-0) Se recomendamos que usar Adobe Acrobat Reader 4.0 para leer el manual. Que ya es incluido en [Primo CD disco o](#page-17-0) puede descargo gratis el software desde [Adobe web site.](http://www.adobe.com/) 

Aunque este Manual está óptimo para leer sobre la pantalla, todavia, está para imprimir. Puede imprimirlo a papel A4 y en la configuración de dos páginas sobre cada hoja en su impresora por elegir **File > Page Setup** y seguir las instrucciónes de la programa de imprimir.

Muchas gracias a su soporte.

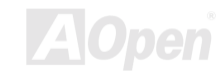

#### <span id="page-12-0"></span>*Tramites para Rápido Instalación*

Trámites siguientes le mostran cómo se instala el sistema. Debe seguir los pasos con orden para la correcta instalación.

- [Instalar CPU y Fan](#page-17-0)
- [Instalar Sistema Memoria \(DIMM](#page-31-0))
- [Conectar anterior Panel Cable](#page-31-0)
- [Conectar IDE y Floppy Cable](#page-31-0)
- **[Conectar Cable para ATX suministro](#page-31-0)**
- [Conectar Trasero Panel Cable](#page-40-0)
- [Encender sistema y cargar BIOS Setup Default](#page-73-0)
- [Configurar CPU Frecuencia](#page-23-0)
- Rearrancar sistema
- I[nstalar sistema operatiivo \(como Windows 98\)](#page-60-0)
- **11 Instalar Driver y Utilidad**

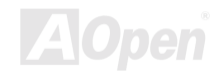

<span id="page-13-0"></span>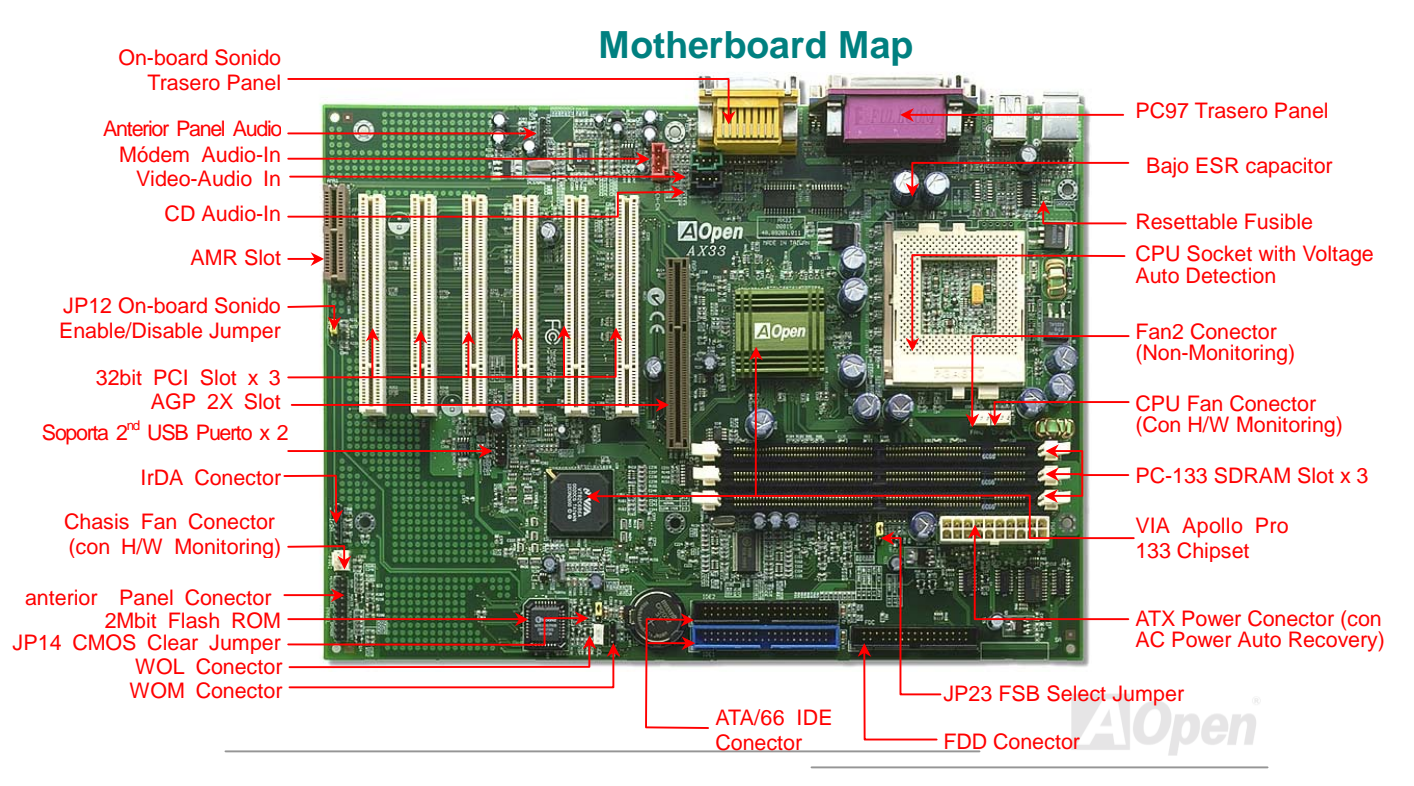

<span id="page-14-0"></span>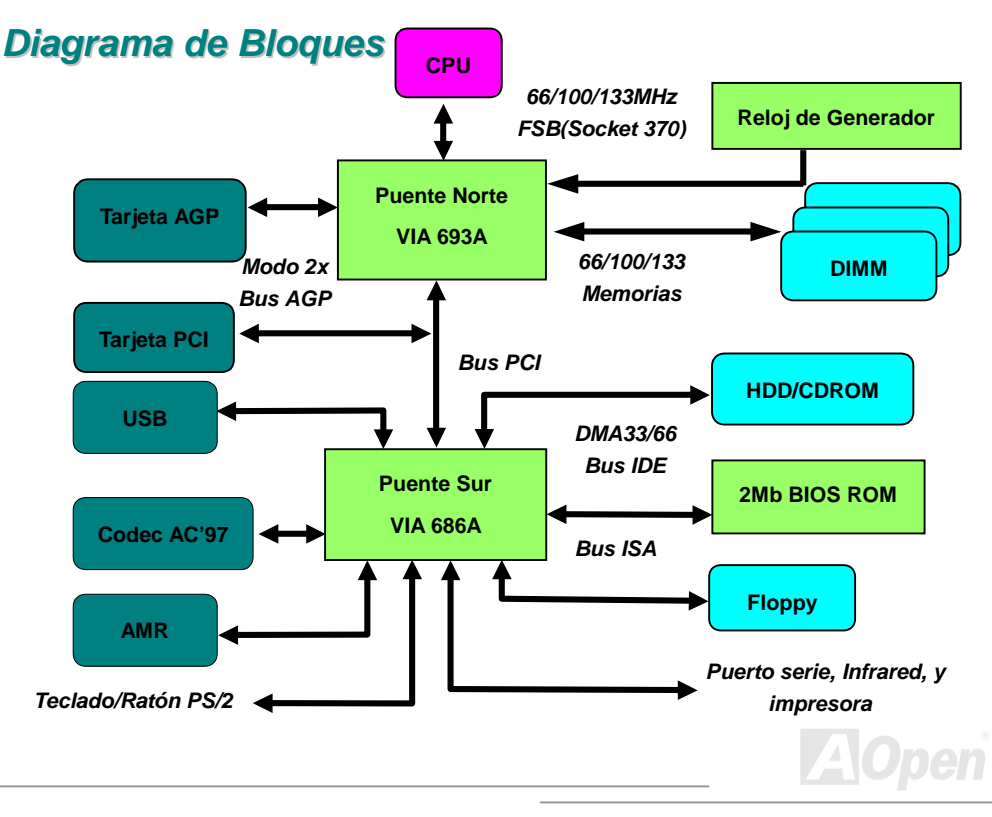

# <span id="page-15-0"></span>**Hardware**

Este capitulo está para ilustrar las conexiónes de jumpers(puentes), conectores y los dispositivos del hardware de esta placa madre.

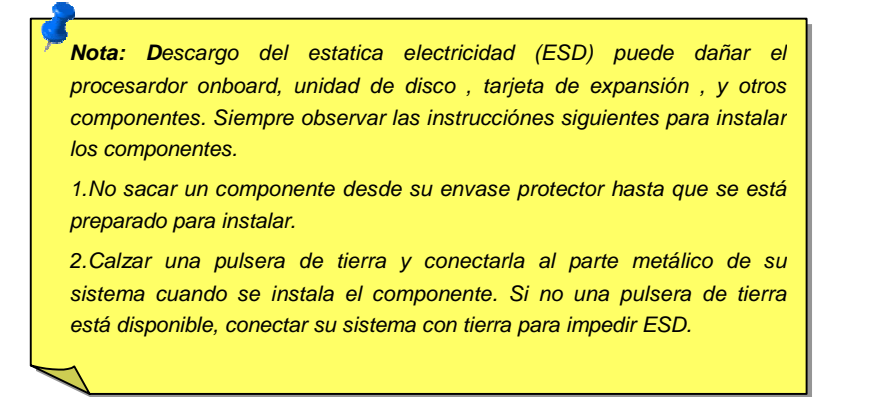

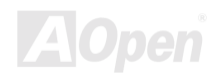

### <span id="page-16-1"></span><span id="page-16-0"></span>*JP14 a limpiar CMOS*

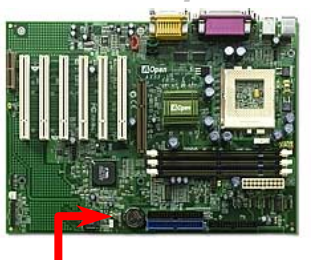

Puede limpiar CMOS para reestablecer sistema predeterminado. Cumplir los trámites para limpiar CMOS.

- 1. Apagar su sistema, y tambien cerrar la electrica energia AC.
- 2. Desmontar electrico cable ATX desde conector PWR2.
- 3. Localizar JP14 y cerrar clavijas 2-3 por unos pocos segundos.
- 4. Restablecer JP14 a su anterior condición de clavijas 1-2.
- 5. Conectar cable ATX atros a conector PWR2.

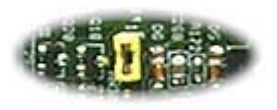

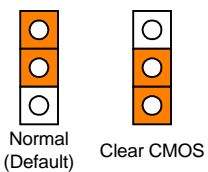

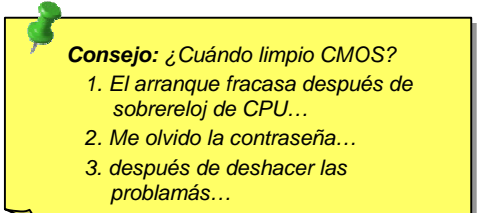

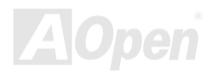

# <span id="page-17-1"></span><span id="page-17-0"></span>*Instalación del CPU*

Esta Placa Madre soporta CPUs Intel® Pentium III, Celeron, y VIA® Cyrix™ III del serie Socket370. Prestar atención a orientar del CPU cuando enchufarlo a socket 370.

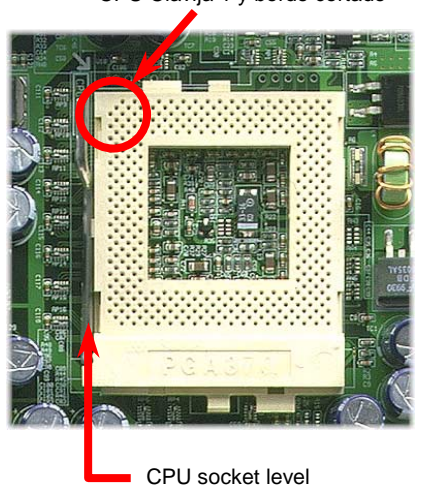

- CPU Clavija 1 y borde cortado
- 1. Tirar el palanca del socket hacia arriba por 90 grados.
- 2. Localizar Clavija 1 en el socket y un borde corado (orado) sobre el superficie del CPU. Emparejar el clavija 1 con borde cortado del CPU y empujar el CPU hacia abajo en el socket.
- 3. Tirar el palanca de socket hacia abajo a horizontal situación y completar instalación.

*Nota: Si no emparejar Clavija 1 de socket y borde cortado del CPU correctamente, se dañará el CPU.*

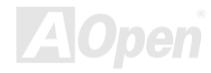

### <span id="page-18-1"></span><span id="page-18-0"></span>*Conector CPUFAN*

Enchufar el cable de fan al Conector **CPUFAN** 3-clavija.

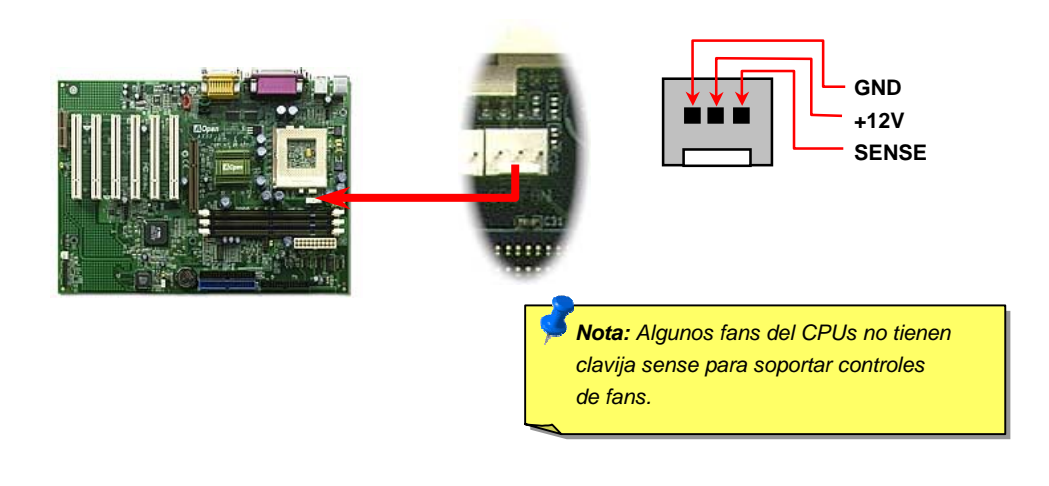

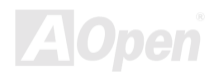

### <span id="page-19-1"></span><span id="page-19-0"></span>*JP23 Ratio de Reloj FSB/PCI*

Este jumper (JP23) establece el relación de reloj PCI y FSB. Normalmente, si no hacer sobrereloj (overclocking), se recomenda el configuración predeterminado del jumper.

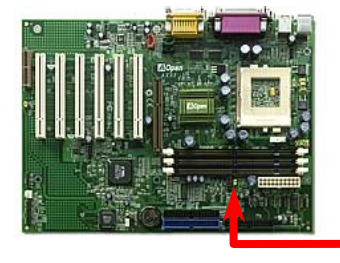

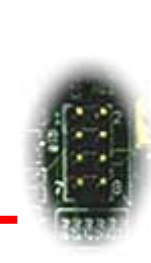

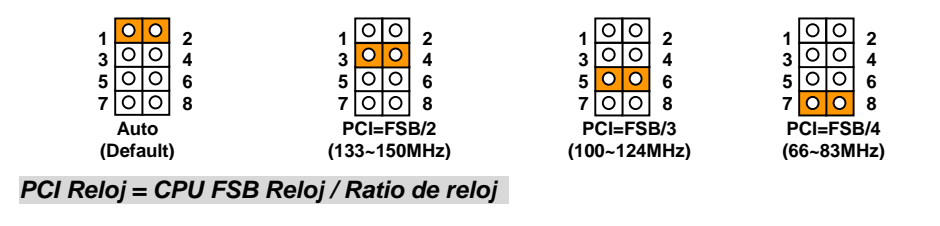

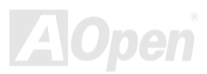

#### *[AGP R](#page-149-0)eloj = PCI Reloj x 2*

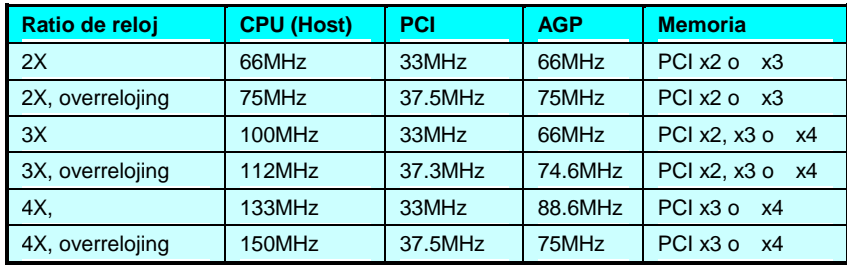

*Aviso: El Chipset VIA Apollo Pro 133 soporta al maximo 133MHz FSB y reloj AGP 66MHz. Más alto ratio de reloj daña el sistema gravemente.*

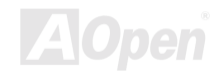

#### <span id="page-21-0"></span>*Diseño sin jumper del CPU*

La señal VID del CPU y el generador del rel[oj SMbus p](#page-160-0)roveen auto-identificación del voltaje CPU para permitar ajuste de frecuencia del CPU mediente [el BIOS setup.](#page-23-0) Todavia, todo ajuste es cumplido sin establecer un el jumper o un el interruptor. La información del CPU es guardado exactamente en el [EEPROM.](#page-154-0) Estas tecnicas eliminan las desventajas del diseño con el jumper para CPU, y eliminan las necesidades a reabrir el funda de carcasa (caja) en caso de la pérdida de batería para CMOS.

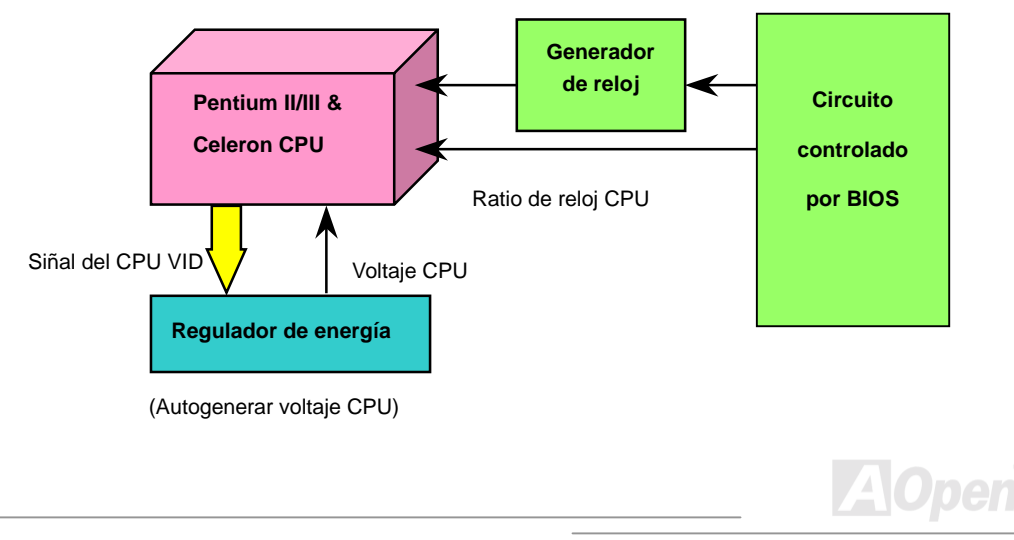

#### **Establecer Voltaje del CPU Core**

Esta placa madre soporta VID del CPU a identificar automaticamente el voltaje del CPU. Asi no se necesita que hacer un ajuste en el voltaje del CPU en esta placa madre. Puede identificar la gama del voltaje CPU core desde 1.3V hasta 3.5V.

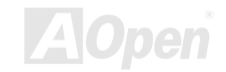

#### <span id="page-23-0"></span>**Establecer el Frecuencia del CPU**

Esta placa madre provee un el diseño sin jumper del CPU. Puede ajustar su frecuencia del CPU mediente el BIOS setup. No el jumper o el interruptor (switch) es necesitado.

*BIOS Setup > Frecuencia/Control de Voltage > [Establecer Velocidad del CPU](#page-156-0)* 

**CPU [FSB](#page-156-0)** 66.8, 68.5, 75, 83.3, 100, 103, 112, 117, 124, 129, 133.3, 138, 143, 148, 150MHz.

*Aviso: Chipset VIA Apollo Pro 133 soporta soporta al maximo 133MHz FSB y reloj AGP 66MHz. Más alto ratio de reloj daña el sistema gravemente.*

**Hom**

*Consejo: Si el recomienzo del sistema se fracasa después de sobrereloj, presionar la tecla <Home> a restablecer el estado predeterminado.*

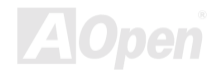

#### *Core Frequency = CPU [FSB R](#page-156-0)eloj \* CPU Ratio*

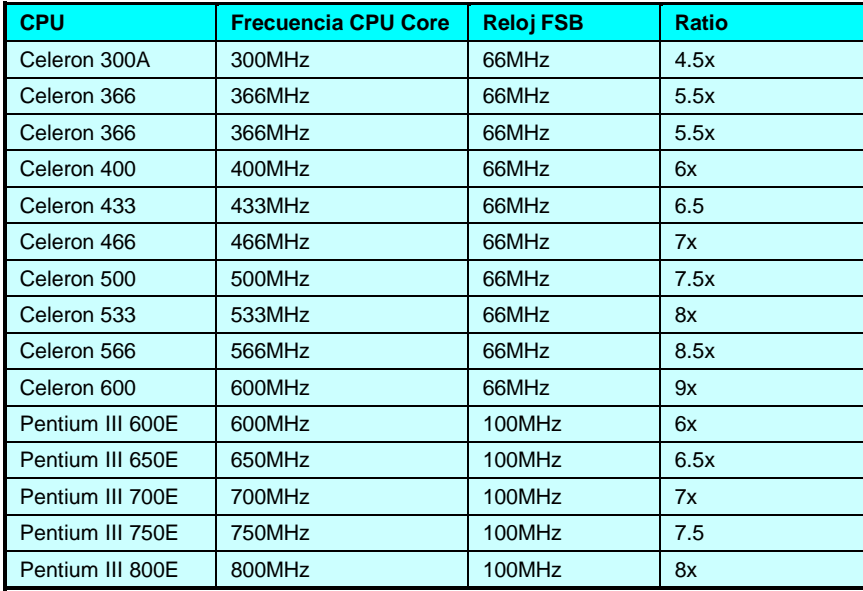

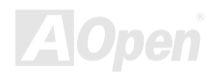

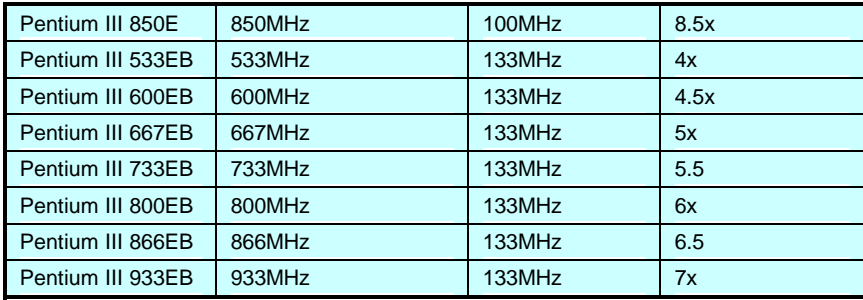

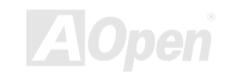

### <span id="page-26-1"></span><span id="page-26-0"></span>*Socket DIMM*

Esta Placa madre provee tre[s sockets DIMM](#page-153-0) de 168 clavijaes, para establecer las memorias [PC100](#page-157-0) o [PC133 h](#page-157-0)asta 1.5GB. Solo modo SDRAM es soportado.

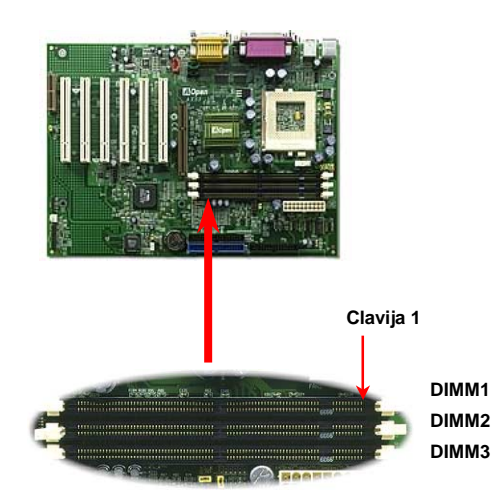

*Consejo: El Chipset de nueva generación falta un buffer de la memoria para establecer superior actuación de capabilidad impulsivo. Asi la cantidad del chip DRAM es muy importante en el eficiencia de la memoria. Cuando no el sistema puede contar la cantidad del chip en cada DIMM, debe contarla uno mismo. El sencillo regla es: Por inspección visual, utilizar DIMMs que tiene menos de 16 chipes.*

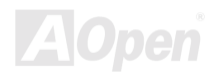

El DIMM puede ser un modúlo de sola cara o dobles caras; su capacidad es 64 bit datos por 2 o 4 señales del reloj. Se recomenda el SDRAM por 4 señales para su más alto fiabilidad.

> *Consejo: Para identificar 2-relojes y 4-relojes DIMMs, puede ocupar del dedos de oros a clavija 79 y 163 de SDRAM. Si se verían rastros alli, el SDRAM debe ser 4-reloj; si no, debe ser 2-reloj.*

> > *Consejo: Para identificar DIMMs de sola cara o de dobles caras, ocupar los dedos de oros a clavija 114 y 129. Si se ve rastros alli, el DIMM debe ser dobles caras; si no, debe ser sola cara.*

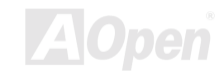

### <span id="page-28-1"></span><span id="page-28-0"></span>*Establecer Conector de anterior Panel*

Sujetar conectores Power LED, La teclalock, Speaker, y Reset Switch a los correspondientes clavijaes de Conector de anterior Panel. Si se capacit[a "Suspend Modo" d](#page-118-0)e BIOS Setup, el ACPI y Power LED destellarán cuando el sistema está en el Suspend Modo.

Localizar el cable del interruptor eléctrico desde su caja ATX. Hay un 2-clavija femenino conector fijado al anterior panel de caja ATX. Fijar este conector al conector software interruptor marcado **SPWR**.

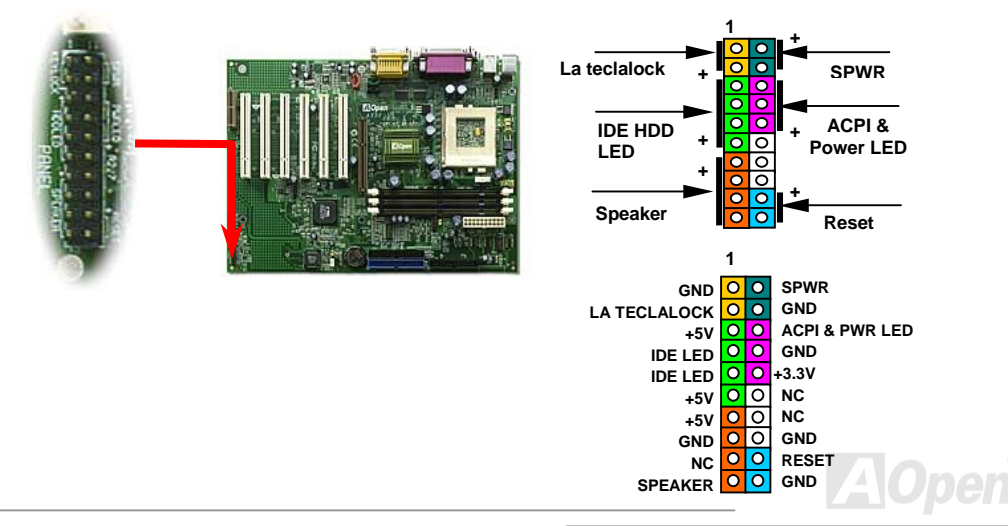

#### <span id="page-29-0"></span>*Conector ATX Power*

El suministro eléctrico viene en la placa a través del 20-clavija conector mostrado abajo. Asegúrate de fijar conector ATX correctamente.

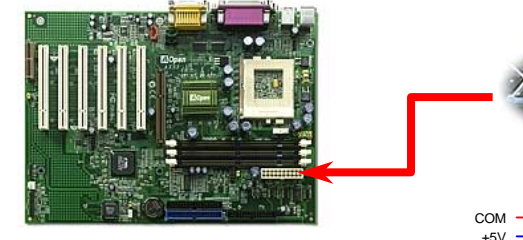

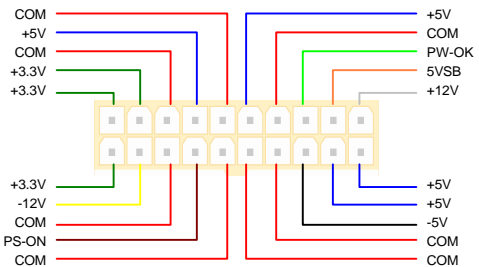

**ANGELIA GREATER GRAP** 

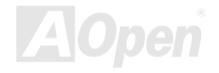

#### <span id="page-30-0"></span>*Auto Recuperación del Suministro AC*

Un tradicional sistema ATX permanecerá apagado cuando se reanuda el suministro AC. Este diseño es inconveniente para mantener el network server o workestación, sin uno UPS, encendido. Esta Placa madre provee una función de Recuperación del suministro AC para soluciónar esta problema. Si BIOS Setup > Integrated Peripherals > [AC PWR Auto Recuperación e](#page-139-0)s "Capacitado", el sistema encenderá automaticamente después el suministro AC ha reanudado.

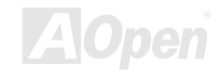

### <span id="page-31-1"></span><span id="page-31-0"></span>*Establecer Conectores IDE y Floppy*

Conectar cable floppy 34-clavija y cable IDE ATA66 / ATA33 40'clavija al floppy conector FDC y IDE conector **IDE1**, **IDE2**. Clavija1 del cable es marcado con color rojo. Prestar atención a el orientación de clavija 1. Incorrecto orientación puede dañar el sistema.

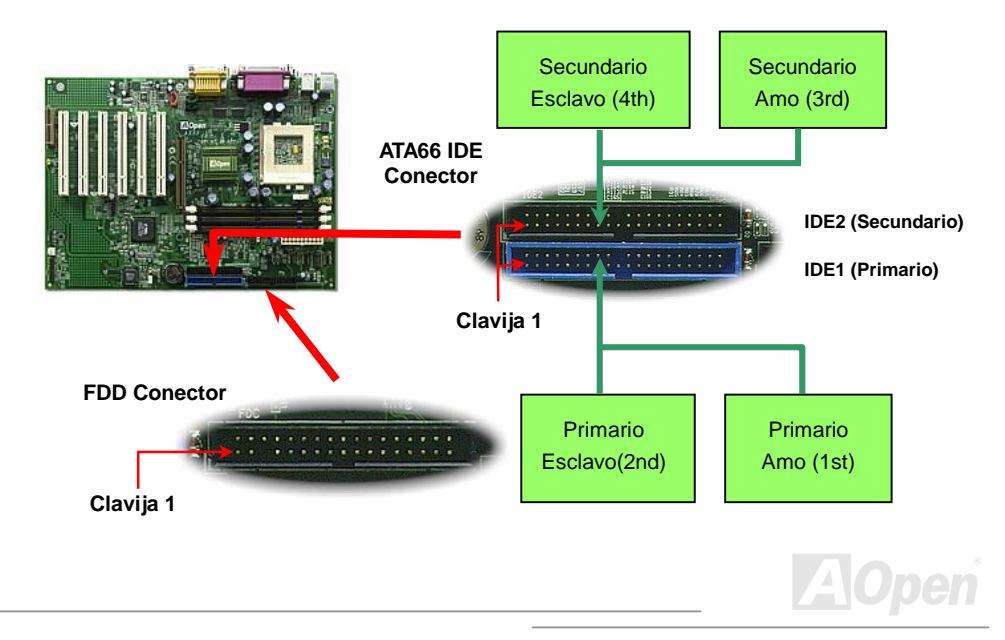

Tambien se conocen IDE1 como el primario medio y IDE2 como el secundario medio. Cada canal soporta dos dispositivos IDE ,y asi dos canales soportarán 4 dispositivos. Para trabajarse normalmente, Dos dispositivos en cada canal deben ser establecidos en otro modo de **máster (amo) o slave (esclavo)**. Cualquiera puede ser el disco duro o el CD-ROM. Para establecer máster o slave, tiene que establecer los jumpers de los dispositivos. Puede referir los manuales de disco duro y CD-ROM.

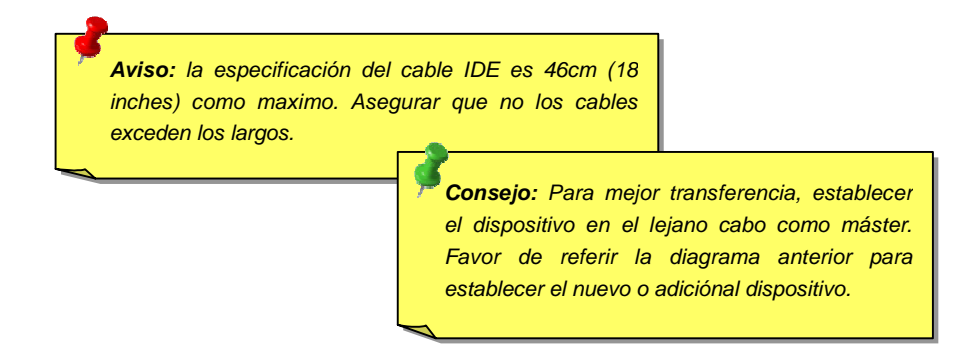

Esta Placa soporta [Ultra DMA/33 o](#page-161-0) [Ultra DMA/66.](#page-151-0) Siguiente mesa ilustra el razón de transferencia de IDE PIO y DMA. El IDE bus es 16-bit, significando que cada transferencia es dos bytes.

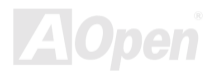

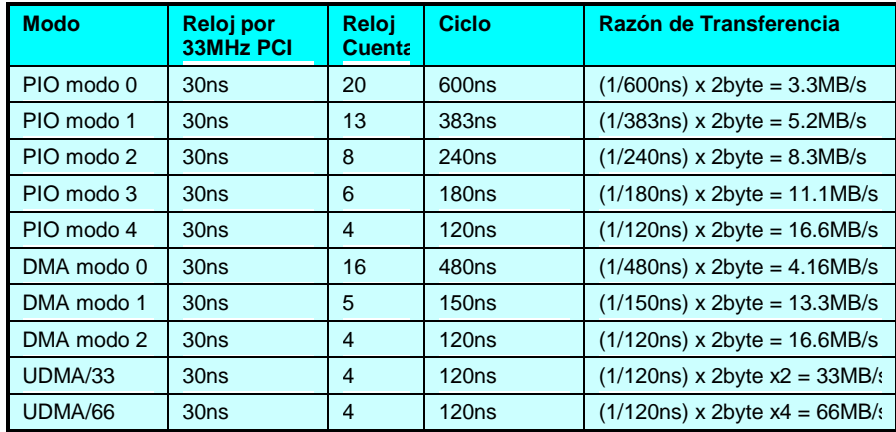

*Nota: ATA/66 utiliza ambos filos levantado y bajado en la doble razón que UDMA/33 . Su razón de transferencia es cuatro veces como PIO modo 4 o DMA modo 2, 16.6MB/s x4 = 66MB/s. Necesida especial cable ATA/66 para usar modo IDE ATA/66.* 

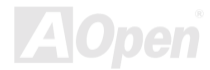

### <span id="page-34-1"></span><span id="page-34-0"></span>*IrDA Conector*

El Conector IrDA es configurado en placa para soportar radio módulo infrared y software de aplicació como Laplink o Windows 95 Direct Cable Conexión, para que los usuarios puedan transferir datos a/desde los puertoátiles, Notabookes, PDA y impresores. El conector IrDA soporta HPSIR (115.2Kbps, 2 meters) y ASK-IR (56Kbps).

Instalar el infrared modúlo al **IrDA** conector y capacidar la función infrared desde BIOS Setup, [UART Modo Select.](#page-139-0) Asegurate de enchufar el infrared modúlo al conector IrDA en correcto orientación..

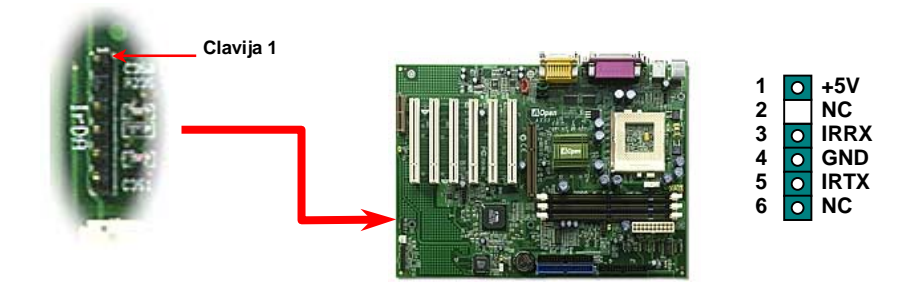

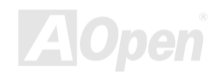

### <span id="page-35-1"></span><span id="page-35-0"></span>*WOM ( Wake on Módem de )*

La placa modre provee especial circuito para soportar Wake On Módem que puede ser como una tarjeta de Interno módem o como una caja de external módem. Todavia, la tarjeta de interno módem es muy recomendado puesto que no consume energía cuando se apaga el sistema. Para configurar el interno módem , conectar cable 4-clavija desde **RING** conector de la tarjeta del **WOM** conector en la placa madre.

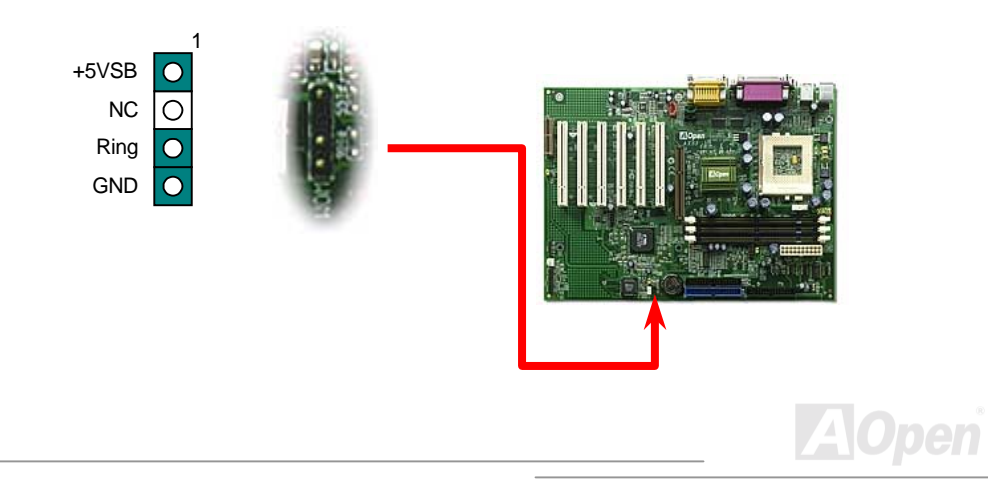
#### **WOM por Caja del Módem Externo**

El Suspend modo del verde PC tradicional no realmente apaga la energía del sistema. La caja de externo módem conectado a la placa madre desencadenará puerto MB COM y reanudará el sistema.

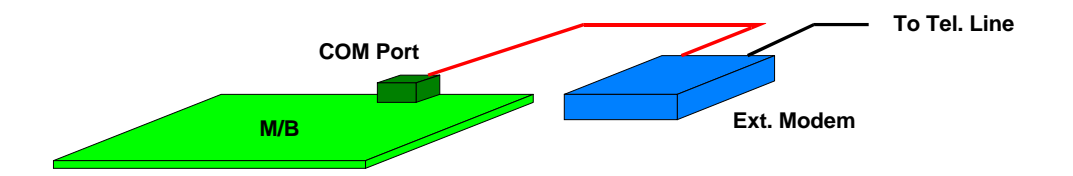

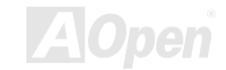

#### <span id="page-37-0"></span>**WOM por la tarjeta del Módem Interno**

Con la función de ATX soft power On/Off (encendido/apagado)en el sistema , el sistema apagado puede ser despertado por la llamada a través del teléfono o fax. Puede identificar si o no su sistema es en la modo off(apagado) por inspecciónar el fan de su componente de fuente. Ambos la caja de externo módem y la tarjeta de interno módem puede ser usado para soportar Módem Wake Up. Si se usa un externo módem, debe mantener su caja del módem encendido.

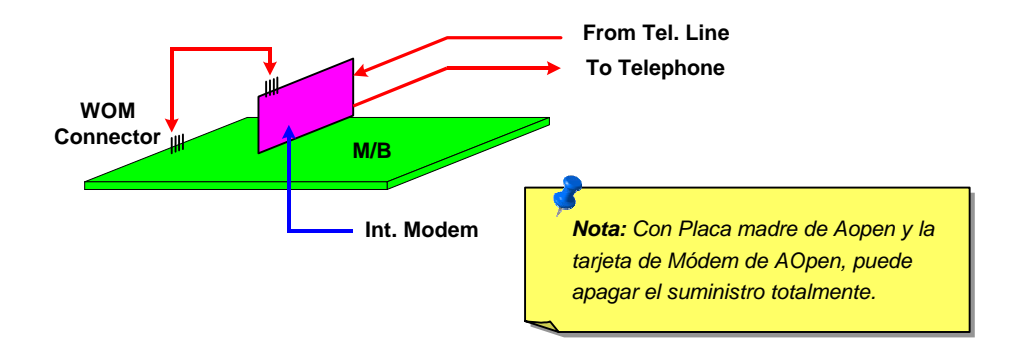

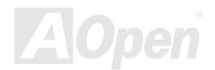

#### *WOL (Wake on LAN)*

La característica de WOL es semejante a [Wake On Módem,](#page-37-0) pero se trabaja a través de red local(LAN). Para usar Wake On LAN función, debe establecer una tarjeta de LAN con el propio chipset para soportar la WOL. Conectar el cable desde tarjeta de LAN a el WOL conector en la placa madre. La información de identificación de sistema (probablemente IP dirección) es almacenado en la tarjeta de red. Ya que hay muchos tráfficos en el Ethernet, debe instalar software de gestión de red, como ADM, para despertar el sistema. Prestar atención que al menos 600mA ATX alerta corriente es necesitado para soportar la tarjeta de LAN por WOL función.

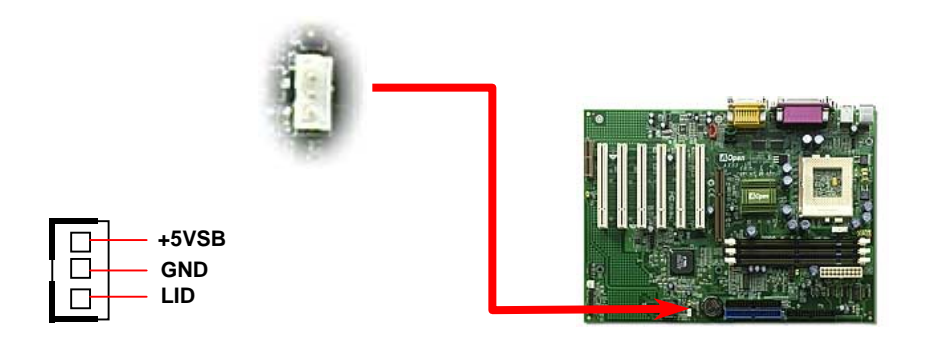

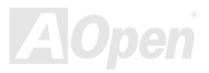

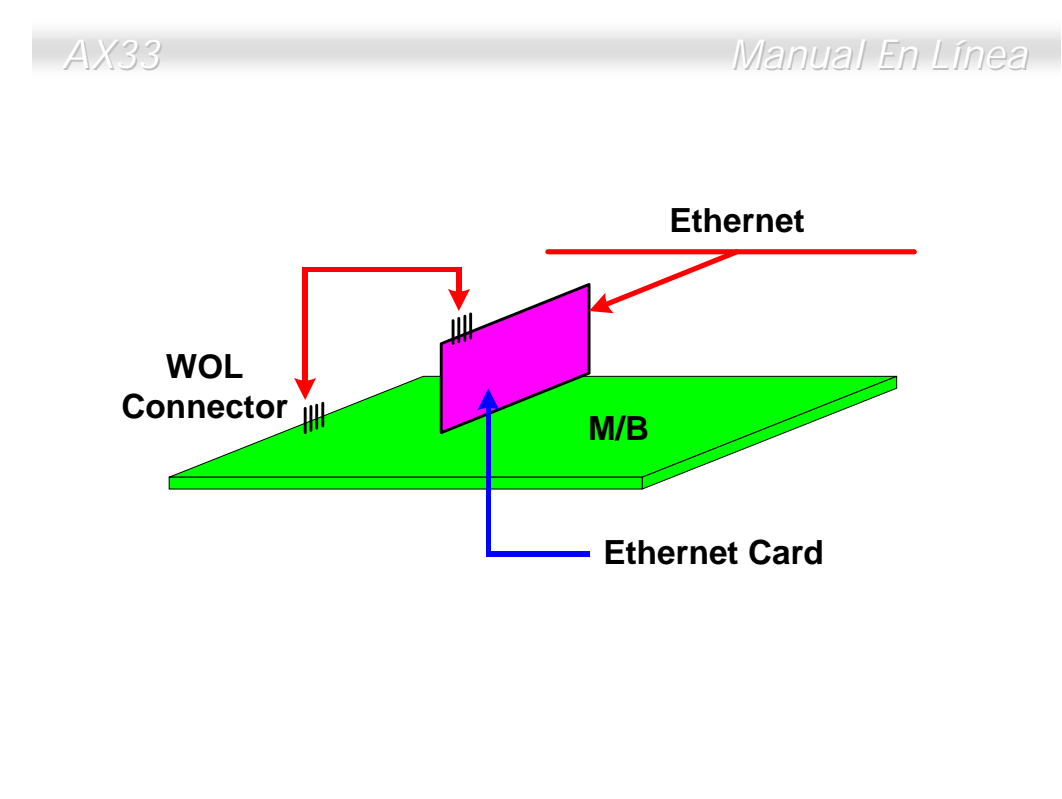

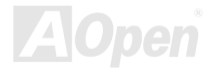

# *PC99 Trasero Panel por Color Codificado*

Los dispositivos de onboard I/O son PS/2 Teclado, PS/2 Ratón, serie puertos COM1 y COM2, impresora[, cuatro USB, A](#page-46-0)C97 puertos de sonido y juegos. El cuadro mostrado aquí está la vista desde el exterior de carcasa (caja).

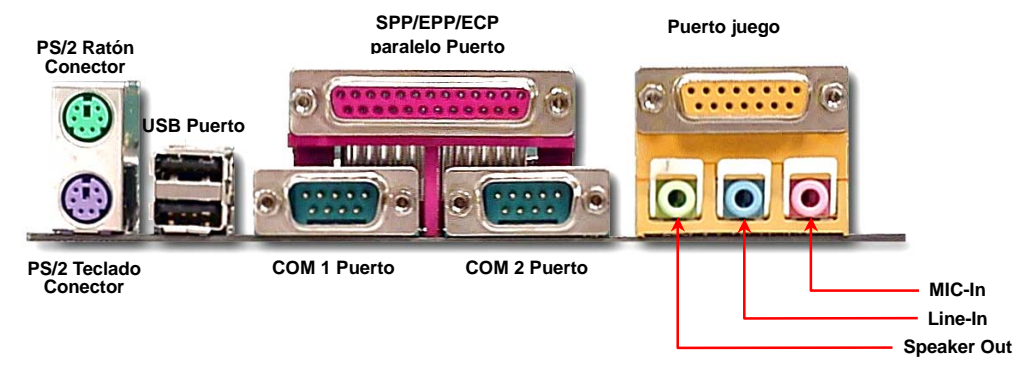

- **Speaker: a** Externo Altovoz, auriculares o Amplificador.
- **Line-In:** desde fuente de señal como CD/Tape jugadora.
- **MIC:** desde Microfono

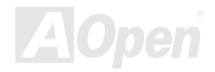

## *JP12 Capacitar/dejar Onboard Sonido*

Esta placa madre provee sonido [AC97](#page-149-0) onboard que capacitar o dejar el onboard chip AD1885 [CODEC](#page-153-0) . Si se deja el Onboard Audio, debe poner 2-3 de JP12 cerrado, y tambien dejar el "OnChip Sonido" en BIOS setting > Advanced Chipset Features, antes que elija su tarjeta PCI de sonido para instalar.

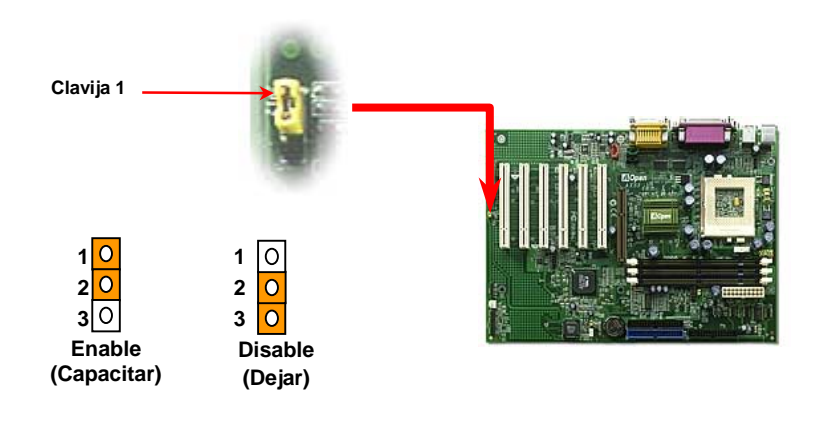

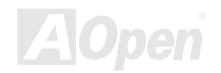

## *Anterior Panel Audio (Opcional)*

Si un audio puerto es ya proveido en el anterior panel de la caja (carcasa) de su PC, puede conectar onboard audio a el anterior panel a través de este conector.

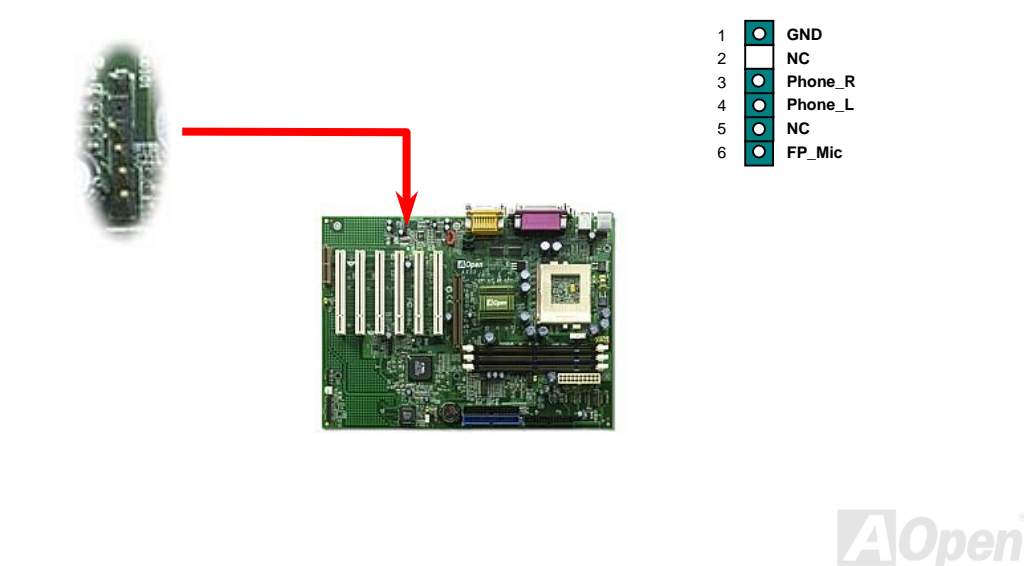

# *Conector CD Audio*

Este **negro** conector puede conectar el cable CD Audio desde CDROM o unidad del DVD al onboard sonido.

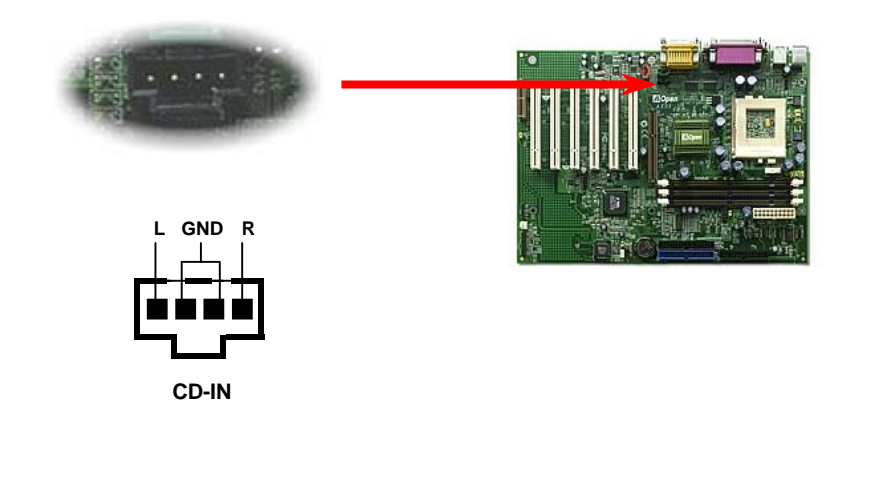

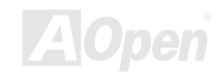

# *Conector Módem Audio*

Este conector puede conectar el cable de Mono In/MIC Out desde tarjeta de interno módem al circuito del onboard sonido. los clavijas 1-2 son para **Mono In**, y los clavijas 3-4 es para **MIC Out**. Prestar atención que hay no estandar codificación para este conector todavia. Solo alguna tarjeta de interno módem provee este conector.

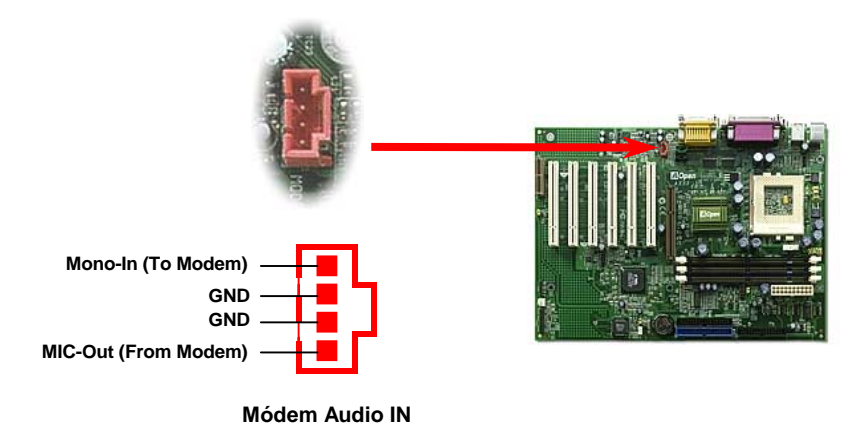

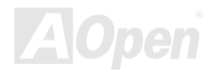

## *Conector Video\_Audio\_IN*

Este **verde** conector puede conectar el cable de MPEG Audio desde tarjeta de MPEG a onboard sonido.

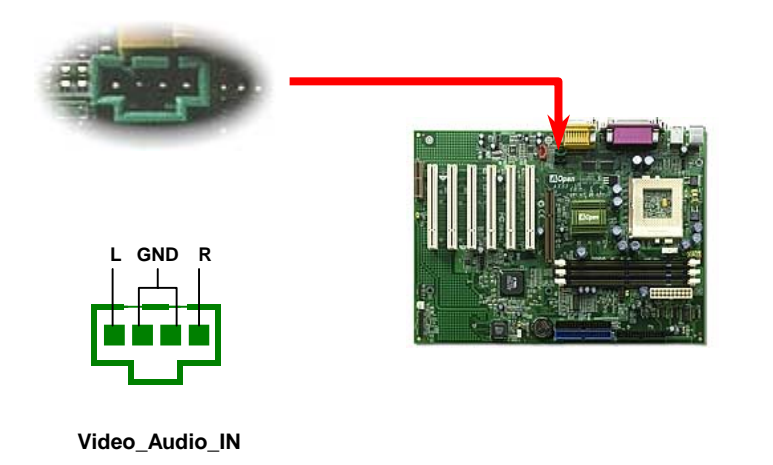

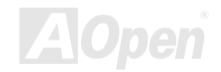

# <span id="page-46-0"></span>*Soporta 2nd USB Puerto*

Esta placa madre soporta totalmente cuatro puertos USB. Dos de ellos son establecido en Trasero Panel, y los otro dos en el izquierdo-bajo parte de esta placa madre. Puede conectar estos conectores a anterior panel.

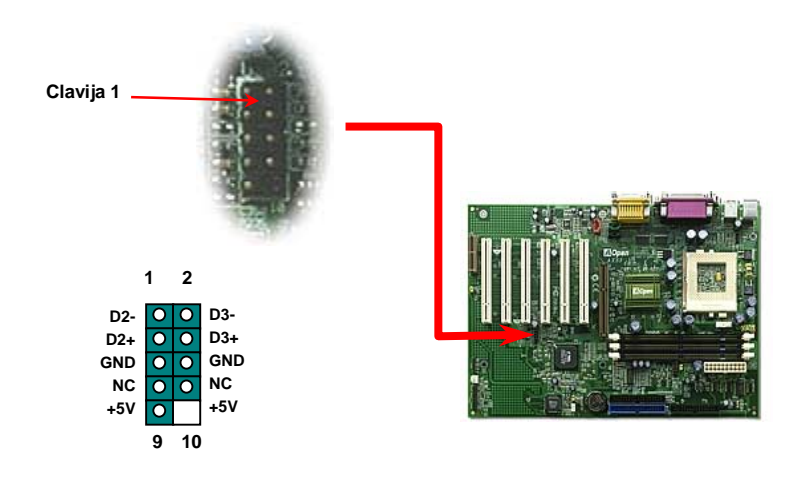

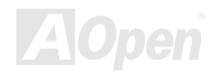

### *Diseño para larga vida sin batería*

Esta placa madre provee [EEPROM y](#page-154-0) un especial circuito para guardar su corriente configuraciónes del CPU y CMOS Setup sin la ayuda de la batería. El RTC (real tiempo reloj) tambien quede obrar siempre que se enchufe el cable eléctrico. Si se pierden los datos en CMOS por casualidad, puede cargar los configuraciónes CMOS desde EEPROM. El sistema recuperará en el estado previo.

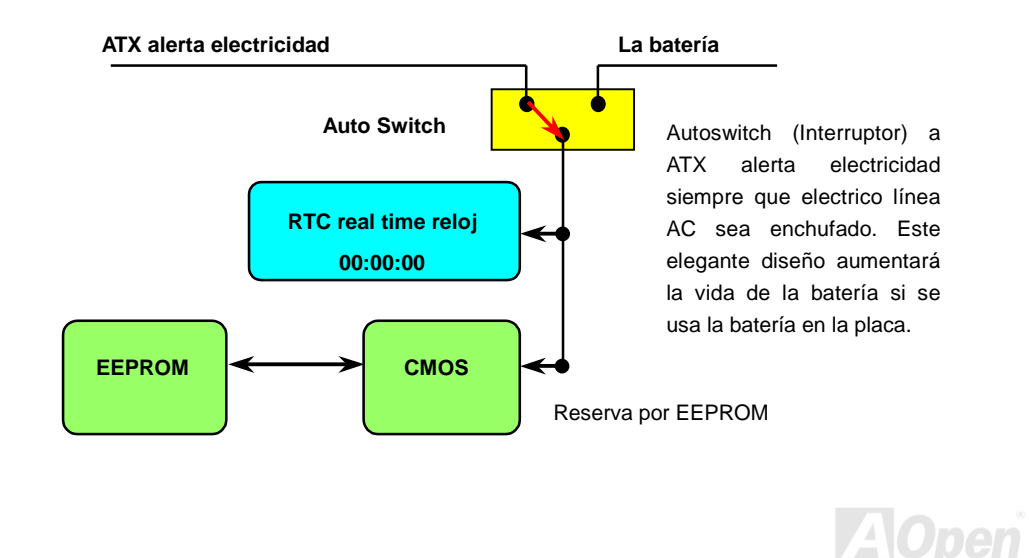

#### *Protección por Corriente Excesivo*

La protección por corrienteexcesivo es muy popular en la placa con cambiable suministro eléctrico ATX 3.3V/5V/12V. Todavia, los CPUs de nueva generación necesitará una diferente voltaje (como 2.0V) transferido desde 5V a la voltaje del CPU, asi haciendo la proteción por corriente excesivo inútil. Esta placa madre provee uno cambiable regulador onboard para soportar la protección del CPU por excesivo suministro electrico. Asi además de 3.3V/5V/12V suministro, se provee el completo alcance de protección por corriente excesivo.

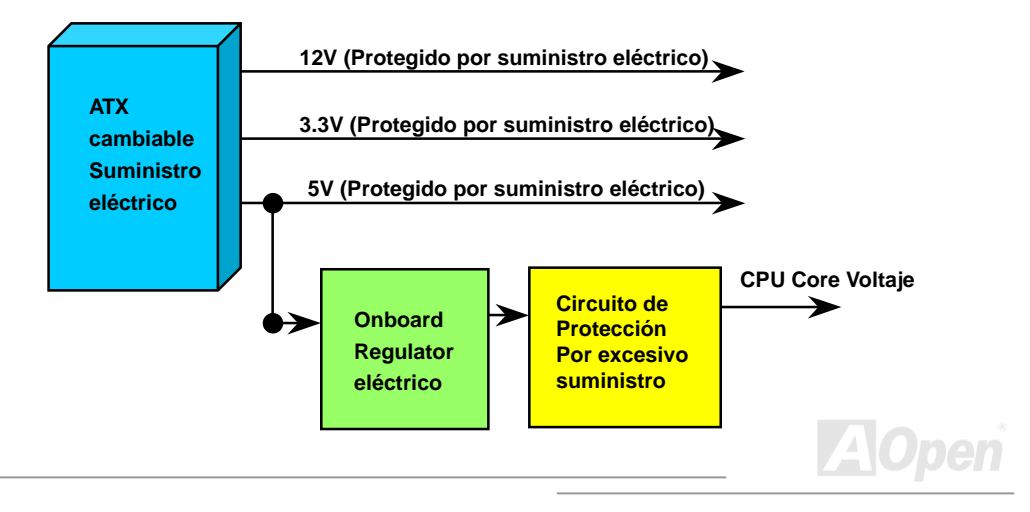

*Nota: Aunque la placa de Aopen provee esta protección circuito para impedir los teórico errores, se existen posibilidades que CPU, memory, HDD, add-on tarjetas instalado en esta placa madre serán dañado por fracaso de componente, humano error en operación o otro razón desconocido. AOpen no puede guarantizar que el circuito de protección funcionará correctamente para siempre.*

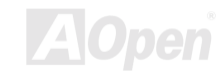

#### *Controlando Hardware*

Esta placa madre provee un mecanismo controlando el hardware. Cuando encender el sistema, este elegante diseño comenzarase en controlar la voltaje, y el estado de fan y la temperatura del CPU. Si alguno de los estados está anormal, hay una alarma a traves de Hardware Monitoring [Utilidad](#page-64-0) de Aopen para avisar los usuarios.

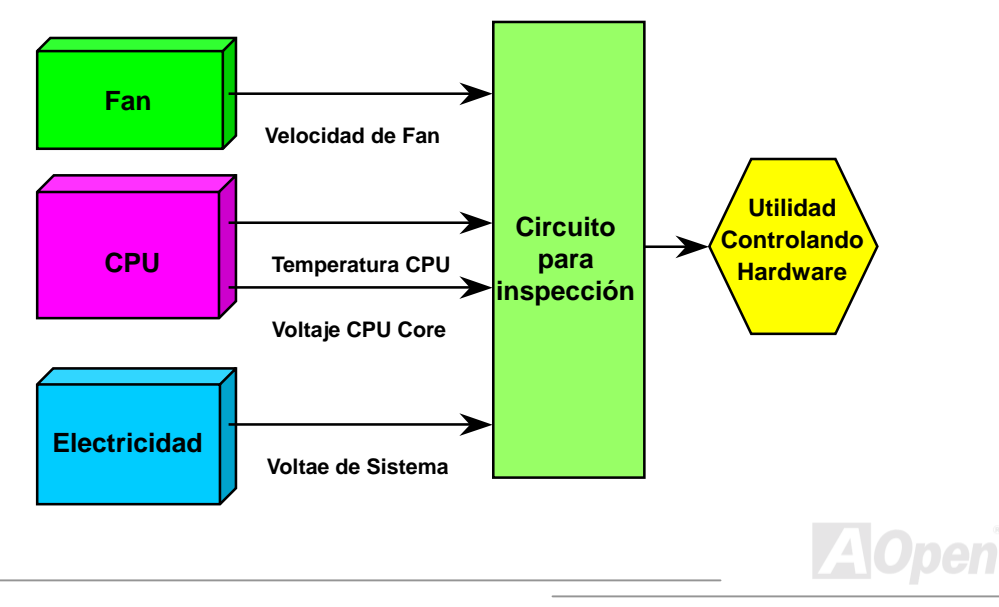

## *Fusible Reversible*

La tradiciónal placa madre provee los fusibles para proteger teclado y [USB p](#page-161-0)uerto del excesivo electricidad o cortocircuito. Estos fusibles son soldado onboard. Cuando se rompe el fusible ( protegiendo la placa madre), no se puede revertir y no se rehabilita la placa madre.

Por los caro fusibles reversible, esta placa madre puede rehabilitarse después que el fusible ha hecho su trabajo de guardia.

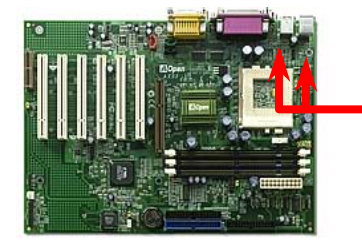

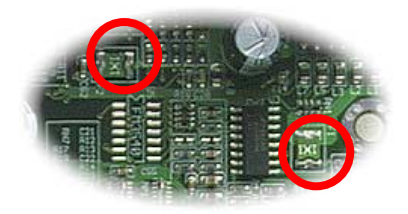

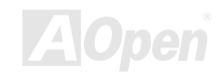

## *Protección de BIOS Write*

Recientemente, muchos viruses ha habido encontrado, destruyendo bios codigo y área de datos. Esta placa madre provee dos capas de firewall(Pared de Protección) para proteger en contra de escribir no autorizado a BIOS. Uno es hardware y el otro es software.

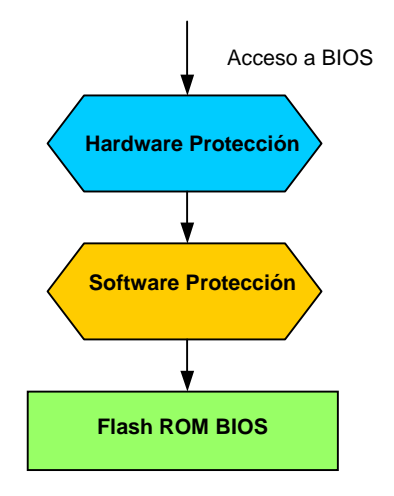

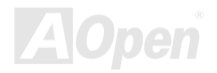

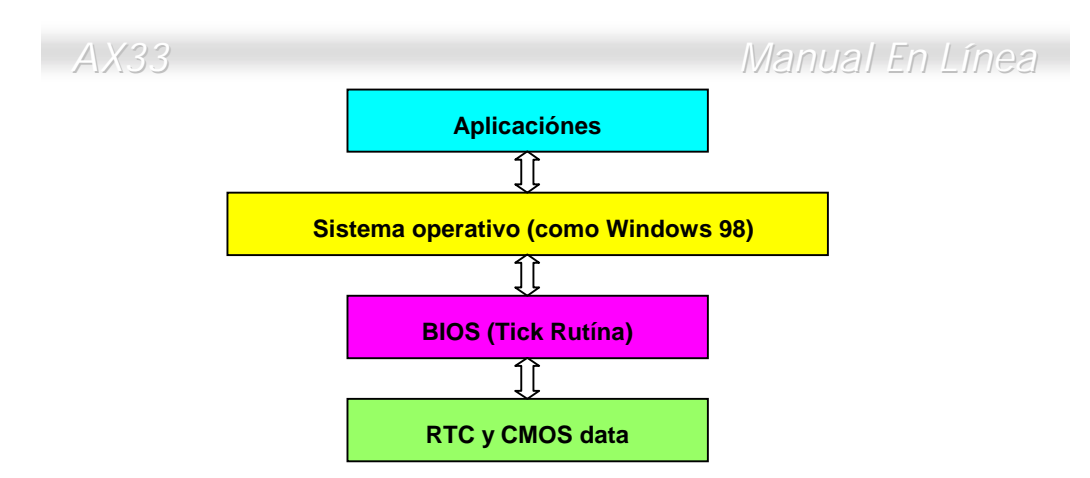

Hay una Tick Rutína (que sigue cada 50m sec) en BIOS para manyener registro de la información de las fecha/hora. Generalmente, esta Tick Rutína no pone al día del CMOS todos las veces porque el CMOS es un dispositivo muy lento, que disminuye la realización del sistema. Esta Tick Rutína de AOpen BIOS provee 4 digitos para codificar los años, todo el tiempo que las Aplicaciónes y el sistema operativo sigue la regla para conseguir la información de los fecha/hora. Hay no problema de Y2K (como programa de prueba de NSTL) en la Placa de AOpen. Todavia ,es incorrecto que alguna programa de prueba (como Checkit 98) accede RTC/CMOS directamente. **Esta placa madre mantiene La comprobación de Y2K de hardware y La protección para operación sin peligro.**

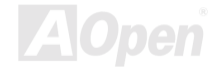

## *Capacitor de Bajo ESR*

La calidad de capacitor de bajo ESR ( Bajo Resistencia de Equivalent Series ) en operación de alto frecuencia es muy importante para el estable suministro eléctrico del CPU. La localización de los capacitores es todavia conocimientos que consta de experiencia y calculo preciso.

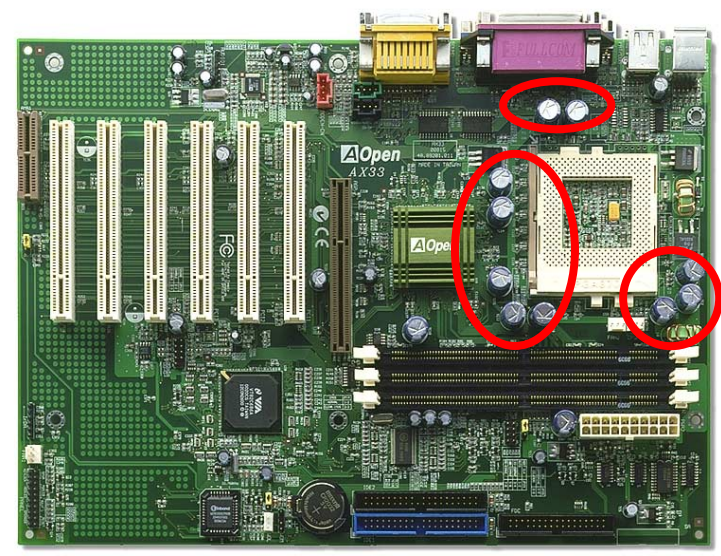

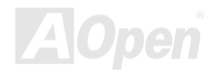

El circuito para la voltaje del CPU core debe ser comprobado para la estable sistema del CPUs de alto velocidad ( como el nuevo Pentium III, o CPU para sobrereloj ). Una típica voltaje del CPU core es 2.0V. Asi uno bueno diseño debe controlar la voltaje entre 1.860V y 2.140V. Es decir, el transitorio debe ser bajo 280mV. Véase la diagrama de cronometraje capturado por alcance de Digital Almacenaje. Se demostra que la voltaje transitorio está solo 143mv aunque la maximo corriente eléctrico 18A sea aplicado.

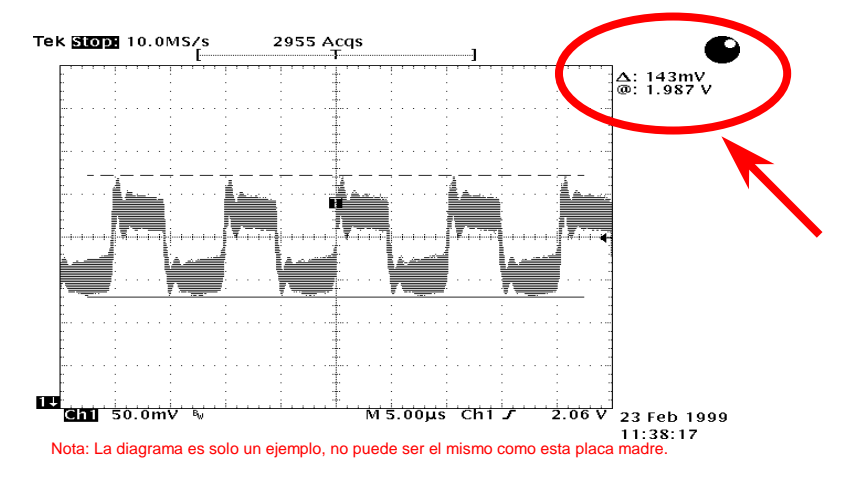

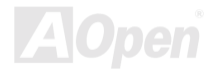

### *Trazado (Pared de aislamiento de Frecuencia)*

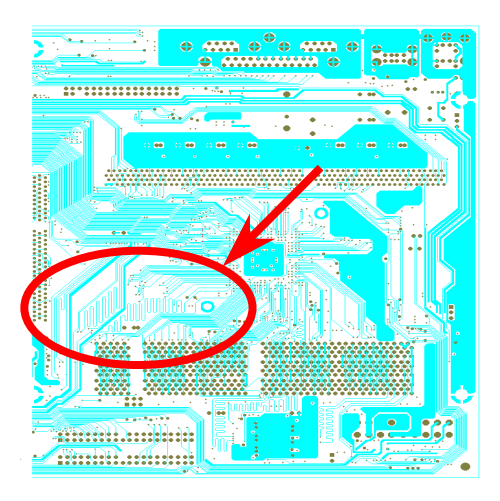

Nota: Esta diagrama solo está un ejemplo, no puede ser el mismo como esta placa madre.

En operación de la alta frecuencia, especialmente sobrereloj, el trasado es el muy importante factor para la estable condición de trabajo por chipset y CPU. El trazado de esta placa madre provee un único diseño llamado " Pared de aislamiento de Frecuencia" que separar cada crítico área de placa en regiónes donde cada una de ellas trabaja en una mismo o semejante alcance de frecuencia para evitar "charla sobre" y interferencia de frecuencia entre cada región. Se debe calcular precisamente el largo de rastro y la ruta. Por ejemplo, rastros de reloj debe ser iqualado en largo (no necesita ser lo más corto posile) para que se controlará el prejuicio de reloj dentro de unos pocos pico segundos  $(1/10^{12}$  Sec)

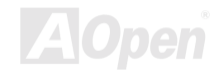

# Driver y Utilidad

Drivers y utilidades son incluido en [AOpen Primo CD disco pa](#page-149-0)ra esta placa madre. No necesita instalar todo de ellos para empezar su sistema. Todavia, después de instalación de hardware, debe instalar su sistema operativo primeramente (como Windows 98) antes que instala otro drivers o utilidades. Referir el quía de su sistema operativo para instalación.

> *Nota: Sequir los trámites recomendado abajo para instalar W[indows 95 y](#page-59-0) [Windows 98.](#page-60-0)*

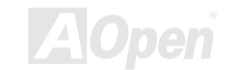

## *Menú Auto-run en Primo CD Disco*

Utilizar el menú Auto-run de Primo CD disco. Elegir los utilidades y drivers y el nombre de modelo.

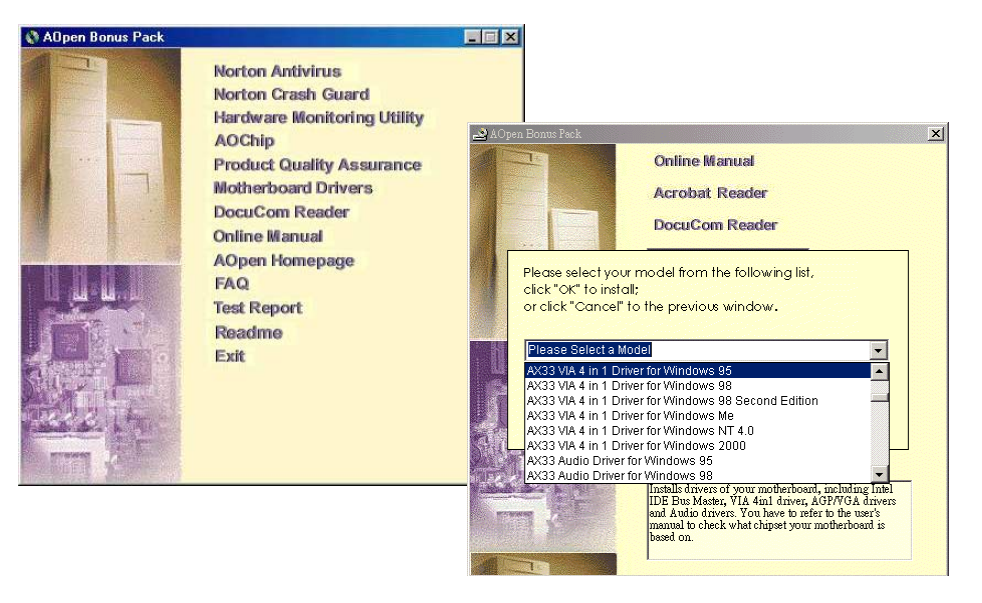

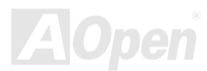

## <span id="page-59-0"></span>*Instalar Windows 95*

- 1. Primero, instalar el tarje[ta AGP](#page-149-0) antes de algunos otros para añadir.
- 2. Instalar Windows 95 OSR2 v2.1, versión1212 o 1214 y más reciente con spporte de USB. Si no, debe instalar USBSUPP.EXE.
- 3. Instalar el [VIA 4 in 1 driver,](#page-62-0) que incluye VIA AGP Vxd driver, IRQ driver de carretera, y la programa de registro de función de VIA chipset.
- 4. Por fin, Instalar otro tarjeta para añadir y los drivers.

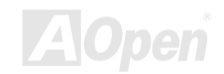

## <span id="page-60-0"></span>*Instalar Windows 98*

- 1. Primero, instalar tarjet[a AGP](#page-149-0) antes de algunaos otros para añadir.
- 2. Capacitar el controlador USB en BIOS Setup > Integrated Peripherals [> USB Controller](#page-105-0), activando BIOS para completo control de tarea de IRQ.
- 3. Instalar Window 98 en su sistema.
- 4. Instalar e[l VIA 4 in 1 driver](#page-62-0) que incluye VIA AGP Vxd driver, IRQ driver de carretera, y la programa de registro de función de VIA chipset.
- 5. Por fin, instalar otras tarjetas para añadir y las drivers.

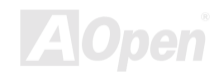

## *Instalar Windows 98 SE & Windows 2000*

Si se usa Windows® 98 Second Edition o Windows2000, no se instala el 4-in-1 driver porque el driver de IRQ Driver de carretera y el ACPI Registro son ya incorporarado en el sistema operativo. Usuarios de Windows® 98 SE puede poner al día el Busmáster IDE y drivers AGP por instalar los drivers respectivamente.

Referi[r VIA Technologies Inc. p](http://www.via.com/)ara último versión de driver 4 in :

<http://www.via.com/>

<http://www.via.com/drivers/4in1424a.exe>

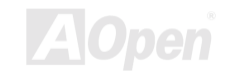

*A Open* 

## <span id="page-62-0"></span>*Instalar Driver VIA 4 in 1*

Puede instalar el driver VIA 4 in 1 (IDE Bus máster, VIA [AGP, D](#page-149-0)river IRQ de carretera, VIA Registro) desde menú de auto-run de CD disco de Paquete Primo.

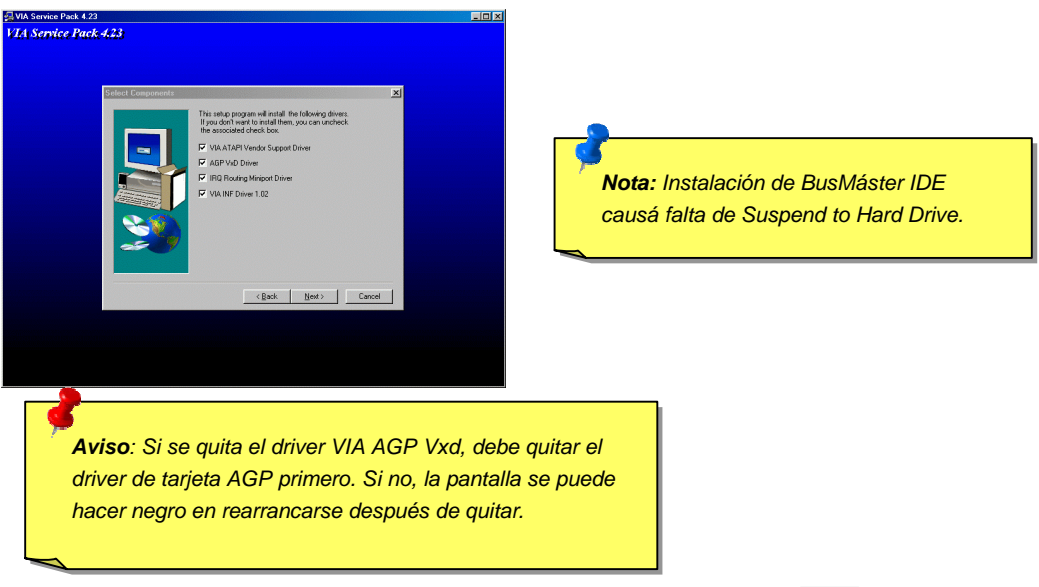

### *Instalar Driver de Sonido Onboard*

Esta placa madre provee AD 1885 [AC97](#page-149-0) [CODEC.](#page-152-0) El controlador de sonido es establecido en Sur Puente de VIA chipset. Puede encontrar el Driver de audio desde el menú auto-run de CD Disco de Primo Paquete.

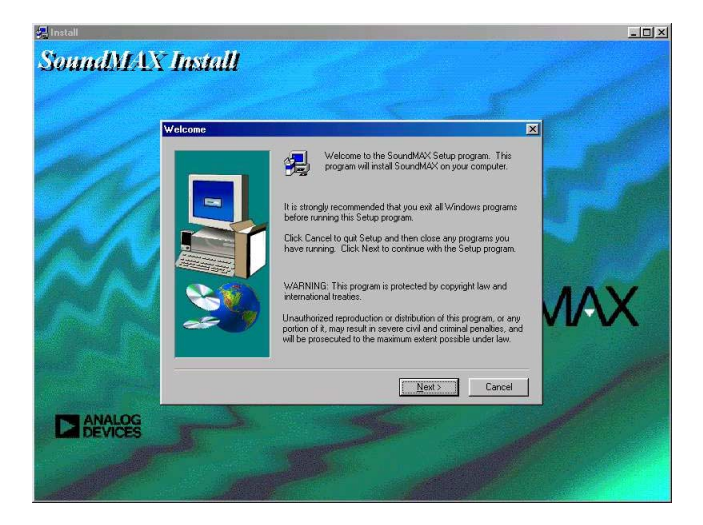

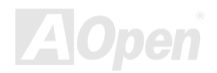

## <span id="page-64-0"></span>*Instalar Utilidad de controlando Hardware*

Puede instalar la utilidad de controlando hardware para controlar temperatura CPU, fans y la voltaje de el sistema. Esta función de control es automaticamente establecido por el BIOS y utilidad software, no se necesita instalación de el hardware.

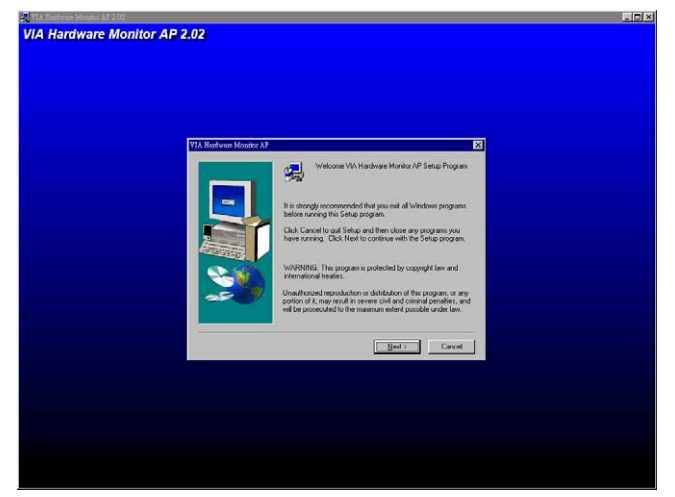

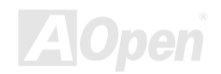

#### *ACPI Suspend a Disco Duro*

[ACPI](#page-149-0) Suspend to Hard Drive (Suspender a Disco Duro) es fundamentalmente controlado por Sistema Windows. Se Guarda su current work (sistema status, memory y screen image) en disco duro, y entonces el sistema puede ser apagado totalmente. Pues, cuando se encende el suministro, puede reanudar el trabajo original directamente desde el disco duro al instante en saltar los tramites de rearrancar Windows. Si su memoria instalado es 64MB, se reserve al menos 64MB en el HDD para guardar su imagenes en las memorias.

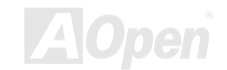

#### **En Modo de Suspender:**

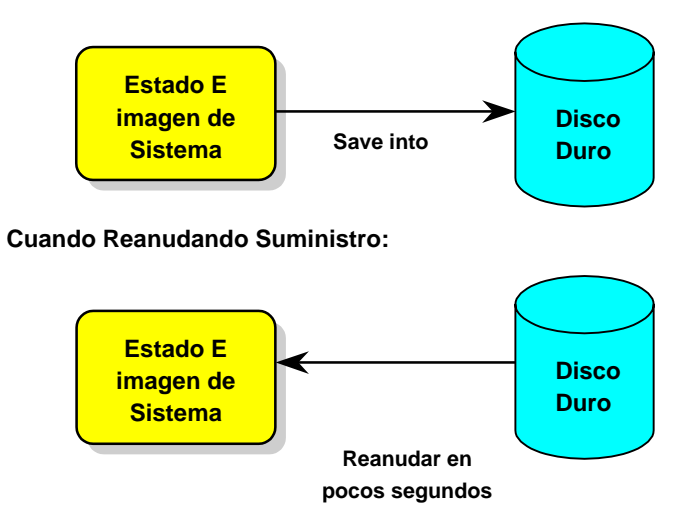

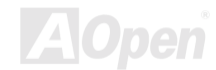

#### **Requisito del Sistema**

- 1. **AOZVHDD.EXE 1.30b** o más reciente.
- 2. Borrar **config.sys** y **autoexec.bat**.

#### **Fresco instalación de Windows 98 en un nuevo sistema**

- 1. Ejecutar "**Setup.exe /p j**" para instalar Windows 98
- 2. Después que Windows 98's instalación es completo, entrar Control Panel > Power Management.
	- a. Establecer Power Schemes > Sistema Standby to "Never".
	- b. Haga clic a "Hibernate" y elegir "Enable Hibernate Support" entonces "Apply".
	- c. Haga clic al "Advanced" tab, se verá "Hibernate" en "Power Buttons". Recuerde que esta opción solo puede ser sido después paso b menciónado sobre ha estado completado, Si no, solo verase "Standby" y "Shutdown" . Elegir "Hibernate" y "Apply".
- 3. Rearrancar en el DOS y ejecutar AOZVHDD utilidad.
	- a. Si se establece el todo disco para sistema Win 98 (FAT16 o FAT 32), Ejecute "**aozvhdd /c /file**". Recuerde que se reserve bastante espacio libre en el disco, p.eg. si se establece 64 MB DRAM y 16 MB VGA tarjeta, se necesita al menos 80 MB espacio libre para sistema. La utilidad localizá el espacio automaticamente.

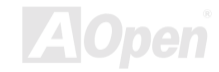

- b. Si se asigna la especifico divición para Win 98, ejecutar "**aozvhdd /c /partition**". Desde luego, el sistema necesita una divición libre antes de formatear.
- 4. Rearrancar sistema.

5. Ahora se ha establecido ACPI Suspend to-Hard Drive. Haga clic "Start > Shut Down > Standby". Entonces se hace la pantalla apagado en un instante. Dentro de un minuto o menos el sistema guardá todos datos de las memorias em el disco duro. Cuanto más grande es el memoria, más durará el guardar.

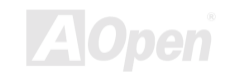

#### **Changing from APM to ACPI (Windows 98 only)**

#### 1. Ejecutar "**Regedit.exe**"

a. Tomar la ruta siguiente

HLA TECLA\_LOCAL\_MACHINE

**SOFTWARE** 

MICROSOFT

WINDOWS

#### CURRENT VERSION

#### DETECT

- b. elegir "ADD Binary" y nombrarlo como "**ACPIOPCIÓN**".
- c. Haga clic y elegir Modify, Agregar "01" después "0000" para exponer "0000 01".
- d. Guardar el cambio.

2. elegir "Add New Hardware" debajo de Control Panel. Permite Windows 98 buscar nuevo hardware. ( Encontrará "**ACPI BIOS**" y guitará "**Plug y Play BIOS**")

3. Rearrancar el sistema.

4. Entrar DOS y ejecutar "AOZVHDD.EXE /C /File"

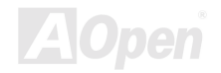

#### **Changing from ACPI to APM**

- 1. Ejecutar "**Regedit.exe**"
	- a. Tomar la ruta siguiente

HLA TECLA\_LOCAL\_MACHINE

**SOFTWARE** 

MICROSOFT

WINDOWS

CURRENT VERSION

DETECT

ACPI OPCIÓN

b. Haga clic y elegir "Modify, cambiar "01" a "02" para exponer "0000 02".

*Consejo: "02" significa que Windows 98 es reconocido por ACPI pero el ACPI función es dejado.*

c. Guardar cambios.

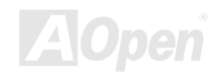

- 2. Elegir "Add New Hardware" debajo de Control Panel. Permite Windows 98 buscar nuevo hardware. (encontrará "**Plug y Play BIOS**" y guitará **"ACPI BIOS**")
- 3. Rearrancar el sistema.
- 4. Ejecutar "Add New Hardware" otra vez y encontrará "Advanced Power Management Resource".
- 5. Haga clic "OK".

*Consejo: Actualmente encontrábamos que tarjetaATI 3D Rage Pro AGP soportó ACPI suspend to disk. Referir AOpen web site para más reciente puesta al* 

> *Nota: Porque el código de BIOS es el parte de diseño de placa que más a menudo cambiar, el información de BIOS contenido enesta manual puede ser diferente a mismisimo BIOS a su placa madre.*

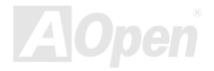
# AWARD BIOS

Los Parámetros del Sistema puede ser modificado por entrar el menú d[e BIOS](#page-152-0) Setup. Este menú permitelo configurar los parámetros del sistema y guardar la configuración en el 128 byte CMOS, (normalmente en el RTC chip o en el chipset principal)[. Para entrar menú deBIOS setup ap](#page-73-0)etar <Del> cuando pantall[a POST \(Power-On Self Test\)](#page-158-0) es mostrado en su monitor.

> *Nota: Porque el código de BIOS es el parte de diseño de placa que más a menudo cambiar, el información de BIOS contenido enesta manual puede ser diferente a mismisimo BIOS a su placa madre.*

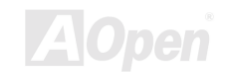

## <span id="page-73-0"></span>*Entrar Configuración de BIOS (BIOS Setup)*

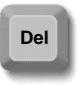

Después que se han terminado los configuración de los jumpers y se han conectado los cables correctamente, comenzar sistema y entrar el BIOS Setup, presionar <Del> durante [POST \(Power-On Self Test\)](#page-158-0). Elegir ["Load Setup](#page-137-0)  [Defaults"](#page-137-0) para opciónal realización recomendado.

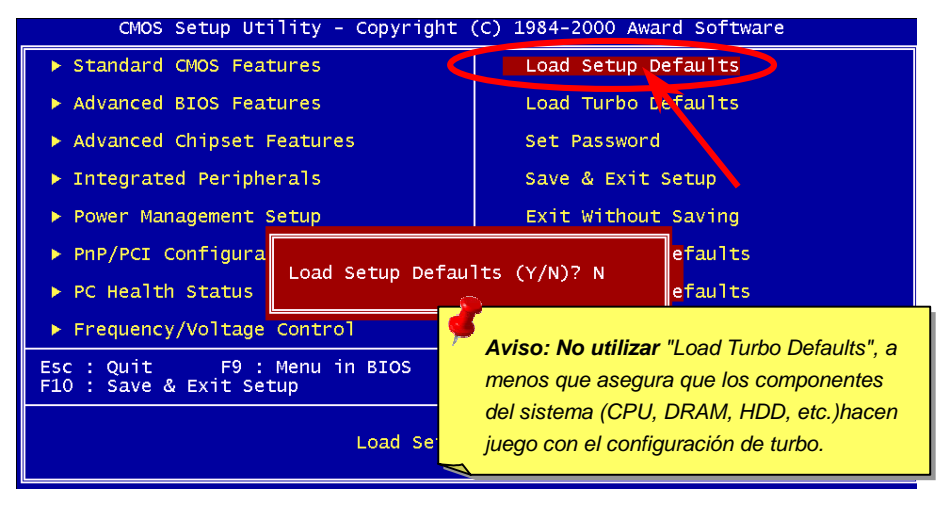

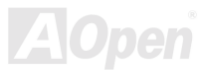

## *Cambiar el Idioma (Change Language)*

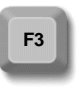

Puede cambiar el idioma por presionar <F3>. Por causa de espacio disponible desde el BIOS, los idiomás disponible son el inglés, el alemán, el japonés y el chino.

CMOS Setup Utility - Copyright (C) 1984-2000 Award Software Standard CMOS Features Load Setup Defaults Advanced BIOS Features Load Turbo Defaults Advanced Chipset Features Set Password  $\triangleright$  Integrated Peripherals Save & Exit Setup Power Management Setup Exit Without Saving

▶ PnP/PCI Configurations Load EEPROM Defaults PC Health Status Save EEPROM Defaults Frequency/Voltage Control  $\sqrt{1}$  color Ttom Esc : Quit F9 : Menu in BIOS  $\rightarrow$   $\rightarrow$ F10 : Save & Exit Setup (Shirt)F3 : Change Language Time, Date, Hard Disk Type...

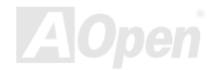

## *Estandar CMOS Setup de Caraterísticas*

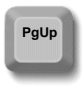

.

El "Standard CMOS Features Setup" (Configuración de estandar CMOS) configura los básico parámetros de sistema como fecha, hora, y el tipo de Disco Duro. Usar las teclas de flecha para subrayar artículo y <PgUp> o <PgDn> para elegir el valer de cada artículo.

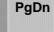

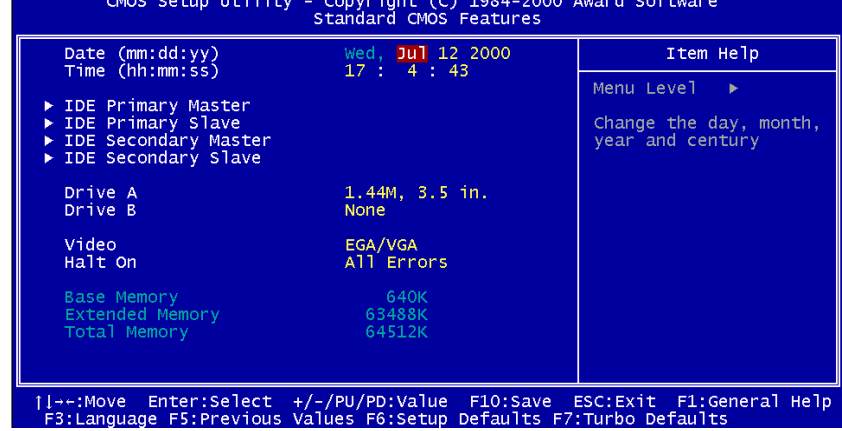

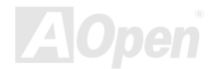

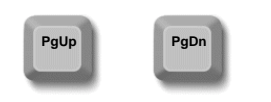

#### **Estandar CMOS > la fecha**

Para establecer el parámetro de la fecha, subrayar el parámetro de fecha. Presionar <PgUp> o <PgDn> para establecer la fecha actual. El formato de fexha es el mes, la fecha, y el año.

#### **Estandar CMOS > la hora**

Para establecer la hora, subrayar el parámetro de la hora. Presionar <PgUp> o <PgDn> para establecer la hora actual en el formato: hora, minuto, y segunda. La hora es basado en reloj militar de 24 horas.

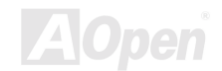

### **Estandar CMOS > IDE HDD Auto-Detection (Auto Identificación)**

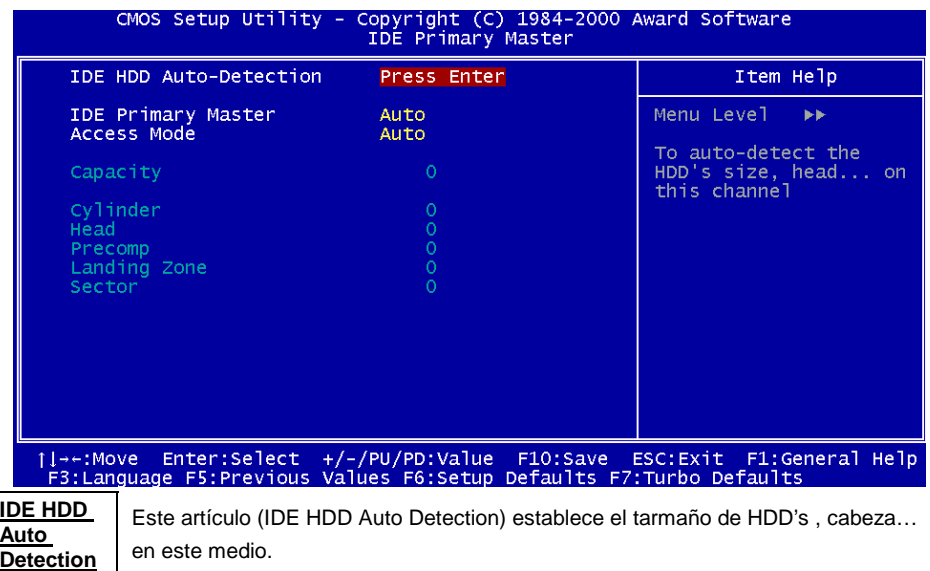

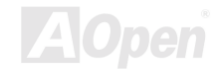

#### **Estandar CMOS > IDE Primary Máster/Slave & IDE Secondary Máster/Slave**

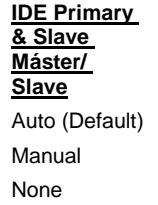

Para "Manual" de este artículo, se necesita rellenar todo siguientes compos, como Acceso Modo , Capacidad, Cilindro, Cabeza, Precomp, Landing zona y Sector. Para valer "Auto" , establecer solo "Acceso Modo" , todos otros quedan "0". Cuando se inicia el sistema, el sistema identificará el Disco Duro y configurarálo automaticamente. "None" significa dispositivo en el medio.

#### **Estandar CMOS > IDE Primary Máster/Slave & IDE Secondary Máster/Slave > Access Modo**

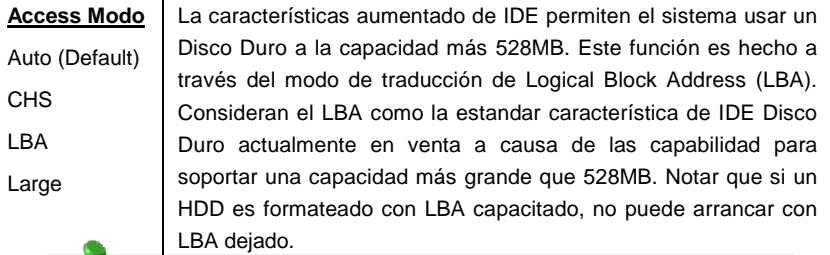

*Consejo: Para usar un Disco Duro de IDE, Se recomenda que usa el valer "Auto" para entrar specificaciónes de unidad automaticamente.*

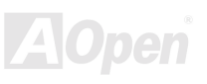

#### **Estandar CMOS > Drive A/Drive B**

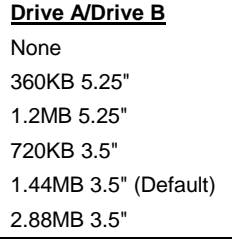

Estos artículos están para el tipo de unidad de floppy . Las opciónes soportado por la placa madre son puesto a la izquierda.

#### **Estandar CMOS > Video**

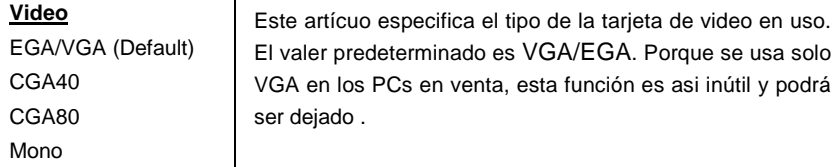

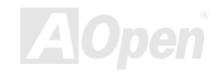

### **Estandar CMOS > Halt On (Pararse)**

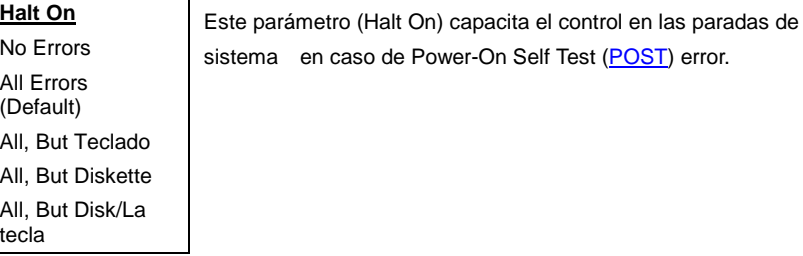

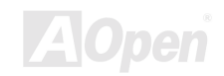

## *Configuración de Avanzado Caracteristicos de BIOS*

Para entrar " Advanced BIOS Featurs Setup", esta pantalla se ve cuando se elige la opción "BIOS Features Setup" desde el principal menu.

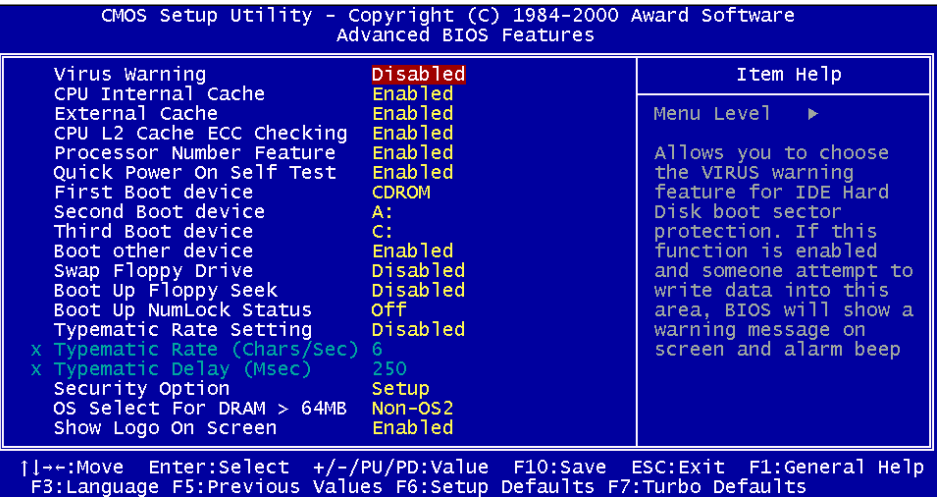

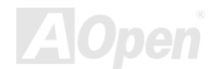

### **Advanced BIOS Features > Virus Warning (Aviso por Virus)**

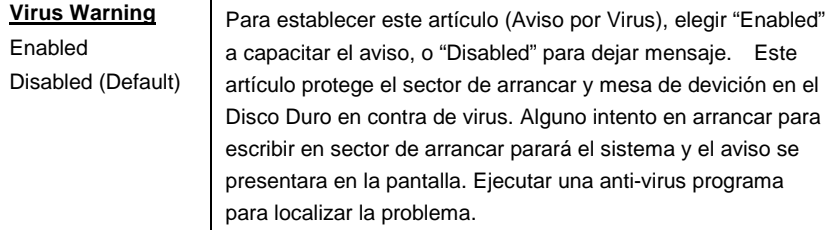

**! AVISO !** Disk Boot Sector is to be modified Type "Y" to accept write, o "N" to abort write Award Software, Inc.

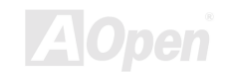

## **Advanced BIOS Features > Internal Cache (Cache Interno)**

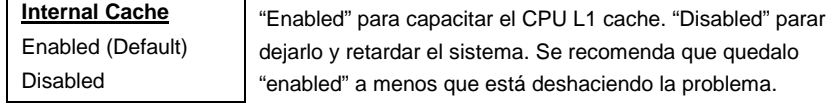

#### **Advanced BIOS Features > External Cache (Cache Externo)**

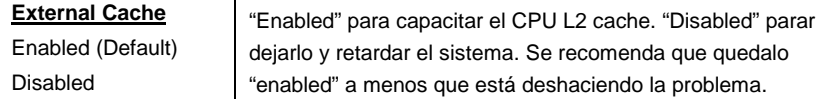

#### **Advanced BIOS Features>CPU L2 Cache ECC Checking(Inspección)**

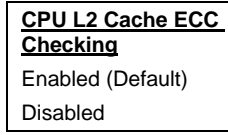

Este artículo capacita o deja inspección de L2 Cache [ECC .](#page-153-0) 

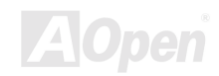

#### **Advanced BIOS Features > Processor Number Feature**

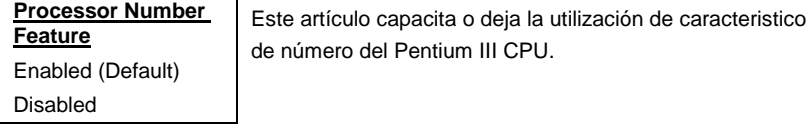

#### **Advanced BIOS Features>Quick Power On Self Test (Acelerar POST)**

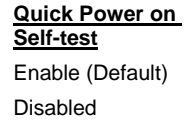

"Enabled" para acelerar [POST po](#page-158-0)r omitir su algunos artículos ejecutado en normal caso.

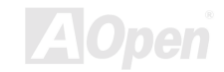

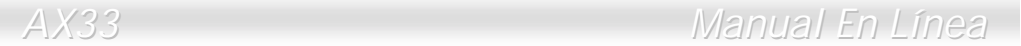

### **Advanced BIOS Features > First/Second/Third Boot Device**

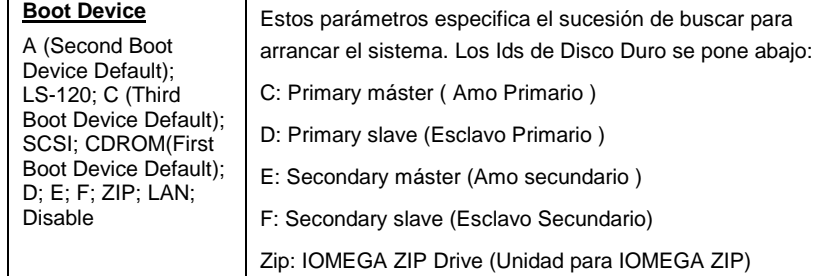

### **Advanced BIOS Features>Boot other device (Arrancar otro dispositivo)**

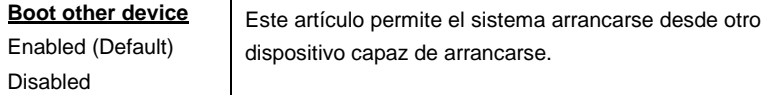

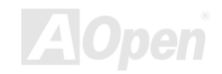

#### **Advanced BIOS Features > Swap Floppy Drive (Canjear Floppy Drive)**

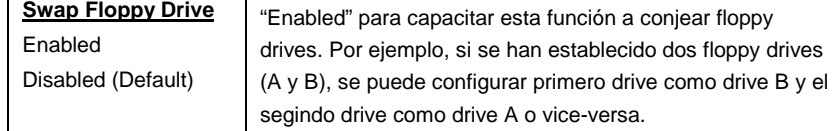

#### **Advanced BIOS Features > Boot Up Floppy Seek (Buscar Floppy)**

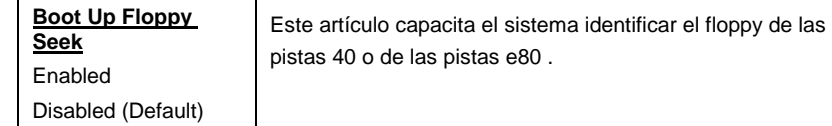

#### **Advanced BIOS Features > Boot Up NumLock Status**

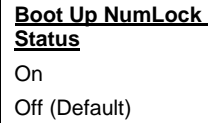

"On" para capacitar el numérico función de la numérico téclapad. "Off" para dejar la función y todavia canjear la téclapad para cursor control.

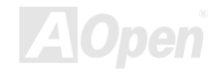

### **Advanced BIOS Feature > Typematic Razón Setting**

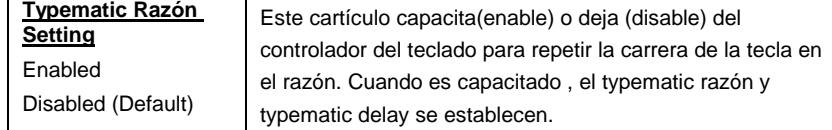

#### **Advanced BIOS Feature>Typematic Razón (Typematic rate)(Chars/Sec)**

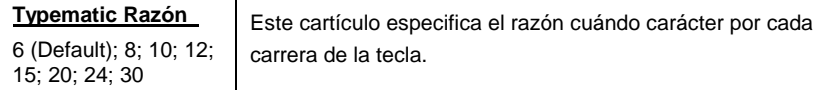

#### **Advanced BIOS Feature > Typematic Delay (Typematic tardar)(Msec)**

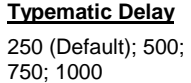

Este cartículo especifica el razón de tardar de la cada carrera para antes de comienzo de otro carrera.

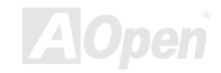

### **Advanced BIOS Features > Security Option (Opción de seguridad)**

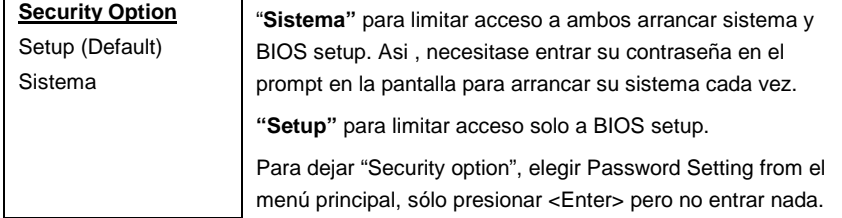

#### **Advanced BIOS Features > OS Select For DRAM > 64MB**

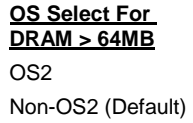

Puede elegir "OS/2 solo" si se ejecula sistema operativoOS/2 con los memorias más que 64MB.

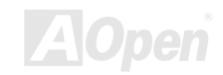

### **Advanced BIOS Features > Show Logo On Screen (Demostrar logotipo)**

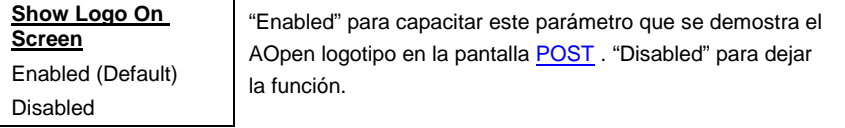

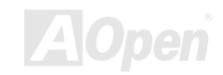

# *Configurar Avanzado Caracteristicos de Chipset*

El "Advanced Chipset Features Setup" incluye configuraciónes de caracteristicos de chipset. Todos están relacionado con realización de sistema.

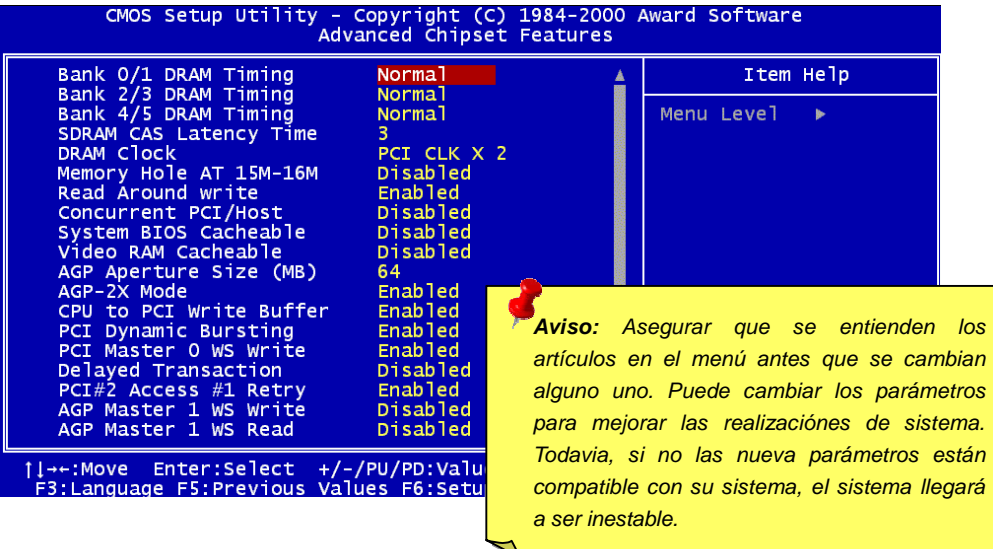

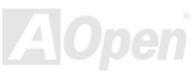

Esta página es la más baja mitad de Advanced Chipset Features submenú.

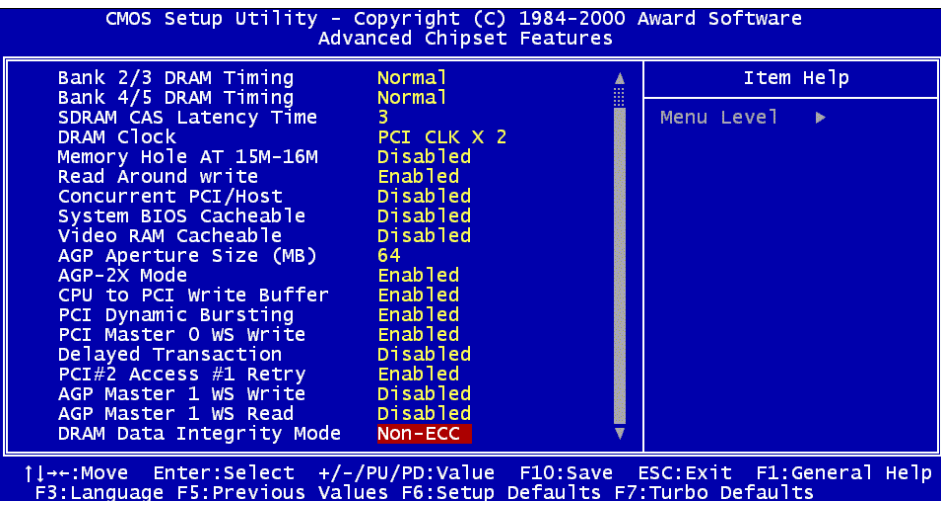

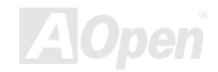

#### **Advanced Chipset Features > Bank 0/1, 2/3, 4/5 DRAM Timing (Cronometraje de DRAM)**

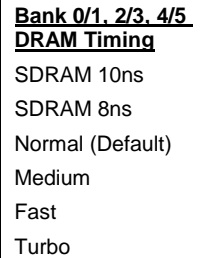

Este artículo controla el punto de cronometraje para pegar los datos de SDRAM. Se recomenda que quedarse los valeres predeterminado.

#### **Advanced Chipset Features > SDRAM CAS Latency Time (Latente tiempo)**

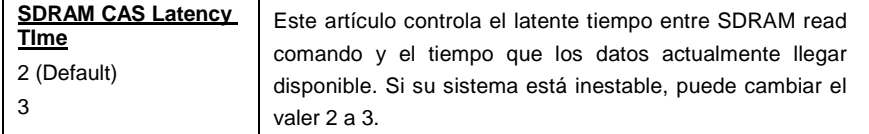

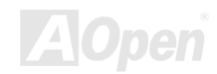

### **Advanced Chipset Features > DRAM Clock (Reloj de DRAM)**

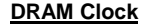

PCI CLK x 2 (Default)

PCI CLK x 3

PCI LCK x 4 (Only for FSB=100 o 133)

Este artículo permitelo elegir el reloj de trabajo de DRAM como PCI CLK x 2, PCI CLK x 3 o PCI CLK x 4.

#### *PCI Reloj = CPU FSB Reloj / Reloj Ratio*

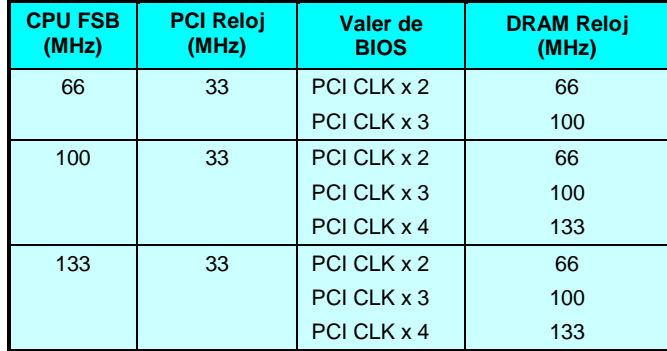

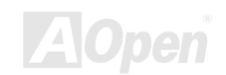

#### **Advanced Chipset Features > Memory Hole At 15M-16M (Memoria reservado)**

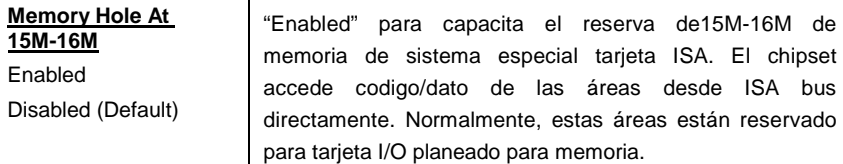

#### **Advanced Chipset Features > Read Around Write (Óptimo configuración de SDRAM por leer alrededor de escribir)**

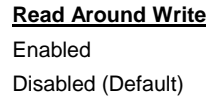

Se recomenda que mantene el valer predeterminado (default) para compatibilidad de SDRAM.

#### **Advanced Chipset Features > Concurrent PCI/Host (PCI/Host mismo tiempo)**

**Concurrent PCI/Host**

Enabled

Disabled (Default)

Este artículo capacita )enable) o deja (disable) la función de PCI a Host mismo tiempo.

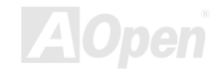

#### **Advanced Chipset Features > System BIOS Cacheable**

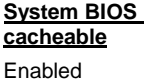

Disabled (Default)

"**Enabled**" para capacitar leer los datos en F0000h de memoria de sistema a memoria cache y vice versa. El leer desde el BIOS ROM a RAM de sistema mejorará la realización de sistema.

#### **Advanced Chipset Features > Video RAM Cacheable**

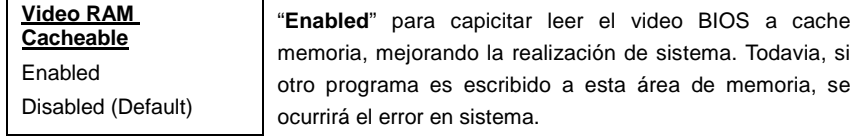

#### **Advanced Chipset Features > AGP Aperture Size (MB)**

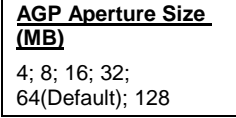

Este artículo especifica el tamaño de la rendija (aperture) en la sistema memoria. Esta rendija es dedicado a **[Acelerado Graphic Puerto \(AGP](#page-149-0))**.

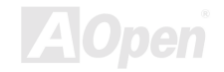

#### **Advanced Chipset Features > AGP-2X Modo**

**AGP-2X Modo** Enabled (Default)

Si se soporta la tarjeta AGP 2x, elegir "Enabled" (capacitar); si no,, elegir "Disabled".

Disabled

#### **Advanced Chipset Features > CPU To PCI Write Buffer**

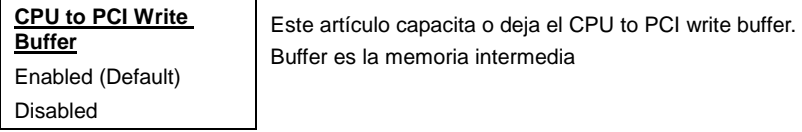

#### **Advanced Chipset Features > PCI Dynamic Bursting**

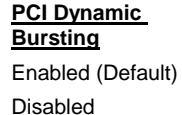

Si se capacita el PCI dynamic bursting (reventar), se capacita reventar transferencia de datos.

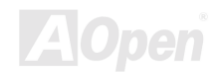

#### **Advanced Chipset Features > PCI Máster 0 WS Write**

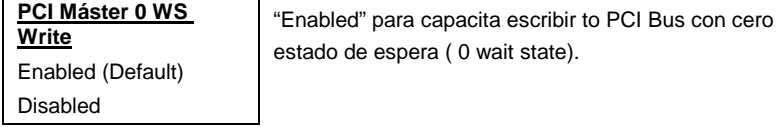

#### **Advanced Chipset Features > Delayed Transaction**

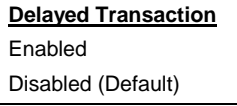

"Enabled" para capacitar transacción demorado (delayed transaction). El sistema pega la transferencia de señal entre PCI y ISA.

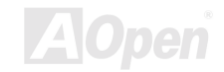

#### **Advanced Chipset Features > PCI#2 Access #1 Retry**

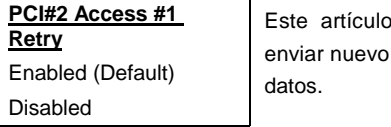

capacita o deja el sistema para PCI#2 a señal a PCI#1 para parar transferencia de los

#### **Advanced Chipset Features > AGP Máster 1 WS Write**

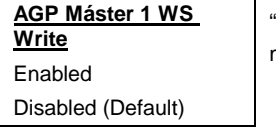

"Enabled" para [AGP a](#page-149-0) escribir los datos de textura a memoria principal directamente.

#### **Advanced Chipset Features > AGP Máster 1 WS Read**

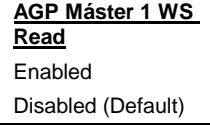

"Enabled" par[a AGP a](#page-149-0) leer los datos de textura a memoria principal directamente.

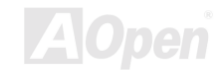

### **Advanced Chipset Features > DRAM Data Integrity Modo**

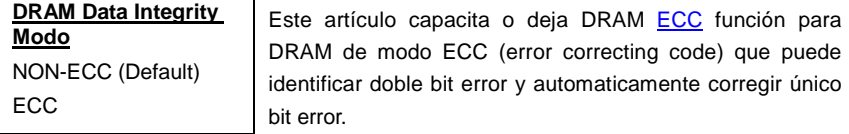

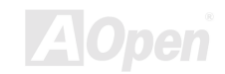

## *Perifericos Integrados (Integrated Peripherals)*

 Esta pantalla se presenta si elege opción "Integrated Peripherals" desde menú principal. Esta opción permitelo configurar los caracteristicos de I/O.

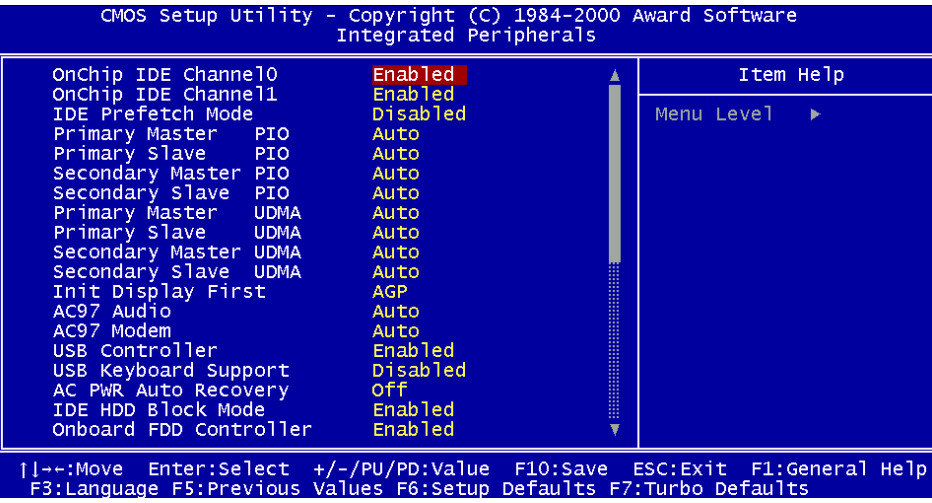

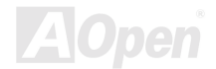

Esta página está la más bajo mitad de "Intergrated peripherals" submenú.

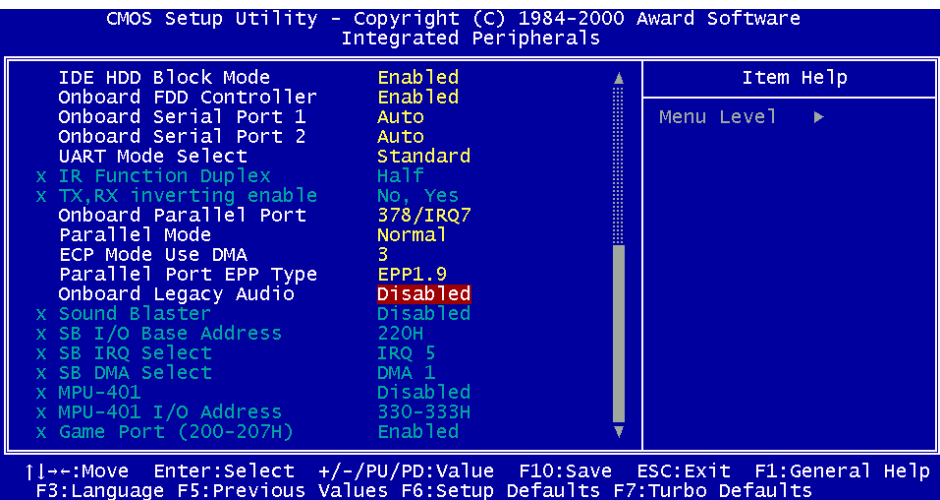

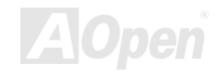

#### **Integrated Peripherals > OnChip IDE 0/1 Channel**

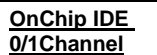

al conector IDE primario.

Enabled (Default) Disabled

Este parámetro capacita o deja dispositivos IDE conectado

#### **Integrated Peripherals > IDE Prefetch Modo**

**IDE Prefetch Modo** Enabled Disabled (Default)

Este artículo capacita o deja modo de IDE preprefetch (ir a buscar) .

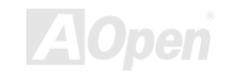

#### **Integrated Peripherals > Primary Máster/Slave PIO &**

#### **Secondary Máster/Slave PIO**

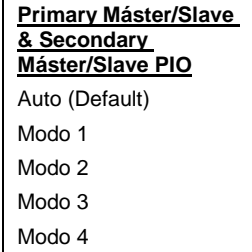

**"Auto"** para capacitar la auto identificación de velocidad de HDD. El modo PIO especifica el razón de transferencia de datos de HDD. Por ejemplo: Razón de modo 0 para 3.3MB/s, modo 1 para 5.2MB/s, modo 2 8.3MB/s, modo 3 11.1MB/s y modo 4 16.6MB/s. Si la realización del Disco Duro llega inestable, puede tomar un modo lento manualmente.

#### **Integrated Peripherals > Primary Máster/Slave UDMA &**

#### **Secondary Máster/Slave UDMA**

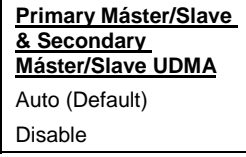

Este artículo permite lo a establecer modo [Ultra DMA/33](#page-161-0)  para el Disco Duro IDE.

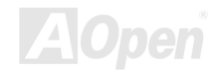

### **Integrated Peripherals > Init Display First (Inicializar Pantalla primero)**

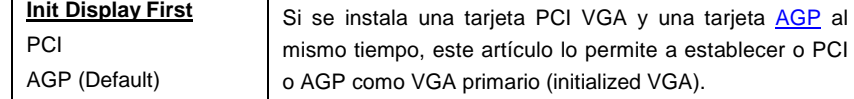

#### **Integrated Peripherals > AC 97 Audio**

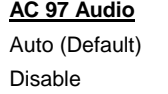

Este artículo lo permite a establecer autodetección o dejar el Audio CODEC onboard.

#### **Integrated Peripherals > AC 97 Módem**

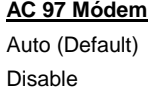

Este artículo lo permite a establecer modom AC 97. Si se dejalo (disable), no la tarjeta de móde[m AMR](#page-149-0) trabaja correctamente.

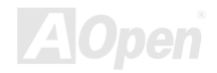

#### **Integrated Peripherals > USB Controller**

**USB Controller** Enabled (Default)

Disable

### Este artículo capacita o deja [el USB c](#page-161-0)ontrolador.

#### **Integrated Peripherals > USB Keyboard Support**

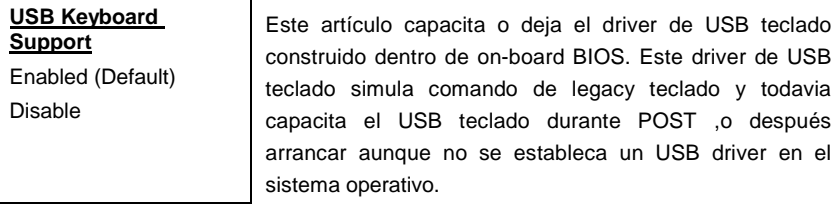

*Nota: No se puede usar ambos USB driver y USB legacy teclado al mismo tiempo. Dejar "USB Teclado Support" si se instala un USB driver en su sistema operativo.*

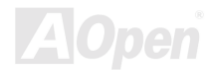

### **Integrated Peripherals > AC PWR Auto Recovery**

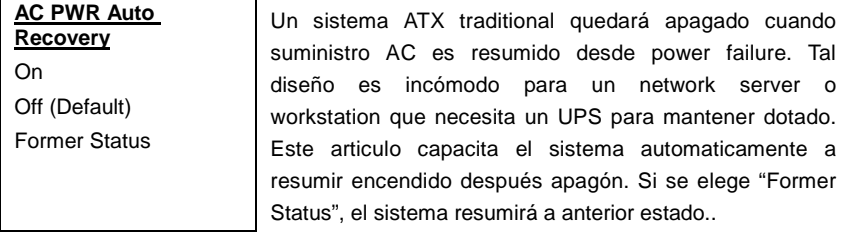

#### **Integrated Peripherals > IDE HDD Block Mode**

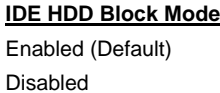

Si su disco duro IDE soporta "Block Mode", puede elegir **Enabled** para automático detección de óptimo numero de bloque leer/escribir (block read/write) per sector soportado por el disco duro IDE.

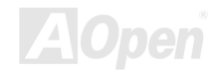

#### **Integrated Peripherals > Onboard FDD Controller**

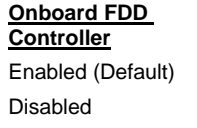

**"Enabled"** para conectar el unidad de floppy disco a onboard conector de floppy disco en lugar de la tarjeta de controlador separado. Elegir "Disabled" si se usa una tarjeta de controlador separado.

#### **Integrated Peripherals > Onboard Serial Port 1 & Port 2**

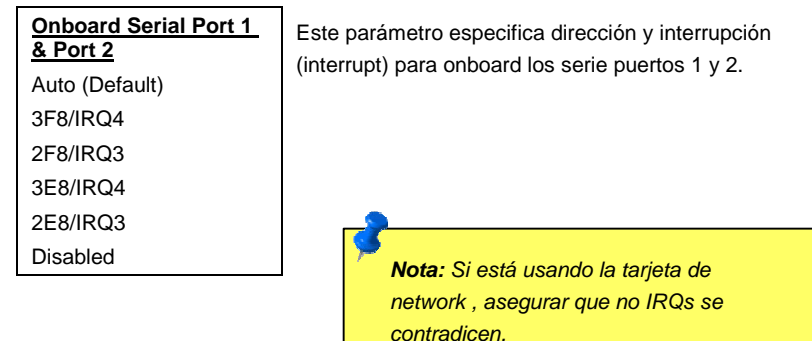

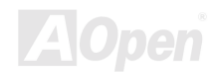
### **Integrated Peripherals > UART Mode Select**

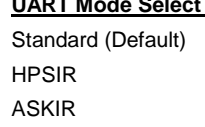

**UART Mode Select** 

Se puede configurar este artículo solo si el "Onboard [Serial Port 2"](#page-119-0) es capacitado (enabled). Éste especifica el modo de serie puerto 2 (serial Port 2).

#### **Standard (Estandar)**

Funcionarse en normal modo. (valer predeterminado).

#### **HPSIR**

Permitir la comunicación de infrarrojo serie al maximo razón 115K baud.

#### **SASKIR**

Permitir la comunicacion de infrarrojo serie al maximum razón 19.2K baud.

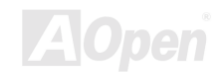

### **Integrated Peripherals > IR Función Duplex**

**IR Función Duplex** Half (Default)

Full

Elegir función de duplex de IR (infrarrojo). Normalmentey, "full" para lleno duplex (más rápido), porque transferencia de datos bi-direccional al mismo tiempo. "Half" para medio duplex

#### **Integrated Peripherals > RxD, TxD Active**

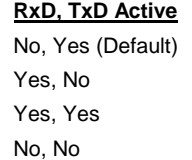

Elegir modo de RxD (Recibir Datos) y TxD (Transmitir Datos) para UART. Por ejemplo, IR , módem, etc. Normalmente, se recomanda que mantener valer predeterminado (default) y referir a manual para su dispositivos.

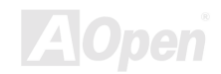

#### **Integrated Peripherals > Onboard paralelo Puerto**

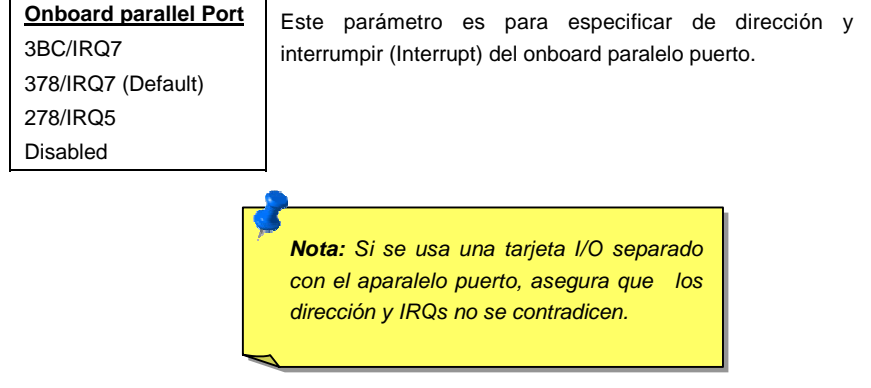

#### **Integrated Peripherals >paralelo Modo**

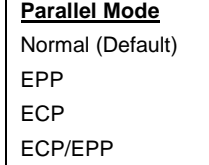

Elegir del modo de paralelo puerto . Opciónes están: Normal (SPP, Estandar y Bidirection paralelo Puerto), EPP (Enhanced o aumentado paralelo Puerto) y ECP (Extended o prolongado paralelo Puerto).

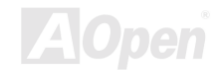

#### **SPP (Estandar y Bidireccional paralelo Puerto)**

SPP is the IBM AT y PS/2 compatible modo.

#### **EPP (Enhanced paralelo Puerto)**

EPP aumentar el paralelo puerto por directamente escribir/leer datos a/desde paralelo puerto sin pestillo.

#### **ECP (Extendedparalelo Puerto)**

ECP Prolongar el paralelo puerto para DMA y RLE (Run Largo codificado) compresión y decompresión.

### **Integrated Peripherals > ECP Modo Usa DMA**

**ECP Mode Use DMA**

Elegir canal de DMA de modo ECP.

3 (Default)

1

### **Integrated Peripherals >paralelo Puerto en tipo EPP**

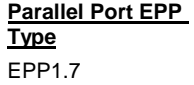

EPP1.9 (Default)

Elegir el protocolo de modo de EPP.

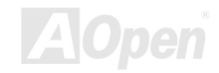

### **Integrated Peripherals >Onboard Legacy Audio**

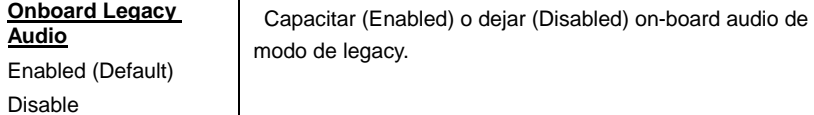

### **Integrated Peripherals > Sonido Blaster**

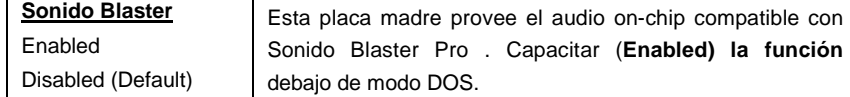

#### **Integrated Peripherals > SB I/O Base Address**

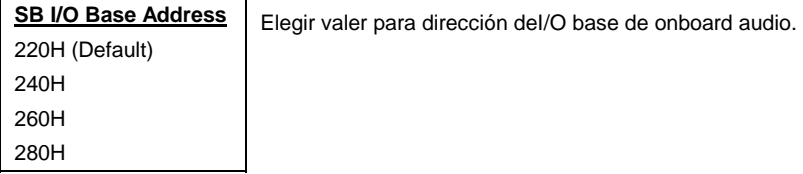

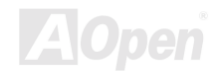

#### **Integrated Peripherals > SB IRQ Select**

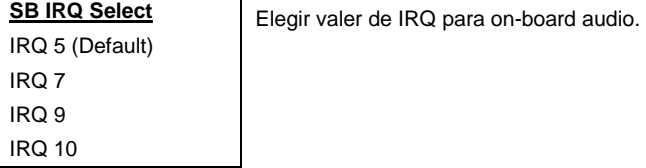

#### **Integrated Peripherals > SB DMA Select**

**SB DMA Select** DMA 0; DMA 1 (Default); DMA 2; DMA 3

Elegir valer para on-board audio DMA.

### **Integrated Peripherals > MPU-401**

**MPU-401** Enabled Disabled (Default) Capacitar (Enabled) o dejar (Disabled) función compatible con Puerto MPU-401.

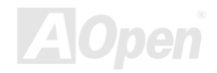

### **Integrated Peripherals >MPU-401 I/O Address**

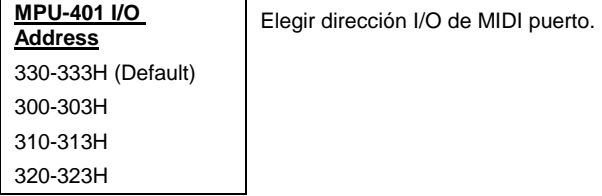

#### **Integrated Peripherals > Game Puerto (200-207H)**

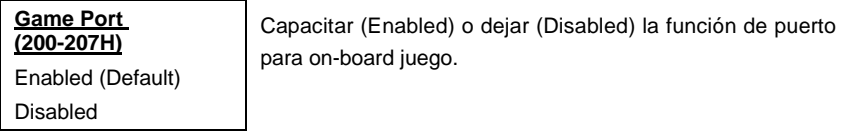

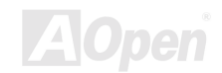

# *Gestión de Electricidad (Power Management Setup)*

Este " Power Management Setup" permitelo a controlar la verde características de la plac madre. Se ve siguiente pantalla:

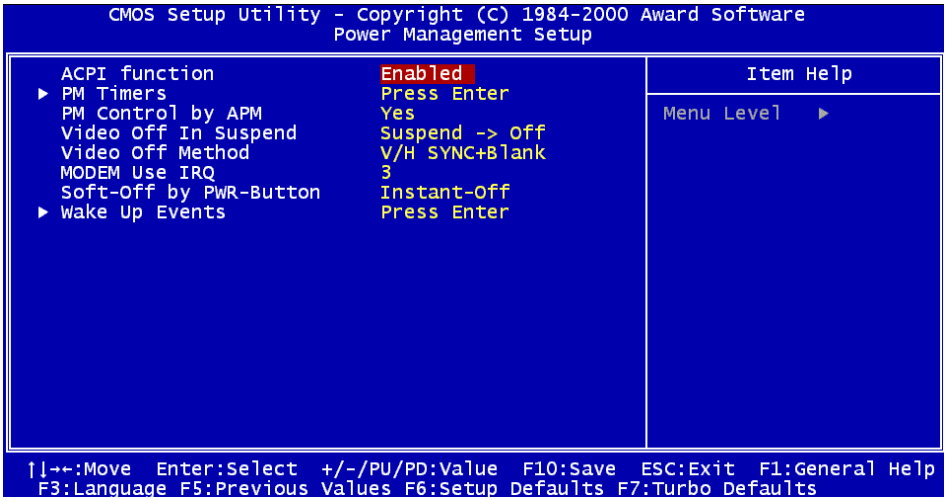

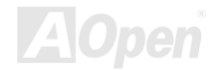

### **Power Management > ACPI Función**

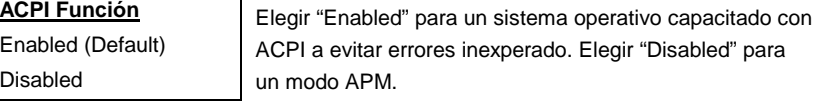

### **Power Management > PM Timers**

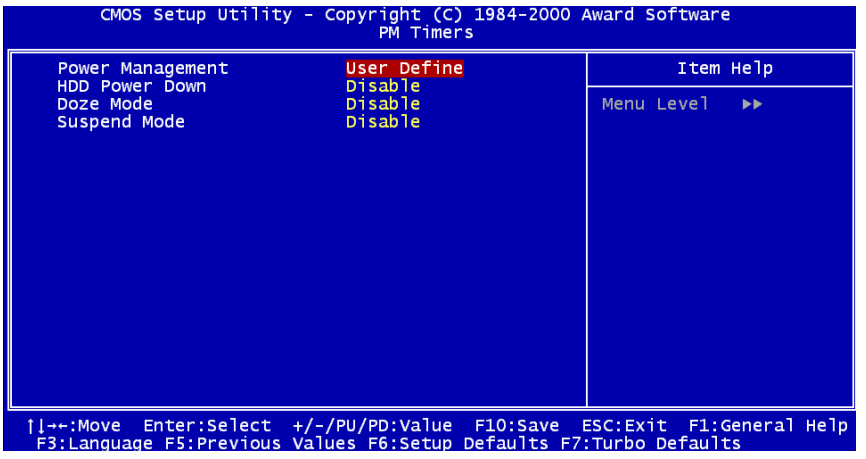

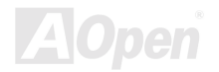

#### **Power Management > PM Timers > Power Management**

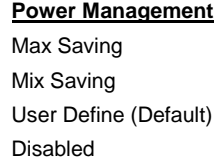

Elegir los modos de ahorrar las energías para su sistema. "**Disabled"** para apagar las funciónes. Elegir "User Define" para establecer especificos par[ametros.

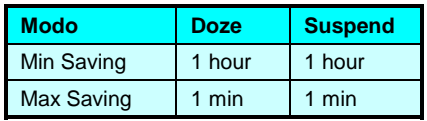

#### **Power Management > PM Timers > HDD Power Down**

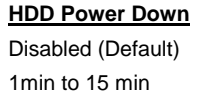

Capacitar el ocioso tiempo de IDE HDD antes de entrar un estado de energía cortado. Predeterminado "Disabled" para incapacitar la función

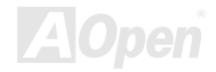

#### **Power Management > Power Timers > Doze Mode**

#### **Doze Mode**

Disabled (Default), 1 min, 2 min, 4 min, 8 min, 12 min, 20 min, 30 min, 40 min, 1 hour

Para especificar el periodo de tiempo del sistema inactivo(no hacer alguna tarea) antes de entrar el modo de siestecita (Doze modo). Las actividades de un sistema es descubrido por examinar las IRQ señales o otros sucesos (como I/O).

#### **Power Management > Power Timers > Suspend Modo**

#### **Suspend Modo**

Disabled (Default), 1 min, 2 min, 4 min, 8 min, 12 min, 20 min, 30 min, 40 min, 1 hour Para especificar el periodo de tiempo del inactivo sistema antes de suspender las actividades(entrar Suspend modo). El "Suspend modo" puede ser **Power On Suspend** o **Suspend to Hard Drive**, elegido by "Suspend Modo [Opción".](#page-119-0) 

#### **Power Management > PM Controlled by APM(Advanced Power Management)**

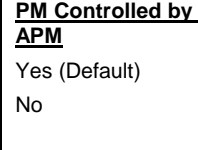

Si el "Max Saving" es elegido en el "Power Management" artículo, puede usar este sucero a transferir el mgestión de energía a APM (Avanzado gestión de energía) y realzar función de ahorrar energía, como parar interno reloj de CPU.

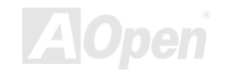

#### <span id="page-119-0"></span>**Power Management > Video Off In Suspend**

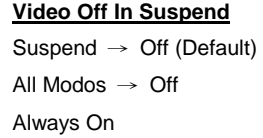

Para especificar el modo de video (monitor) en el "Suspend modo". "Off" para suspender actividad de monitor. "Always on" para queder encendida.

#### **Power Management > Video Off Method**

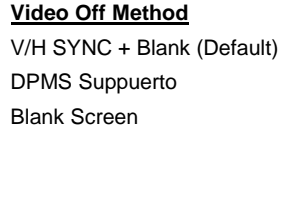

Para especificar el modo de suspendido monitor. "Blank Screen" escribir en blanco a video buffer. "V/H SYNC+Blank" para BIOS a controlar VSYNC y HSYNC señales. Este funci[on es solo para DPMS (Display Power Management standard) monitor. El DPMS modo usa DPMS función proveido por el tarjeta VGA.

#### **Power Management > Módem Use IRQ**

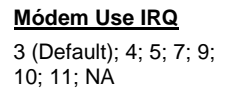

Para establecer un IRQ (Interrupt Request) para el módem.

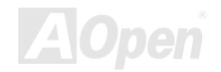

## **Power Management > Soft-off By PWR-Button**

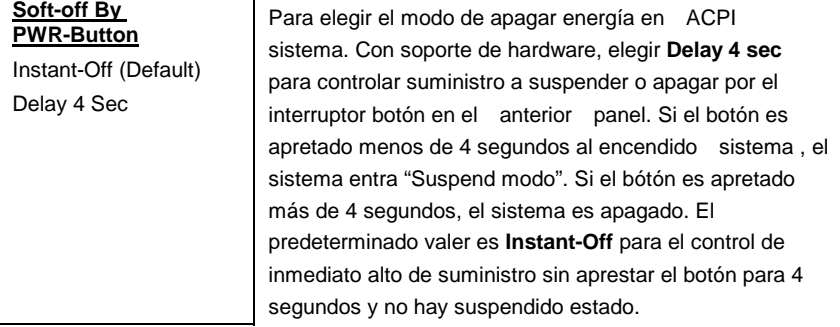

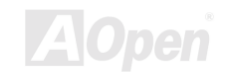

### **Power Management > Wake Up Events (Suceros de despertarse)**

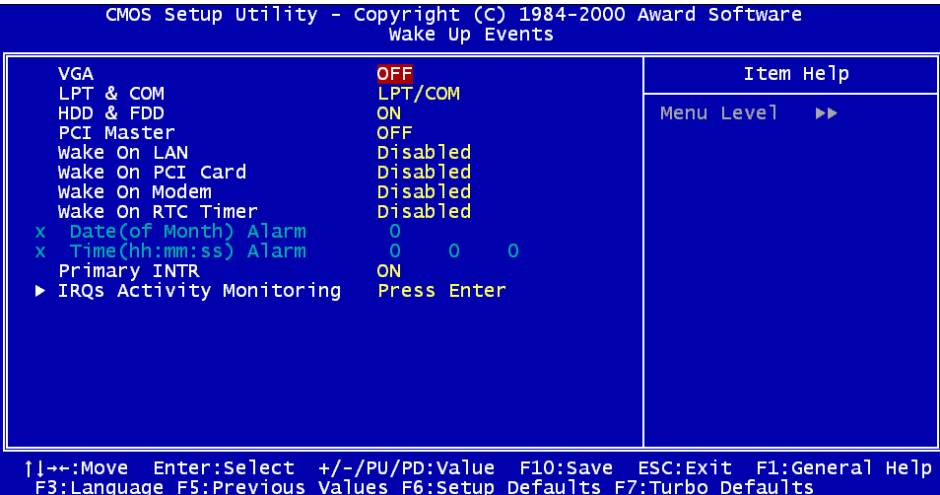

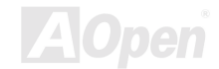

#### **Power Management > Wake Up Events > VGA**

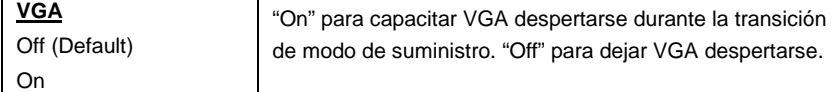

#### **Power Management > Wake Up Events > LPT/COM**

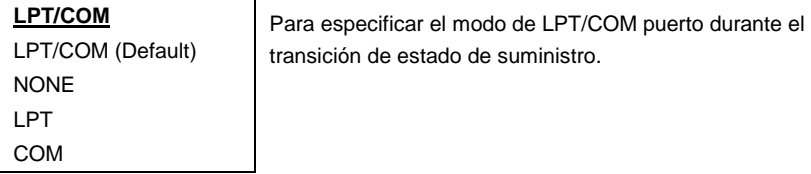

### **Power Management > Wake Up Events > HDD/FDD**

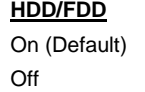

Para especificar el modo de HDD/FDD durante el transición de estado de suministro.

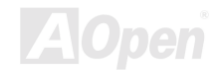

#### **Power Management > Wake Up Events > PCI Máster**

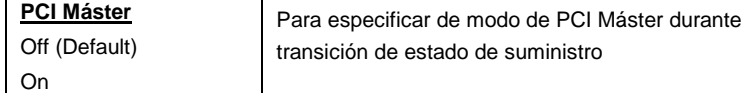

#### **Power Management > Wake Up Events > Wake On LAN**

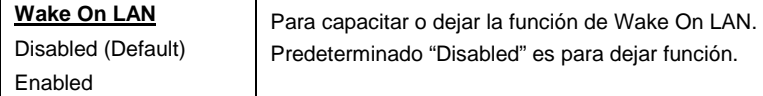

#### **Power Management > Wake Up Events > Wake On PCI Card**

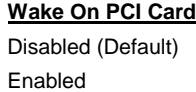

Para capacitar o dejar la función la tarje de Wake On PCI. Predetermonado "Disabled" es para dejar función.

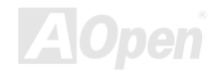

#### **Power Management > Wake Up Events > Wake On Módem**

Para capacitar o dejar la función de la Wake On Módem.

**Wake On Módem** Disabled (Default)

Enabled

Predetermonado "Disabled" es para dejar función.

#### **Power Management > Wake Up Events > Wake On RTC Timer**

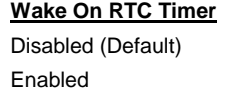

Para capacitar o dejar la función de la Wake On RTC Timer. Predetermonado "Disabled" es para dejar función.

#### **Power Management > Wake Up Events > Date ( of Month) Alarm**

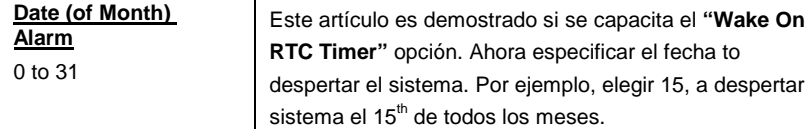

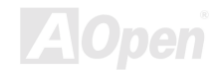

#### **Power Management > Wake Up Events > Time (hh:mm:ss) Alarm**

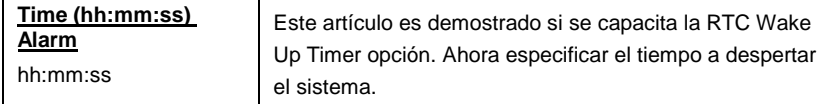

### **Power Management > Wake Up Events > Primary INTR**

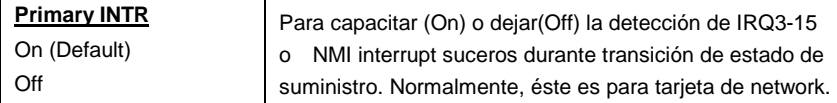

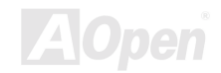

### **Power Management > Wake Up Events > IRQs Activity Monitoring**

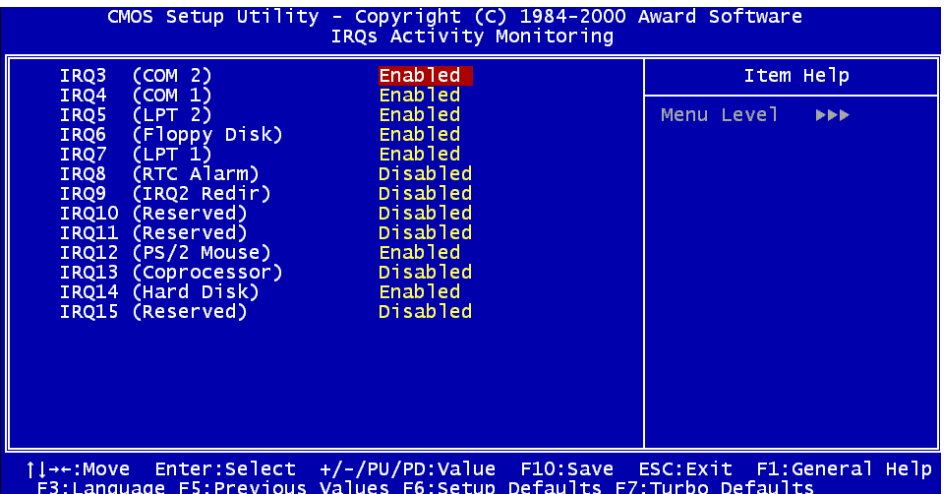

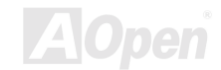

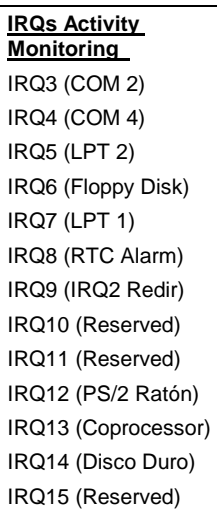

Estos artículos capacitar (Enabled) o dejar(Disabled) la detección de activitidades de dispositivos por IRQs durante transición de estado de suministro.

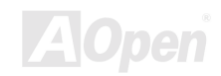

# *PNP/PCI Configuration Setup*

Elegir[" PNP/P](#page-158-0)CI Configuration" desde el menú principal para configurar los PCI dispositivos instalado en su sistema. El pantalla siguiente demostraráse.

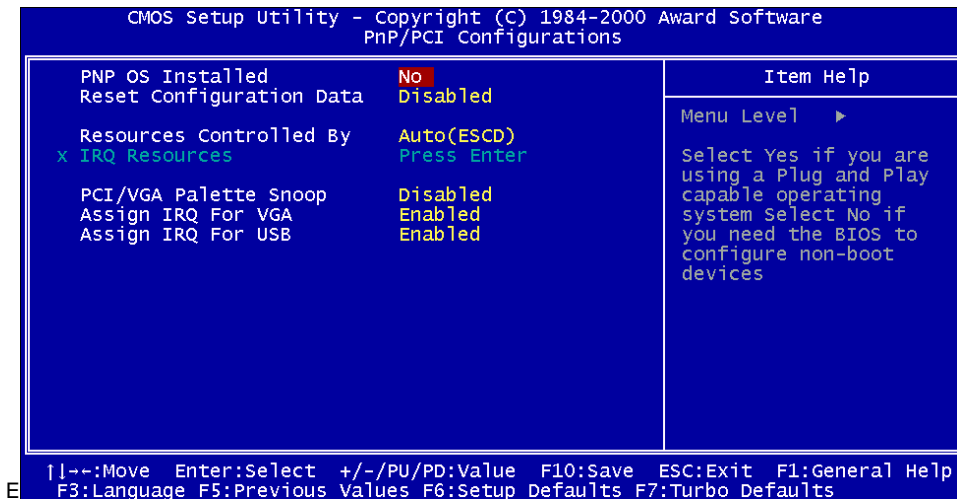

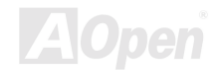

#### **PNP/PCI Configuration > PnP OS Installed**

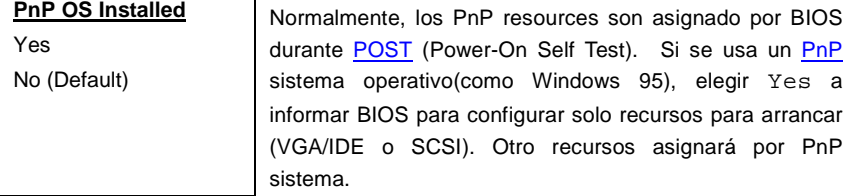

#### **PNP/PCI Configuration > Reset Configuration Data**

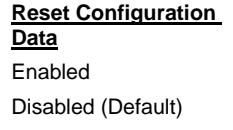

En caso del conflicto después que se asigna los IRQs o configura su sistema, puede capacitar esta función para restablecer la configuration y reasignar los IRQs, DMás, y I/O dirección

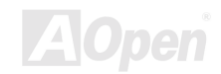

#### **PNP/PCI Configuration > Resources Controlled By**

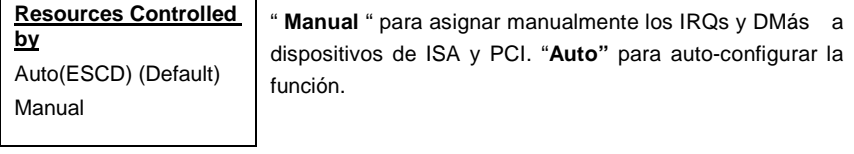

### **PNP/PCI Configuration > IRQ Resource**

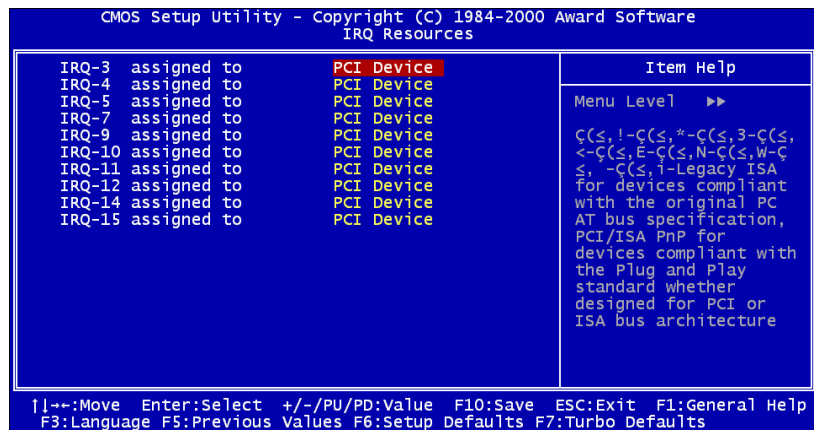

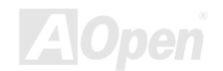

#### **PNP/PCI Configuration > IRQ Resource > IRQ 3, 4, 5, 7, 9, 10, 11, 12, 14, 15 assigned to**

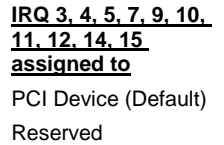

Si se asigna recursos manualmente, debe asignar cada interrupt a un tipo, dependiente de el tipo de dispositivo.

#### **PNP/PCI Configuration > PCI/VGA Palette Snoop(Colores fisgarse)**

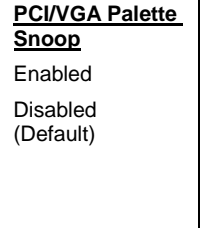

Para capacitar la tarjeta VGA PCI a quedar callado (asi prevenir conflicto) cuando registros de paleteta(de colores) son puesto al día (por ej., aceptar datos sin devolver alguna señales). Se significa que hay las dos tarjetas de PCI de pantalla usando le mismo registro de paleta (como MPEG o tarjeta de Video a VGA PCI). En tal caso , PCI VGA se queda callado mientras MPEG/Video queda funcionar normalmente.

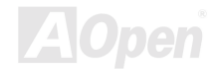

### **PNP/PCI Configuration > Assign IRQ For VGA**

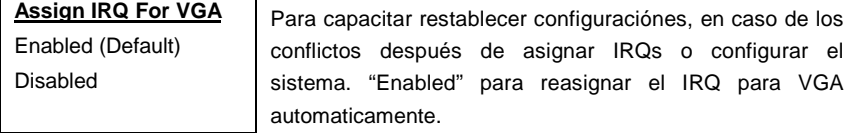

#### **PNP/PCI Configuration > Assign IRQs For USB**

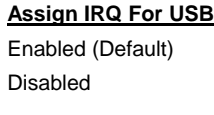

. Para capacitar restablecer configuraciónes, en caso de los conflictos después de asignar IRQs o configurar el sistema. "Enabled" para reasignar el IRQ para USB automaticamente.

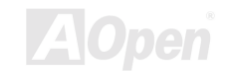

# *PC Health Status*

Se construye el hardware monitor chip en el **VIA VT82C686A Super South Bridge**. BIOS detecta automatically los parametros de los estados del sistema como CPU temperatura, velocidad de fan deCPU, voltaje de CPU y voltaje de la placa madre. Desde los datos, los estatos de operación del sistema son demostrado.

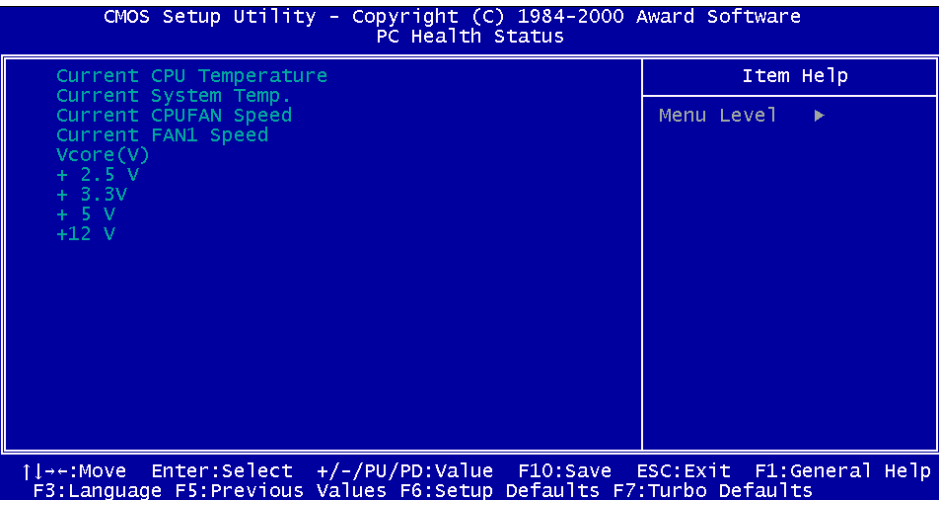

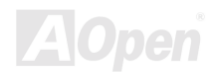

## *Frequency/Voltage Control*

Para configurar la frecuencia y razón del **anterior** Side Bus (FSB) de CPU.

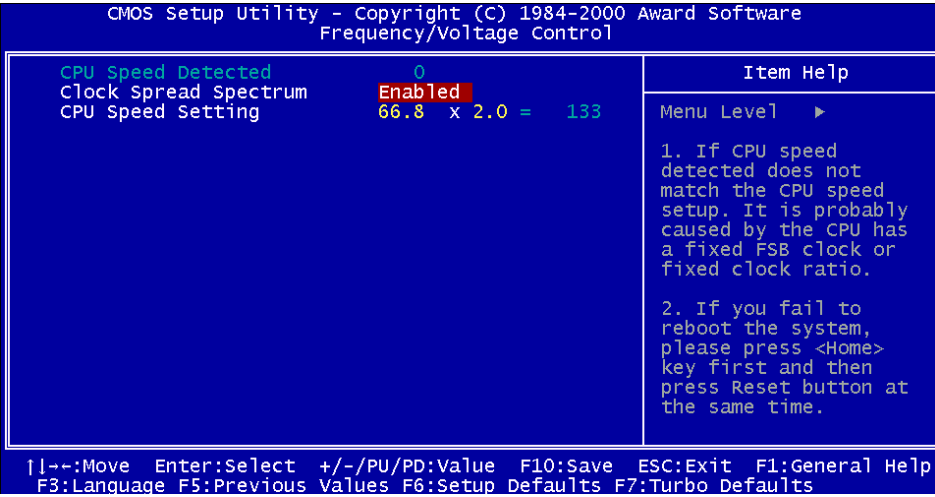

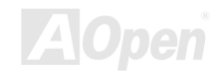

#### **Frequency/Voltage Control > CPU Speed Detected**

**CPU Speed Detected** | Se Provee la actual frecuencia de CPU activo.

#### **Frequency/Voltage Control > Clock Spread Spectrum**

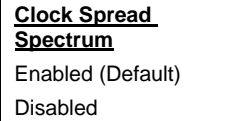

Para capacitar (enabled) o dejar (Disabled) la función de modulación por reloj spread spectrum.

### **Frequency/Voltage Control > CPU Speed Setting**

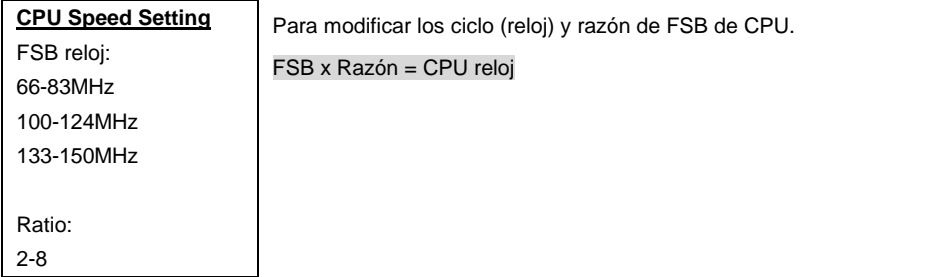

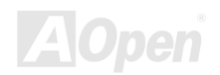

*Notas: Si no la velocidad de CPU activo iquala la velocidad de CPU establecido, es posible que CPU tiene FSB ciclo o razón fijado.*

*Aviso: Si se reinicia el sistema, presionar <Home> la tecla primero y entonces presionar Reset Button al mismo tiempo.*

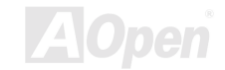

## *Load Setup Defaults*

La "Load Setup Defaults" opción provee óptimo configuraciónes para óptimo realización de sistema . Óptimo configuraciónes son más seguro que Turbo configuraciónes. Todosr**reportaje de pruebas y control de calidad de verificaión, compatibilidad/reliabilidad son basado sobre "Load Setup Defaults".** Se recomenda estas configuración para una normal operación.No "Load Setup Defaults" es más lento para esta placa madre. Para deshacer una inestable problema, puede cambiar manualmente los parámetros en ["BIOS Features Setup"](#page-81-0) y ["Chipset Features Setup"](#page-90-0) a tiener más lento y seguro configuración.

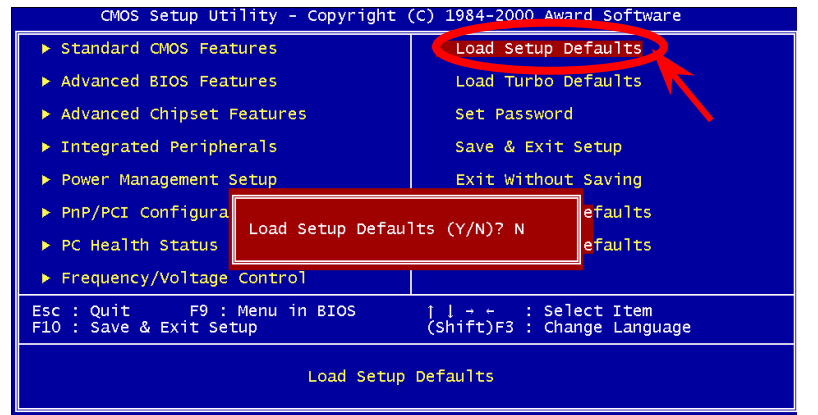

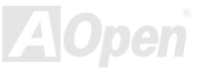

## *Load Turbo Defaults*

la "Load Turbo Defaults" opción provee mejor realización que "Load Setup Defaults" para mejor realización desde la placa madre. No Turbo configuración sufre pruebas de reliabilidad y compatibilidad, pero es probado con solo limitado configuración y dispositivos (for example, una sistema que tiene solo una tarjeta de VGA y dos DIMMs). **Usa Turbo configuración sólo cuando**  se conoce todos artículos de menú de "Chipset Setup". Turbo configuracijon normalmente aumenta la realización desde 3% a 5%, dependiente en el chipset y Aplicación.

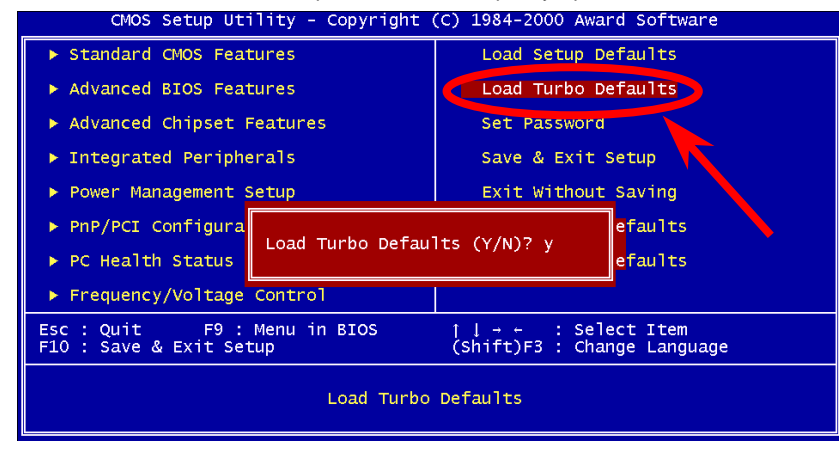

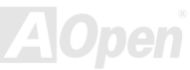

## *Set Password*

La contraseña prevene unautorizado uso de su computador. Si se establece una contraseña, el sistema provocará la correcto contraseña antes de arrancar o acceso a Setup.

Para establecer una contraseña:

- 1. Al aviso, entrar la contraseña. La contraseña puede ser hasta 8 alphanumero carácters. Cuando se entran los characteres, se demostra como asteriscos en la caja de contraseña sobre la pantalla.
- 2. Después de introducir la contraseña, presionar la tecla "Entrar".
- 3. Al siguiente aviso, re-introducir su contraseña y presionar la tecla "Entrar" otro vez para confirmar la nueva contraseña. Después de entrado, la principal pantalla se demostrará automaticalmente.

Para dejar una contraseña, sólo presionar la tecla<**Enter**> cuando es movido a entrar nueva contraseña. La pantalla entonces demostra la mensaje confirmando que la contraseña ha sido dejada.

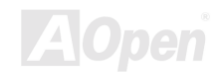

## *Save & Exit Setup*

Esta función es para automaticalmente guardar todos valeres de CMOS values antes de salir Setup.

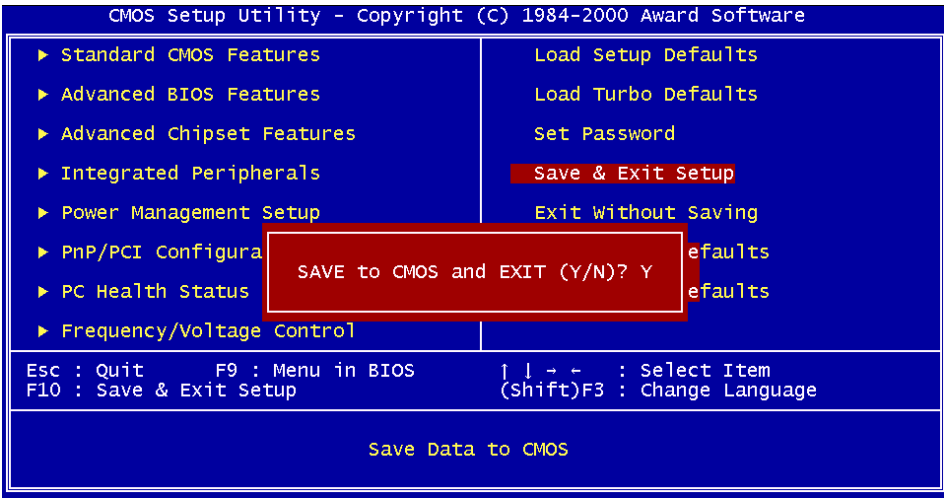

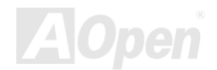

# *Exit without Saving*

Esta función es para salir Setup sin guardar algunos valeres cambiados de CMOS. No use la opción si quiere guardar las nuevas configuraciónes.

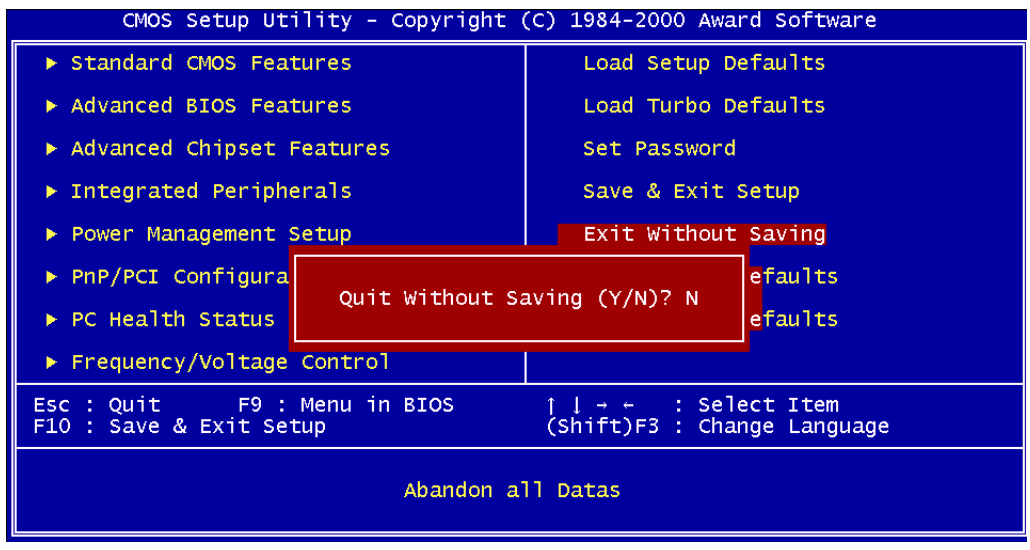

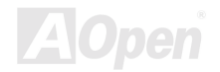

## *Load EEPROM Defaults*

Además de "Load Setup Default" y "Load Turbo Default", hay "Load EEPROM Defaults " para transferir configuraciónes en [EEPROM](#page-154-0) al CMOS.

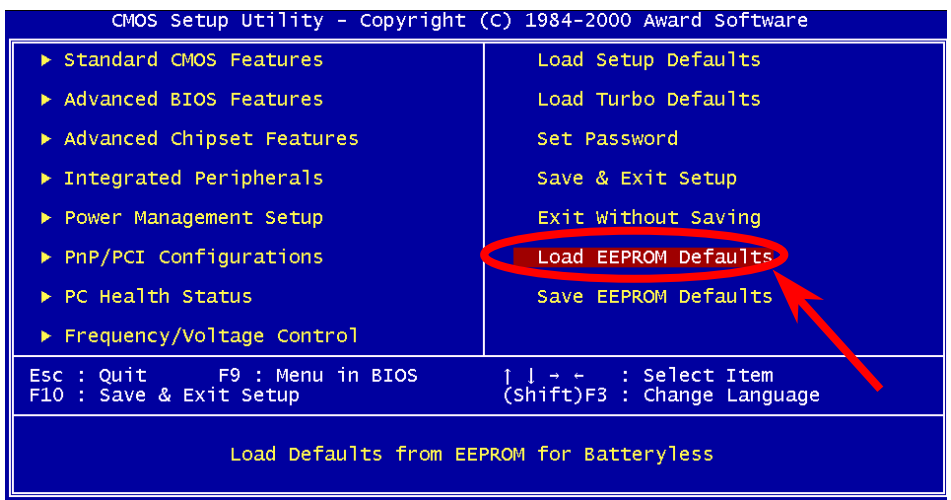

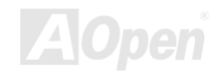

## *Save EEPROM Defaults*

Esta opción es para guardar nuevas configuraciónes desde el CMOS en el [EEPROM.](#page-154-0) Asi, más tarde si los datos en CMOS se han perdidos , puede recuperarlos desde "Load EEPROM Default" .

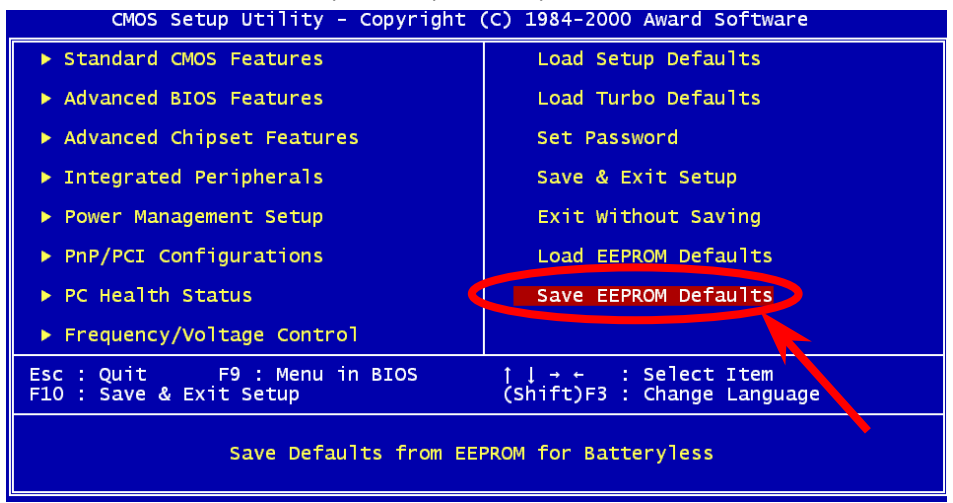

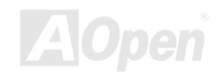
## *BIOS Upgrade*

En poner su placa madre al día, hay que aceptar la posibilidad de fallo del BIOS . Si su placa madre está trabajando sobre una estable condición, y no se tropezan con serios fallos desde el BIOS, se recomenda que no poner el BIOS al dia.

Todavia, para poner el BIOS al día, ASEQURARTE de usar el correcto revisión de BIOS para el modelo de la su placa madre.

Programa de AOpen Easy Flash para poner el BIOS al día es más fácil de usar que tradicional método. El binario fichero de [BIOS](#page-73-0) y la rutína para poner al día son unidos juntos. Necesita ejecular sólo una comando a completar el trámites.

> *Cautela: Programás de AOpen Easy Flash BIOS son compatible con el Award BIOS. Al día de la Nota, no las programs van dirigidas a AMI BIOS que presentarse principalmente sobre las antiguas placa 486 y algunas placa de Pentium temprano. Leer README comprimido en el paquete de BIOS antes de poner BIOS al día, y seguir las instrucciónes con cuidado para minimizar el peligro de fallo.*

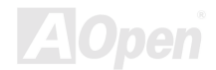

*A Open* 

 Abajo son trámites para poner el BIOS al día por el fácil de usar program: (para Award BIOS sólo)

- 1. Transferir el nuevo [zipped](#page-73-0) fichero para modernizar su BIOS desde web site de AOpen. Por ejemplo, AX33102.ZIP.
- 2. Ejecutar shareware PKUNZI[P \(http://www.pkware.com/\) q](http://www.pkware.com/)ue soportar vrios sistemás operativo para sacar el binario fichero de BIOS y el utilidad para modernizarse. Or Winzi[p \(http://www.winzip.com/\)](http://www.winzip.com/) en medio de Windows .
- 3. Guardar el comprimido fichero en uno floppy disk para arrancar sistema. Por ejemplo, AX33102.BIN & AX33102.EXE
- 4. Reiniciar el sistema en DOS modo sin transferir alguna controlador de memoria (such as EMM386) o driver de dispositivo. Se necesita alrededor 520K del espacio de memoria libre.
- 5. Ejecutar A:\> AX33102. La programa hará el resto de poner al día.

## **NO APAGAR EL SISTEMA DURANTE PONER AL DÍA HASTA QUE EL SISTEMA LA INCITA!!**

**Del** 

6. Por último, reiniciar el sistema y presionar <Del> a [enter BIOS setup.](#page-73-0) Elegi[r "Load Setup](#page-140-0)  [Defaults](#page-140-0)", entonce[s "Save & Exit Setup".](#page-140-0) Tarea completo!

*Aviso: Su original configuraciónes de BIOS y información de PnP son reemplazados por nuevo BIOS ahora. Hay que reconfigurar los parámetros en BIOS Setup y re-instalar Win95/Win98 y todos tarjetas para que su sistema y su nuevo BIOS sean competible el uno al otro.* 

# Sobrereloj (Overclocking)

Como uno delantero frabricante en la industria de las placa madre, AOpen siempre atende lo que los clientes quieren y desarrolla productos para cumplir diferentes requisitos. Reliabilidad, compatibilidad, technologia delantero y caracteristico fácil de usar son nuestros básicos objectivos en diseñar las placas madres. Además, muchos usuarios de energía nos están siempre exhortandos a proveer más alta realización del sistema por los sobrerelojes que los llamamos "Sobrerelojadores"( overclockers).

Esta parte es dedicado al sobrerelojadores.

Este placa madre de alta realización es diseñado para maximo **133MHz** del reloj de CPU bus. Todavia, su generador del reloj provee el maximo ciclo **150MHz** para alto ciclo futuro de CPU bus. Resultados de nuestros pruebas probran que **150MHz** es obtenido a condición de que propio configuración y capacitados componentes sean establecido para el sobrereloj. Estamos cómodo con el sobrereloj al **150MHz**. Tambien, Esta placa madre provee completo gama de configuraciónes para varios CPU core voltajes y una opción para ajustar CPU core voltage. El razón de CPU reloj puede llegar hasta 8X para soportar casi todos CPUs de Pentium II / Pentium III /Celeron, y asi provee flexibilidad para sobrereloj. Para la referencia, las configuracióness siguientes lo que

sentimos cómodo con **150MHz** bus reloj. **Pero no garantía. ☺**

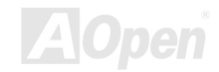

*Aviso: Este diseño de este producto sigue el diseño de CPU y vendedores de chipsets. Te aconsejamos no hacer las configuraciónes beyond las especificacipones de este producto porque está corriendo el riesgo de dañnar su sistema o los daos importante. Todavia, antes de sobrereloj, se asegura que todos componentes en placa puede tolerar demásiados configuraciónes, especialmente sobre CPU, DRAMs, Disco Duros, y tarjeta de AGP VGA*

*Consejo: Recuerde que el sobrereloj puede causar termico problema. Tambien seguro que el fan de CPU y el plate para termico disipación pueden deshacer los calor generado por sobrereloj.*

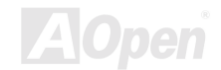

## *VGA Card & Disco Duro*

VGA y HDD son los principales componentes en sobrereloj. Para su referencia, las listas de Aopen web páginas siguiente tienen los datos de nuestros sobrereloj de éxito en el laboratorio. Recuerde que AOpen no garantiza que puede tener éxito en sobrereloj cada vez. Chequear el **Lista de Vendor disponible (AVL)** por conexión a nuestro oficial website.

VGA: [http://www.aopen.com.tw/tech/repuerto/overclk/mb/vga-oc.htm](http://www.aopen.com.tw/tech/report/overclk/mb/vga-oc.htm)

HDD: [http://www.aopen.com.tw/tech/repuerto/overclk/mb/hdd-oc.htm](http://www.aopen.com.tw/tech/report/overclk/mb/hdd-oc.htm)

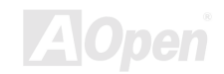

## <span id="page-149-0"></span>**Glossary** *AC97*

Fundamentalmente, especificación AC97 divide circuito sonido/módem en dos partes: digital procesador y e[l CODEC .](#page-152-0) Ellos están vinculado por link bus AC97 para analogue I/O. Como digital procesador puede ser establecido en el principal chipset de placa madre, el coste de onboard solución de sonido/módem puede ser reducido.

## *ACPI ( Configuración avanzado & Interfaz de fuente)*

ACPI es el especificación PC97 (1997) de la gestión de fuente. Está para ahorrar más energía por el completo gestión de fuente a sistema operativo y para evitar [BIOS.](#page-152-0) El chipset o súper chip I/O debe proveer el interface para estándar registro a sistema operativo (such as Windows 98). Está un poco parecido a interfa[z PnP d](#page-158-0)e registro. ACPI define momentaneo interruptor ATX por software a controlar el transición de estatus de fuente.

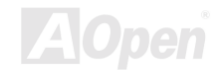

## *AGP (Acelerado Puerto Gráfico)*

AGP es un bus interfaz para superior actuación de gráphica 3D. AGP solo soporte operación de leer/escribir a memoria en el modo de uno-a-uno de unica-maestro unica-esclavo. AGP utiliza ambos filos levantado y bajado de reloj 66MHz para 2X AGP, con razon de transferencia de datos 66MHz x 4byte x  $2 = 528$ MB/s. AGP está avanzando a modo 4X, 66MHz x 4byte x  $4 = 1056$ MB/s. AOpen está el compañia primera a soportar placa madre con AGP 4X por ambos AX6C (Intel 820) y MX64/AX64 (VIA 694x), desde octubre 1999.

## *AMR (Riser Audio/Módem)*

El circuito [CODEC de](#page-152-0) sonido/módem solución AC97 puede ser establecido en placa o a traves del tarjeta riser (tarjeta AMR) que conectar la placa by el conector AMR.

## *CD en AOpen Primo Pack*

Un CD está metido al paquete del placa madre AOpen a proveer drivers, Acrobat Reader en línea [PDF m](#page-157-0)anual y otros utilidades útiles.

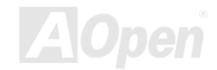

## *APM*

Diferente a [ACPI,](#page-149-0) BIOS controla la mayoría de gestión de fuente APM. AOpen Suspend a disco duro es un bien ejemplo de gestión de fuente APM.

## *ATA/66*

ATA/66 utiliza ambos filos levantado y bajado pero doble el razon de transferencia [UDMA/33 .](#page-161-0) Su razon de transferencia está cuatro veces de modo 4 PIO o modo 2 DMA, 16.6MB/s x4 = 66MB/s. Para utilizar ATA/66, nececita especial cable IDE ATA/66.

## *ATA/100*

ATA/100 es una nueva especificación IDE todavia en el curso de progreso. Él utiliza ambos filos levantado y bajado como ATA/66, pero su ciclo de reloj es reducido a 40ns. Su razon de transferencia está (1/40ns) x 2 bytes x 2 = 100MB/s. Para utilizar ATA/100, necesita especial cable IDE 80-wire ,mismo con el ATA/66.

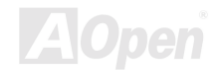

## <span id="page-152-0"></span>*BIOS (Basica Sistema entrada/salida)*

BIOS es una colección de rutina/programa que reside en EPROM 0 Flash ROM. BIOS controla dispositivos de entrado/salido y otros dispositivos hardware para placa madre. Fundamentalmente, para aprovechar el caracteristica de hardware portátil, necesita una sistema operativo y drivers a acceder BIOS antes de acceder el dispositivo hardware.

## *Bus Master IDE (DMA mode)*

El tradicional PIO (I/O por programar) IDE necesita a involucrar el CPU en todos actividades de acceder IDE inclusive esperar el suceso mecanico. Para reducir el cantidad de trabajo de CPU, el bus master IDE mecanismo transfere datos desde/a memoria sin interrumpir el CPU, y libera el CPU a funcionar al mismo tiempo durante se transferen los datos entre memorias y mecanismo IDE. Desde luego, se necesitan el bus master IDE driver y el bus master IDE HDD para soportar el bus master IDE modo.

## *CODEC (Coding and Decoding)*

CODEC es un circuito que puede hacer conversión digital a analog y viceversa. Es el parte de la solución sonido/modem AC97 .

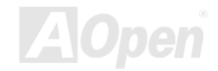

## <span id="page-153-0"></span>*DIMM (Dual In Line Memory Module)*

Socket DIMM tiene totalmente 168 pines y soporte datos 64'bit. Está puede ser de solo o doble lados. the golden finger signals on each side of PCB are different, that is why it was called Dual In Line. Almost all DIMMs are made by SDRAM, which operate at 3.3V. Note that some old DIMMs are made by FPM/EDO and only operate at 5V. Do not confuse them with SDRAM DIMM.

## *ECC (Error Checking y Correction)*

El modo ECC necesita 8 bits ECC para datos 64-bit. Una vez se accede memoria, bits ECC son puesto al día y son comprobado por un especial algoritmo. El algoritmo ECC tiene el habilidad a descubrir error doble-bit automaticamente y correge error unico-bit mientras modo paridad puede solo descubrir error unico-bit.

## *EDO (Extended Data Output) Memory*

El technología de DRAM EDO está muy semejante a FPM (Fast Page Mode). Diferente a tradicional FPM que llegar a ser tri-estados de los datos salidos en la memoria a comenzar la actividad pre-charge , EDO DRAM guarda los datos válido hasta que siguiente memoria accede el ciclo. Eso es semejante a el efecto de tubería que lleva un estado de clock.

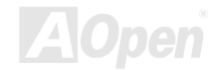

## <span id="page-154-0"></span>*EEPROM (Electronic Erasable Programmable ROM)*

EEPROM o E<sup>2</sup>PROM está semejante a Flash ROM que puede ser re-programado por electrónica señales, pero las technologías de interfaces usados están diferentes. El tamáno de EEPROM es mucho menor que flash ROM.

## *EPROM (Erasable Programmable ROM)*

El tradicional placa madre almacena clave de BIOS en EPROM puede ser borrado por luz ultra-violet (UV). Si BIOS debe ser modernizado, ante todos separar EPROM desde la placa madre, limpiarlo con luz UV, re-programarlo, y entonces reestablecerlo al placa madre.

## *EV6 Bus*

El Bus EV6 es el technología en el Alpha processor por Digital Equipment Corporation. EV6 bus utiliza ambos clock filos levantado y bajado a transferir los datos, que está semejante a SDRAM DDR o Bus IDE ATA/66.

Velocidad de Bus EV6 = External clock de bus CPUx 2.

Por ejemplo, 200 MHz Bus EV6 realmente utiliza 100 MHz externo clock de bus CPU, pero el real velocidad es 200 MHz.

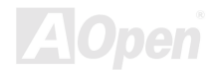

## *FCC DoC (Declaration of Conformity)*

El FCC DoC es el declaración de ajuste del componente al patrón de regulación FCC EMI. Componente DIY (tal como placsa madre) sin el escudo de caja debe ajustarse a patrón FCC para aplicar al etiqueta DoC.

## *FC-PGA*

FC significa "Flip Chip", FC-PGA es nuevo paquete de Intel para CPU de Pentium III para SKT370 socket, pero necesita una nueva placa madre con nuevo diseño. Es decir, la placa madre para este CPU FC-PGA 370 debe ser rediseñado. Intel va a repartir CPU de FC-PGA 370 y interrumpir CPU de slot 1.

## *Flash ROM*

Flash ROM puede ser re-programado por electrónicos señals. Es más fácil para BIOS ser modernizado por una utilidad de modo flash. Es tambien más fácil de ser infectado por virus. Because of increase of new functions, BIOS size is increased from 64KB to 256KB (2M bit). AOpen AX5T is the first board to implement 256KB (2Mbit) Flash ROM. Now flash ROM size is moving to 4M bit on AX6C (Intel 820) and MX3W (Intel 810) motherboard.

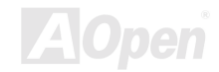

## <span id="page-156-0"></span>*FSB ( anterior Side Bus) Reloj*

FSB Reloj means CPU external bus reloj. CPU internal reloj = CPU FSB Reloj x CPU Reloj Ratio

## *I 2 C Bus*

See [SMBus.](#page-160-0) 

## *P1394*

P1394 (IEEE 1394) es una norma de serie bus de alto velocidad para los perifericos. Diferente a [USB bu](#page-161-0)s de baja o media velocidad, P1394 soporta 50 to 1000Mbit/s y puede ser usado por video cámara, disk and LAN.

## *Parity Bit*

El modo de paridad usa 1 bit de paridad para cada byte. Normalmente es modo de par paridad, es decir, se pone al día los datos de memoria, bit de paridad es ajustado a par número de "1" para cada byte. La próxima vez, si se lee la memoria con un impar número de "1", el error de paridad es ocurrido. es nombrado como la detección de error de único bit.

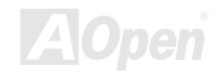

## <span id="page-157-0"></span>*PBSRAM (Pipelined Burst SRAM)*

Para CPU de Socket 7, el leer de un dato de burst necesita cuatro Qword (Qpalabra) (Quad-word,  $4x16 = 64$  bits). Todavia,

PBSRAM solo necesita una vez de desifrar el dirección y automáticamente envia QWords sobrante en CPU por la sucesión predefinido. Normalmente es como 3-1-1-1, totalmente 6 ciclos, mucho más rápido que SRAM asincronizado. PBSRAM es a menuda usado en L2 (level 2) cache de CPU deSocket 7. No CPU para Slot 1 Socket 370 necesita PBSRAM.

## *PC100 DIMM*

[SDRAM](#page-159-0) DIMM that supports 100MHz CPU [FSB](#page-156-0) bus reloj.

## *PC133 DIMM*

[SDRAM](#page-159-0) DIMM that supports 133MHz CPU [FSB](#page-156-0) bus reloj.

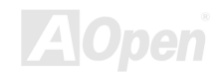

## <span id="page-158-0"></span>*PDF Format*

PDF Format es un formato para electrónico archivos. Puede leer PDF archivos a través de Windows, Unix, Linux, Mac … con PDF reader (lector). Tambien puede leer PDF archivos a través del explorador de red como IE y Netscape, Note que necesita instalar PDF plug-in primero (Incluido en Acrobat Reader).

## *PnP (Plug y Play)*

La especificación de PnP provee el interface de estandar registro para ambos BIOS y sistema operativo (como Windows 95). Estos registros son usado por BIOS y el sistema para configurar recurso de sistema sin alguno conflicto. Los IRQ/DMA/Memoria automatically son asignado por PnP BIOS o sistema operativo. corriente, asi todos tarjetas PCI y ISA son ya compatible a PnP.

## *POST (Power-On Self Test)*

POST es los tramites de autocomprobación de BIOS durante arrancar sistema. Puede ser primero o secundo pantalla demostrado en su monitor durante arrancar el sistema.

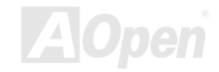

## <span id="page-159-0"></span>*RDRAM (Rambus DRAM)*

Rambus es un tipo de tecnología para memoria. Él usa grande transferencia de datos en modo burst. Teóricamente, la transferencia de datos debe de ser más alto que SDRAM. RDRAM is cascaded in channel operation. Intel 820 solo soporta uno canal de RDRAM, en 16-bit datos, que puede mantener al maximo 32 dispositivos de RDRAM, con ilimitado sockets de RIMM.

## *RIMM*

RIMM es el modulo de 184-pin para memoria. Él soporta la tecnología de memoria RDRAM. un modulo de memoria RIMM puede mantener al maximo 16 dispositivos de RDRAM .

## *SDRAM (Synchronous DRAM)*

SDRAM es un de los tipos de tecnologias DRAM que todavia usa el mismo ciclo de reloj que el host bus de CPU [\(EDO y](#page-157-0) FPM son asynchronous – no sincronizado - y no tiene la señal de reloj). Es similar a [PBSRAM u](#page-157-0)sar modo de burst de transferencia. SDRAM es 64-bit 168-pin [DIMM](#page-153-0) y ejecutase a 3.3V. AOpen es el primero compañía a soport doble-SDRAM en DIMMs onboard (AP5V), desde Q1 1996

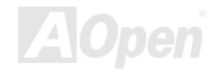

## <span id="page-160-0"></span>*Shadow E2 PROM*

Hay un espacio de memoria en Flash-ROM para simular operación de E<sup>2</sup>PROM. La placa madre de AOpen usa Shadow E<sup>2</sup>PROM para diseñar dispositivos sin jumper y sin bateria.

## *SIMM (Modulo de Memoria Único en línea) (Single In Line Memory Module)*

Socket de SIMM es solo 72-pin, y solo de único lado. Las señales de dedo de oro en cada lado de PCB son idéntico. Es por lo que se llama único en línea. SIMM consiste en FPM o [EDO D](#page-154-0)RAM y soporta 32-bit data. SIMM ha sido interrumpido en corriente diseño de placa madre.

## *SMBus (System Management Bus)*

SMBus es llamado I2C bus tambien. Es un bus con dos alambre electrica para comunicación de componentes (especialmente para semiconductor IC), por ejemplo, para ajustar reloj de generador de reloj para la placa madre sin jumper. La razón de transferencia de SMBus es solo 100Kbit/s, permitir un host (anfitrión) a comunicar con CPU y muchos dispositivos de master (amo) y slaves (esclavos) para enviar / recibir mensajes.

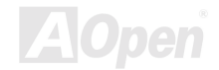

## <span id="page-161-0"></span>*SPD (Serial Presence Detect)*

SPD es un pequeño ROM o[r EEPROM](#page-154-0) residiendo en el [DIMM o](#page-153-0) [RIMM.](#page-159-0) SPD almacena información de memoria modulo como cronometraje de DRAM y parámetros de chip. SPD puede ser usado por **BIOS** para provee mejor cronometraje a el DIMM o RIMM.

## *Ultra DMA/33*

A diferencia de tradicional PIO/DMA modo que solo usa el creciente filo de señal de mandato IDE para transferir datos, UDMA/33 usa ambos creciente y descendente edge, con el razón de transferencia dos veces más que PIO modo 4 o DMA modo 2.

16.6MB/s x2 = 33MB/s

## *USB (Universal Serial Bus)*

USB es un bus de 4-pin de periferico serie que transfere en modo de cascada los perifericos de velocidad bajo/medio (menos de 10Mbit/s) como keyboard, ratón, palanca de control, escáner, impresora y módom. Con USB, se elimina los tradicional complejo cables desde panel de atras de su PC.

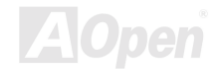

## *VCM (Virtual Channel Memory)*

Virtual Channel Memory (VCM) de NEC es una nueva arquitectura de meollo DRAM. Mejora drásticamente la realización de las memorias de alguna DRAM para servir los nececidad de multimedia. Provee una colección de rápido estatico registros entre los meollos de memorias y I/O pins, reduciendo el tiempo latente de acceso de datos y reduciendo consumo de suministro eléctrico.

## *ZIP file*

Un formato de archivos comprimido para reducir el tamañno del archivo. Para decomprimir archivos, ejecutar shareware PKUNZIP [\(http://www.pkware.com/](http://www.pkware.com/)) para DOS y otro sistemas operativos o WINZIP [\(http://www.winzip.com/\)](http://www.winzip.com/) para los sistema de Windows.

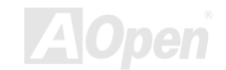

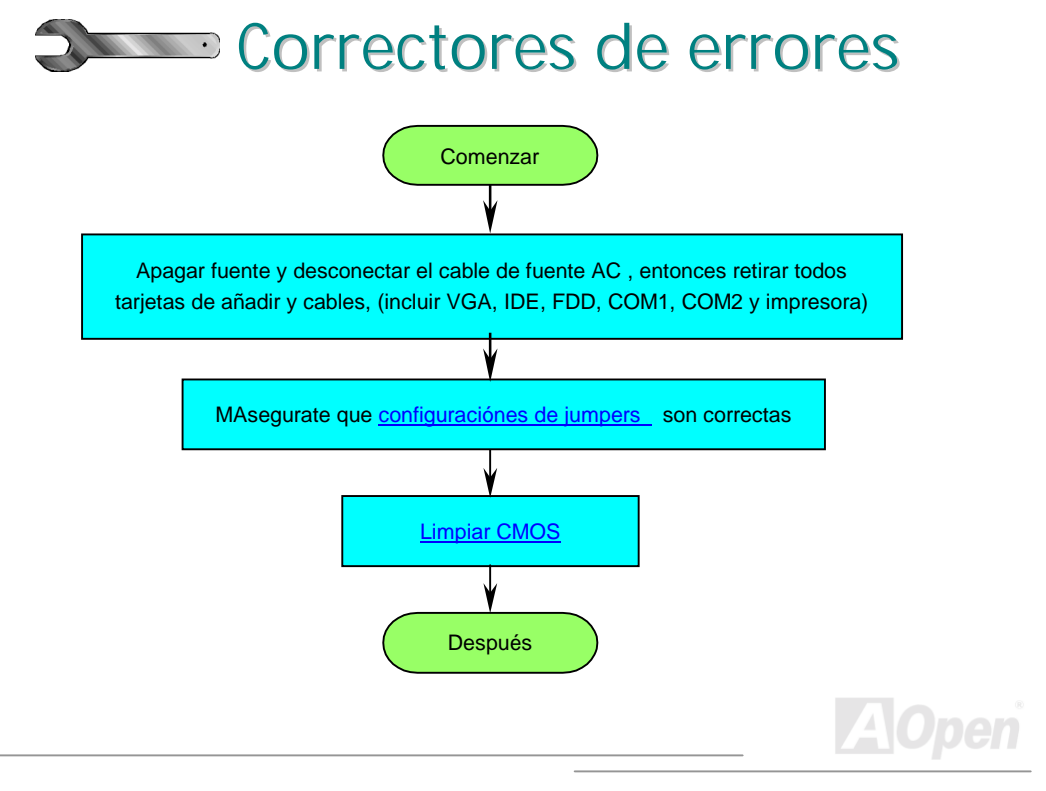

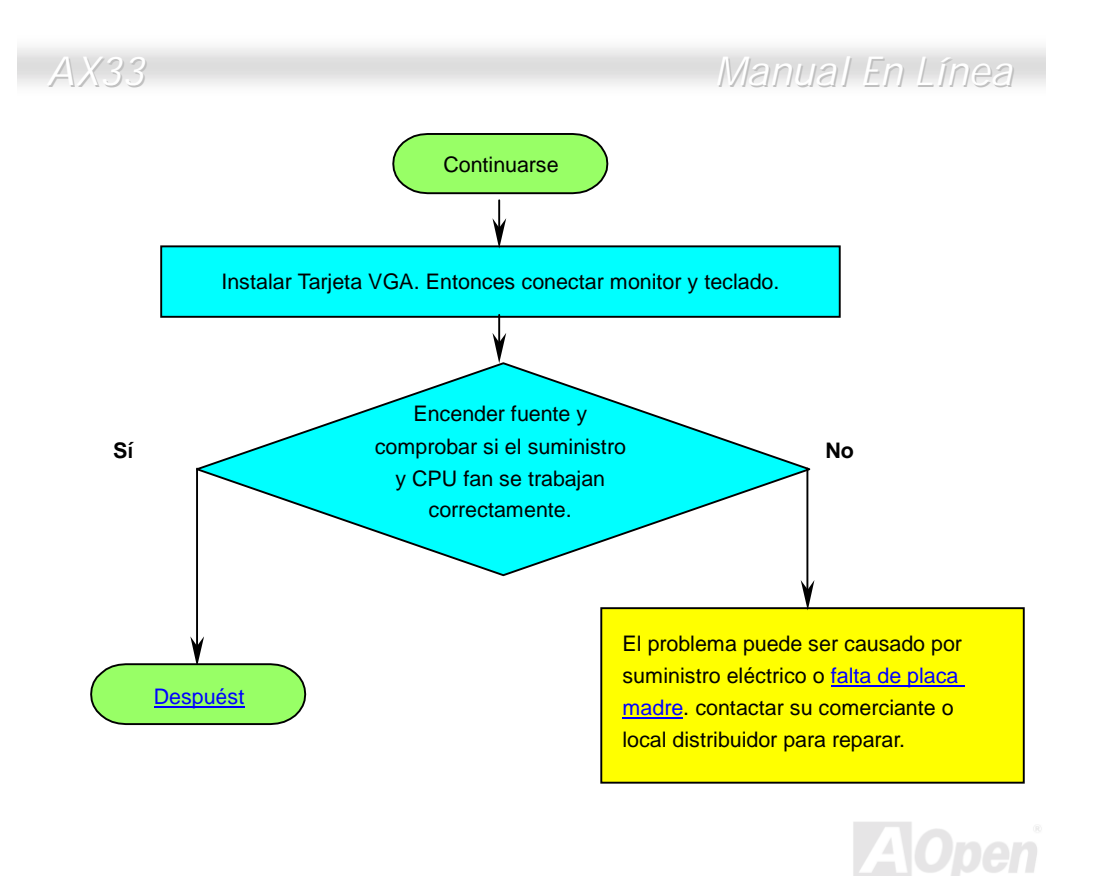

165

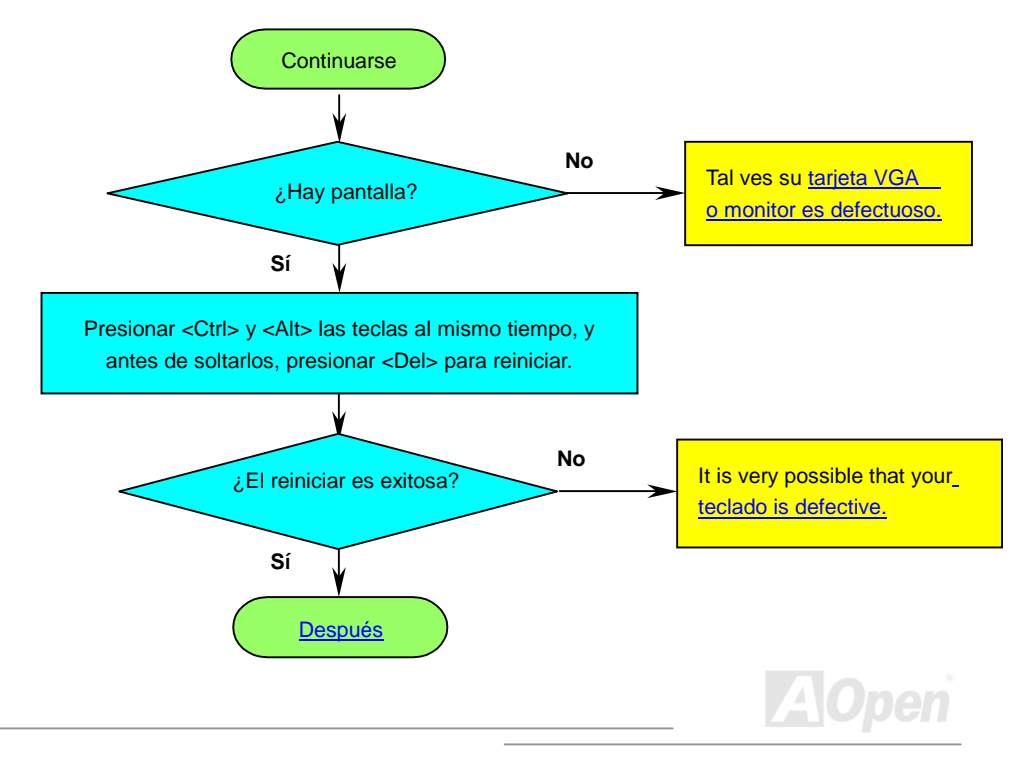

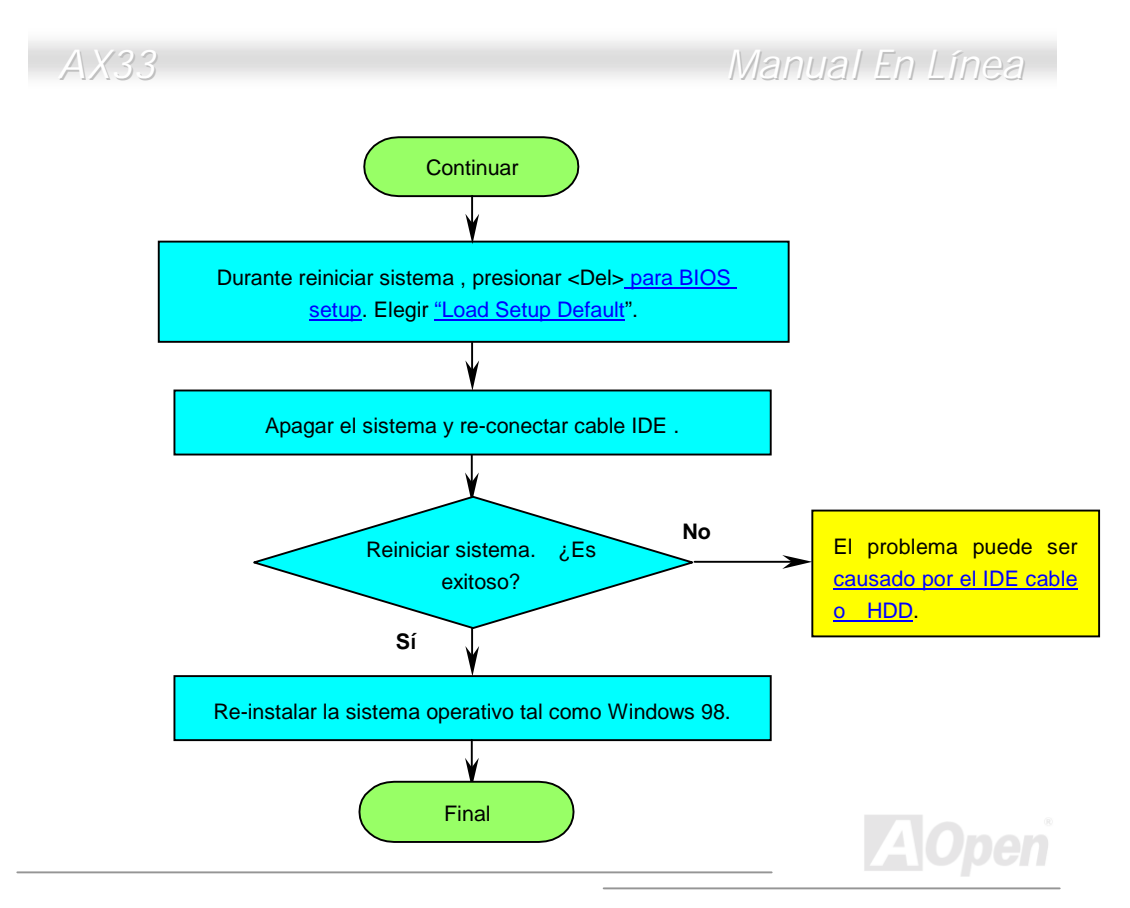

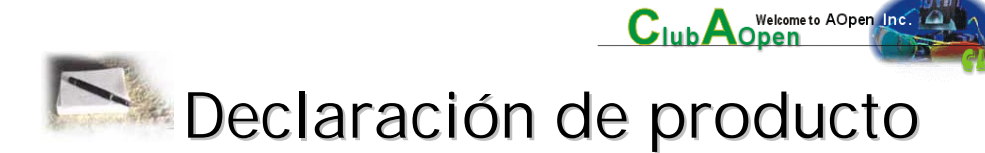

Muchas gracias a elegir el producto de AOpen. Se anima que completar la declaración de producto para asegurar los servicios de alto calidad desde AOpen. Despues la declaración, puede:

- Jugar tragaperras y ganar un premio desde AOpen por acumular su primos para cambio del premio mas tarde.
- Ser ascendido a miembros en la programa de Club AOpen.
- Recibir ecorreo sobre alertas de seguridad de producto para alertar consumidores rápidamente sobre las cuestiónes tecnico de productos.
- Recibir ecorreo sobre las anuncios de últimos productos.
- Personalizar su web paginas de AOpen.
- Recibir e-mail sobre las informaciónes de últimos liberación de BIOS/Driver/Software.
- participaar en especial programas para promoción de los productos.

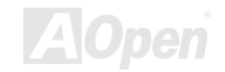

- Disfrutrar superior prioridad de servicios para recibir ayudas tecnico proveido por especialistas de AOpen mundialmente.
- juntar las discusiónes de grupo de noticias basado por web.

AOpen garantiza que las informaciónes proveidos son tradado más confidencialmente, para que no ellas pueden ser leido o interceptado por algunos otros gentes o compañías. Más lejos, sobre algunas condiciónes, AOpen no revela algunas informaciónes que se somete. Por favor, consultar nuestro [online privacy policy pa](http://www.aopen.com.tw/company/privacy.htm)ra nuevas informaciónes sobre nuestro política de compañía.

> *Nota: Si se registran productos comprados desde diferentes comercientes/detallistas y/o comprados en diferentes fechas, somete el separado forma para cada producto, por favor.*

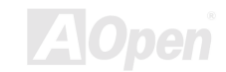

<span id="page-169-0"></span>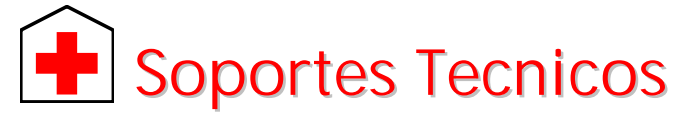

Estimada cliente,

Muchas gracias a elegir el producto de AOpen. El proveer el major y el mas rápido servicio a nuestros clientes es nuestro prioritdad primero. Todavia, recibimos numerosos ecorreos y llamados mundialmente todos los días. Para servir cada cliente con tiempo, se recomenda que ocupase de recursos siguiente antes tomer el último solución (Contactar nos). Con su soporte, podemos proveer el major servicio a más clientes.

Muchas gracias a sus soporte!

AOpen Technical Supporting Team

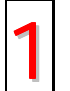

**Manual en línea:** Leer el manual con cuidado y aseguarate que las configuraciónes de los jumpers y los trámitres de las instalactiónes son correctos.<br><http://www.aopen.com.tw/tech/download/manual/default.htm>

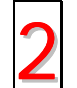

**Reportaje de prueba:** Se recomendamos que elegir placa/tarjeta/dispositivo según reportaje de compatibilidad para montar su PC.<br>[http://www.aopen.com.tw/tech/repuerto/default.htm](http://www.aopen.com.tw/tech/report/default.htm)

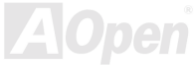

<span id="page-170-0"></span>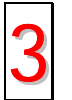

**FAQ:** El último FAQ (Frequently Asked Questions) contene muchas soluciónes para sus problemas.

<http://www.aopen.com.tw/tech/faq/default.htm>

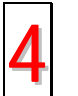

**Descargar Software:** Encontrar el tabla ajuntado aquí para el último BIOS/utilidad/ drivers. <http://www.aopen.com.tw/tech/download/default.htm>

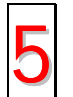

**Grupo de Noticias:** Sus problemas puede ser contestado por nuestros ingenieros desoporte o usuarios profesional en el grupo de noticias. <http://www.aopen.com.tw/tech/newsgrp/default.htm>

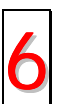

**Contactar Distribuidora/Revendedor:** Nos vendemos los productos a través de revendeores y integradores. Ellos deben conocer su configuración de sistema muy bien y pueden resolver sus problemas más eficiente. De todos modos, los atitudes de servicios son una referencia importante cuando la próxima ves quiere comprar algo otro desde ellos.

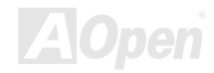

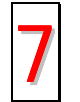

**Contactarnos :** Preparar detallado informaciónes sobre su sistema y sobre los sintoma de errores ante de contactarnos. El **número de parte** , **numero serie** y **versión de BIOS** son tambien muy útil.

## *Número de parte y Número serie*

El número de parte y el número serie son imprimidos sobre sello de código de barra. Puede encontrar este sello de código de barra sobre el paquete exterior, sobre ISA/CPU slot o sobre el lado de componente de PCB. Por ejemplo:

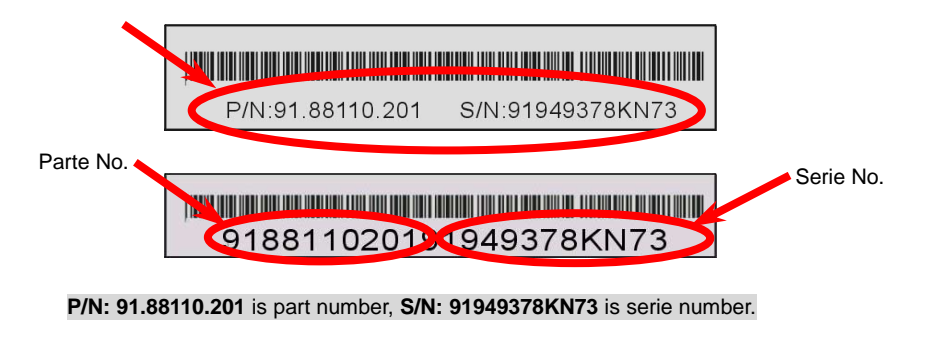

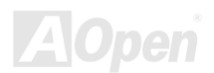

## **Web:** *[http://www.aopen.com](http://www.aopen.com/)*

**E-correo :** ePuede enviarnos e-correo a través de forma de contact abajo:

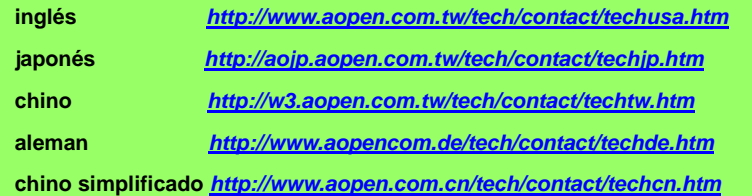

## **TEL:**

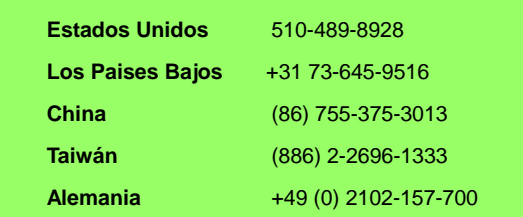

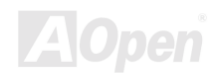